# **ФМ-Пф-14**

**Федеральное государственное бюджетное образовательное учреждение высшего образования «Северо-Осетинская государственная медицинская академия» Министерства здравоохранения Российской Федерации**

# **МЕТОДИЧЕСКАЯ РАЗРАБОТКА ПО ИНФОРМАЦИОННЫМ КОМПЬЮТЕРНЫМ ТЕХНОЛОГИЯМ В БИОЛОГИИ И МЕДИЦИНЕ**

# **ЧАСТЬ II**

основной профессиональной образовательной программы высшего образования – программы подготовки научно-педагогических кадров в аспирантуре по направлению подготовки 30.06.01 Фундаментальная медицина по специальности 14.03.03 Патологическая физиология

Форма обучения: **заочная (заочная)**

Срок освоения: **3 года (**4 года)

Кафедра Химии и физики

Квалификация (степень) выпускника: исследователь Преподаватель-исследователь

# **ОГЛАВЛЕНИЕ**

- **1. ТЕМА 1:** Моделирование физиологических, морфологических, молекулярногенетических и биохимических процессов
- **2. ТЕМА 2:**Информационные системы управления лечебно-профилактическим учреждением (АИС ЛПУ)
- **3. ТЕМА 3:**Информационные медицинские системы диагностических служб (отделений функциональной диагностики и лабораторных исследований)
- **4. ТЕМА 4:**Принципы построения специализированных информационнотехнологических систем отделения стационара на примере автоматизированной информационной системы отделения реанимации и интенсивной терапии
- **5. ТЕМА 5:** ИС в управлении здравоохранением территориального и федерального уровней

## ТЕМА 1: Моделирование физиологических, морфологических, молекулярногенетических и биохимических процессов

#### 1. Научно-методическое обоснование темы:

На сегодняшний день стоит актуальным вопрос новых постановок задач математического моделирования в медико-биологической практике. В большинстве своём ряд направлений, связанных с моделированием сложных медицинских и биологических систем не получали развития.

Теоретическим вопросам в части математического моделирования медицинской диагностики и применения моделирования для решения актуальных практических задач, а также проблемам в области разработки медицинских информационных систем поддержки диагностики посвящены работы, в основном, касающиеся вопросов теоретического характера, строгих постановок задачи, применения математического анализа для разработки средств постановки диагноза.

К проблемам, разработки средств поддержки медицинской деятельности и диагностики относят: слабую формализованность знаний и высокую размерность пространства признаков, не позволяющие врачу (особенно молодому специалисту) сразу охватить полный набор диагностических маркеров патологии. Особенностью диагностики в раннем детском возрасте также является слабая информативность каждого из признаков, взятого в отдельности.

Приводимые в литературе алгоритмы донозологической диагностики на основе регрессионных моделей физиологических состояний исходят из представления о том, что вся шкала переходов от одного состояния к другому может быть описана линейной функцией. На самом деле, сложные физиологические и патологические процессы адаптации организма к условиям окружающей среды вряд ли имеют линейную природу. Это обусловлено тем, что на разных стадиях адаптации взаимодействие биомеханических процессов, компенсации и собственно адаптационных механизмов складывается поразному. Пространства, в которых развертываются процессы компенсации различных отделов опорно-двигательного аппарата, крайне неоднородны. Поэтому, для точного их описания, следует использовать более конкретные математические методы, в частности, нелинейные регрессионные уравнения или полиномы различной степени. Согласно описаниям различных средств математического моделирования, используемых в медицинских приложениях, одним из наиболее подходящих методов, ориентированных на решение задач медицинской диагностики, является дискриминантный анализ.

#### 2. Краткая теория:

Определения и термины:

Алгоритм — набор инструкций, описывающих порядок действий исполнителя для достижения результата решения задачи за конечное время.

Модели́рование — исследование объектов познания на их моделях; построение и изучение моделей реально существующих объектов, процессов или явлений с целью получения объяснений этих явлений, а также для предсказания явлений, интересующих исследователя.

**Физиология** (от греч.  $\varphi$ о́ок — природа и греч.  $\lambda \varphi \circ \varphi$  — знание) — наука о сущности живого и жизни в норме и при патологиях, то есть о закономерностях функционирования и регуляции биологических систем разного уровня организации, о пределах нормы жизненных процессов (нормальная физиология) и болезненных отклонений от неё (патофизиология).

В медицине физиология вкупе с анатомией и гистологией является базисной теоретической основой, благодаря которой врач объединяет разрозненные знания и факты о пациенте в единое целое, оценивает его состояние, уровень дееспособности. А по степени функциональных нарушений, то есть по характеру и величине отклонения от нормы важнейших физиологических функций — стремится устранить эти отклонения и вернуть организм к норме с учётом индивидуальных, этнических, половых, возрастных особенностей организма, а также экологических и социальных условий среды обитания.

Процесс от латинского *processus* — «течение», «ход», «продвижение»

Имитационное моделирование (ситуационное моделирование) — метод, позволяющий строить модели, описывающие процессы так, как они проходили бы в действительности. Такую модель можно «проиграть» во времени как для одного испытания, так и заданного их множества. При этом результаты будут определяться случайным характером процессов. По этим данным можно получить достаточно устойчивую статистику.

Количественное описание наблюдаемых явлений лавно стало нормой медицинского исследования. По большей части, правда, оно ограничивается какимнибуль статистическим анализом (теперь все чаше - многомерным).

Примеры же построения динамических моделей, например распространения вирусной инфекции, пока достаточно редки. На наш взгляд, этому мешает широко распространенное (но ложное) мнение, что "полноценными" могут быть лишь аналитические модели, дающие прогноз, а также и другое (справедливое) мнение о чрезмерной сложности процедуры построения и решения системы дифференциальных уравнений.

Прежде чем прогнозировать, нужно понять, объяснить. Поэтому, во-первых, следует отбросить взгляд на модель лишь как на средство прогноза и увидеть в ней способ изучения характеристик биосистем, в том числе и тех, что скрыты от непосредственного наблюдения. Во-вторых, для объяснения случаев нужно использовать иные, эффективные, средства, но лоступные большинству исследователей, именно - имитационное моделирование.

Создавать имитационные модели намного легче, чем аналитические, поскольку они представляют собой компьютерные программы, которые могут строиться на базе простейших (линейных) алгебраических уравнений. Более того, системы алгебраических уравнений не приходится решать, т. к. значения параметров моделей подбираются с помощью специальных компьютерных алгоритмов (процедур оптимизации). С этих позиций имитационные модели выглядят как числовые, арифметические, модели. Имитационные модели вполне позволяют "решать конкретные задачи арифметическими метолами".

Вычислим номер гадюки, которая укусит эколога в пятый раз. Методика мечения требовала отлова множества этих животных, которые иногда кусались. С приобретением опыта возрастала и осторожность, поэтому дистанция между укусами (и временная, и по номерам особей) постоянно увеличивалась. Накопившаяся статистика позволяет заглянуть в будущее и заранее узнать, с каким же следующим номером надо будет обращаться особенно осторожно? Для этого построим простую модель зависимости двух показателей и попробуем сделать предсказание.

Включаем компьютер и запускаем программу MS Excel.

Сначала введем данные на лист Excel (рис. 1).

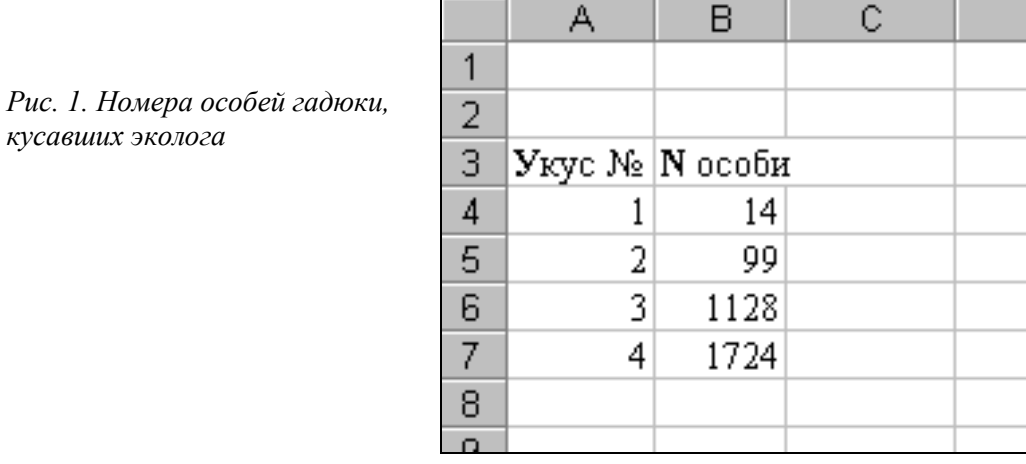

Следующий этап - математическое описание модели. Если построить диаграмму, то видно, что искомая зависимость, скорее всего криволинейна, и может быть описана, например, степенной функцией:

 $Y = a \cdot X^b$ .

Применив наши обозначения, получим предполагаемую модель:

 $N' = a \cdot Y^b$ ,

где

N' - расчетный номер особи,

У - номер укуса по порядку.

Условные приблизительные значения параметров модели (коэффициенты а и b) необходимо задать сразу же, введем их в ячейки листа,  $C1 = 1$ ,  $C2 = 1$  (рис. 2).

Теперь можно создавать модель на листе Excel - вводить модельные формулы.

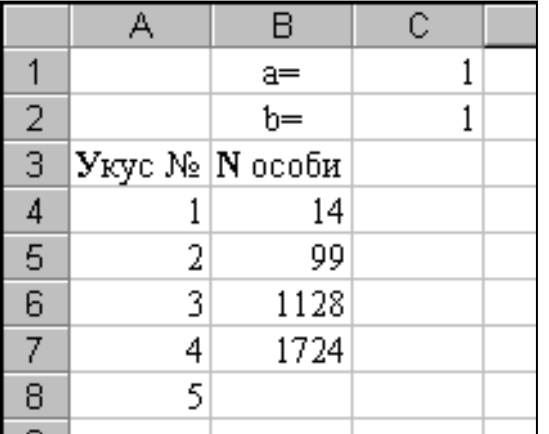

Рис. 2. Ввод первичных значений параметров

Правила табличного программирования требуют, чтобы значения модели для каждого объекта выборки (или одного временного шага модели) вычислялись явным образом. Введем в ячейки С3:С9 формулы модели, начиная с С4:

 $C4 = $C$1*AA'sC$2,$ 

где

 $SC$1 - a6$ солютный адрес ячейки со значением параметра а,

\$C\$2 - абсолютный адрес ячейки со значением параметра b,

А4 - относительный адрес ячейки со значением величины У.

\* ^ - знаки арифметических операций, умножения и возведения в степень, соответствующие конструкции модели (рис. 3).

После нажатия клавиши Enter ячейка будет содержать рассчитанное (заведомо неточное) значение номера гадюки при текущих уровнях параметров а и b.

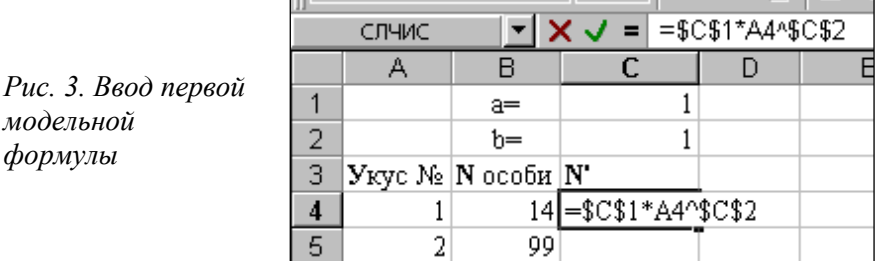

Теперь нужно рассчитать остальные модельные значения, используя процедуру «автозаполнение». Для этого выделяем ячейку С4, наводим курсор мыши на ее правый нижний угол: он из белого креста превращается в черный крестик (рис. 4.).

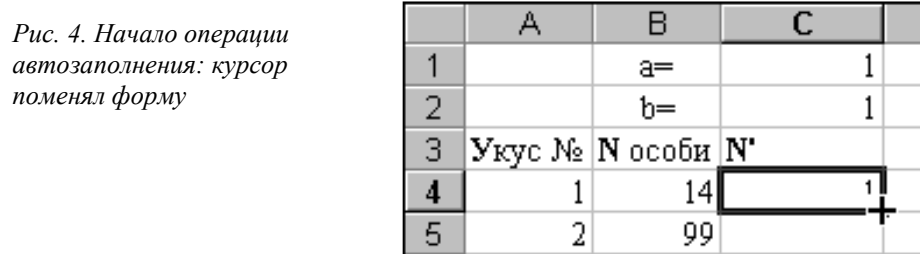

Нажав левую кнопку мыши, тащим курсор до нижнего угла ячейки С7, отпускаем. Все ячейки заполнились стереотипными фор-мулами, которые рассчитали модельные значения (рис. 5.).

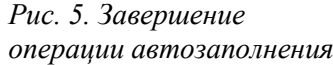

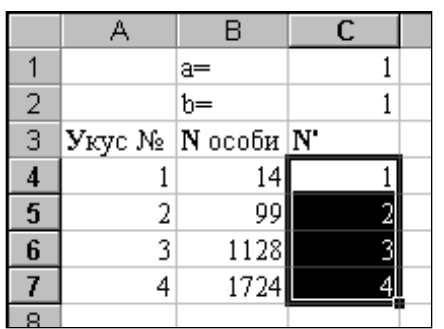

С помощью двойного щелчка левой кнопкой мыши (еще лучше нажать функциональную клавишу «F2») формула в любой ячейке становится доступной для редактирования. Таким образом можно убедиться, что в каждой из ячеек содержится формула, имеющая правильные абсолютные и относительные ссылки на ячейки со значениями параметров (a и b) и ведущей переменной (У) (рис. 6).

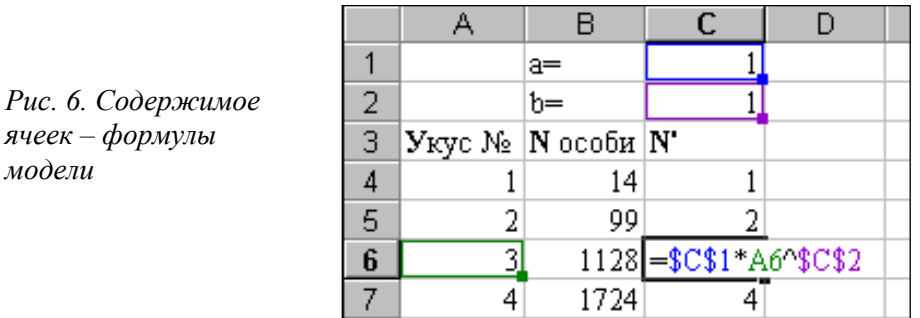

Формула каждой ячейки рассчитывает значение номера кусающейся особи для «своего» номера укуса (из колонки A).

Итак, модельные значения (N') подсчитаны, но они явно плохо согласуются с реальными значениями (N). Например, вторичный укус сделан 99-й отловленной гадюкой, а модель дала N' = 2. Понятно, что принятые нами значения параметров плохо характеризуют соотношение между изучаемыми признаками. Необходимо как-то их улучшить. Для этого в первую очередь рассчитаем суммарное отличие модели от реальности. Эту роль может выполнить квадрат разности между каждой парой значений модель - реальность:

 $\phi = (M_{\text{O},I} - \text{Pe}, \text{an})^2 = (N_i - N_i)^2$ .

На листе Excel эта формула примет такой вид, например, для строки 4:

D4=(C4-B4)^2 =  $(1-14)^2$  =  $-13^2$  = 169.

Используя процедуру «автозаполнение», нетрудно рассчитать такие же значения для всех пар переменных N и N' (для проверки стоит щелкнуть в D5 и нажать «F2»; рис.  $(7)$ .

Обозначим полученную графу, например, через «ф». В ячейку D8 введем формулу подсчета суммы всех квадратов различий между реальной и модельной переменными  $(p<sub>HC</sub>, 8)$ :

 $\Phi = \Sigma \Phi$  или D8 = CУММ(D4:D7) = 4233603.

Рис. 7. Расчет отличия

Puc. 8. Pacyem обобшенной функции отличий

 $(\Phi)$ 

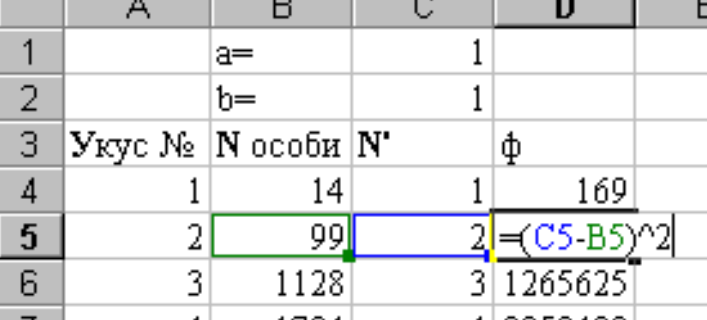

Значение 4233603, вычисленное в ячейке D8, характеризует обобщенное отличие расчетных модельных значений признака от исходных данных. Столь большая величина определяется, вилимо, тем, что произвольно назначенные коэффициенты для модельных уравнений плохо соответствуют специфике реальных зависимостей.

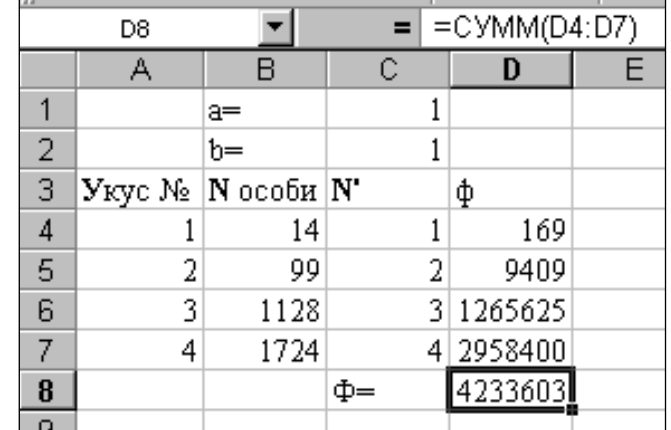

Можно предположить, что при определенных значениях коэффициентов модель будет точнее описывать реальность и функция отличий (значение в ячейке D8) снизится. Это соображение позволяет начать поиск лучших значений параметров модели, изменяя их и отслеживая снижение функции различий Ф.

Например, можно было бы многократно вводить в ячейки С1 и С2 различные значения параметров, уменьшающих Ф. Так, при  $a = 100$  уровень функции отличий становится немного ниже предыдущего (2456157 против 4233603) (рис. 9).

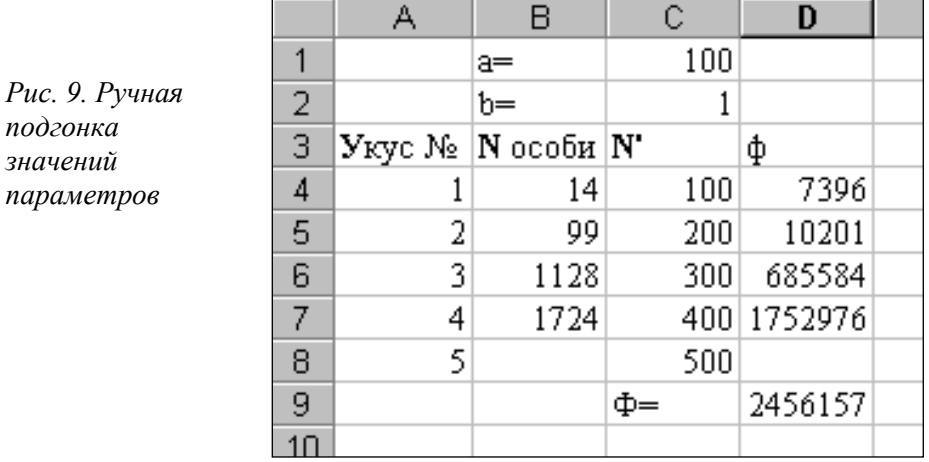

К счастью, в среде пакета Excel ручная подгонка не нужна, поскольку там имеется встроенная программа (макрос), выполняющая процедуру поиска лучших параметров, процедуру оптимизации. Вызовем ее командой «Поиск решения» из меню «Сервис» (рис. 10).

|                | А                                                           | B              | C              | D         | E  | F | G            | H  |
|----------------|-------------------------------------------------------------|----------------|----------------|-----------|----|---|--------------|----|
| 1              |                                                             | $a =$          |                |           |    |   |              |    |
| 2              |                                                             | Խ=             |                |           |    |   |              |    |
| 3              | Укус №                                                      | $N$ особи $N'$ |                | φ         |    |   |              |    |
| $\overline{4}$ |                                                             | 14             |                | 169       |    |   |              |    |
| 5              | 2                                                           | 99             | $\overline{2}$ | 9409      |    |   |              |    |
| 6              | 3                                                           | 1128           |                | 3 1265625 |    |   |              |    |
| 7              | 4                                                           | 1724           | 4              | 2958400   |    |   |              |    |
| 8              |                                                             |                | Ф=             | 4233603   |    |   |              |    |
| 9              | Поиск решения                                               |                |                |           |    |   |              |    |
| 10             |                                                             |                |                |           |    |   |              |    |
| 11             | ъ,<br> ≴D\$8<br>Установить целевую ячейку:<br>Выг           |                |                |           |    |   |              |    |
| 12             | IО<br>⊙ значению:<br>Равной:<br>максимальному значению<br>о |                |                |           |    |   |              | 3a |
| 13             |                                                             |                |                |           |    |   |              |    |
| 14             | С минимальному значению                                     |                |                |           |    |   |              |    |
| 15             | -Измен <u>я</u> я ячейки:                                   |                |                |           |    |   |              |    |
| 16             | \$C\$1:\$C\$2                                               |                |                |           | ъ, |   | Предположить |    |
| $\overline{a}$ |                                                             |                |                |           |    |   |              |    |

*Рис. 10. Настройка окна макроса «Поиск решения»*

Если в меню «Сервис» команды «Поиск решения» обнаружить не удалось, то, скорее всего, эта процедура просто не подключена, либо не установлена. Для подключения макроса «Поиск решения» нужно вызвать окно «Надстройки» меню «Сервис», где поставить галочку напротив заголовка «Поиск решения». После этого соответствующая команда появится в меню «Сервис». Если заголовка «Поиск решения» в окне «Надстройки» нет, нужно воспользоваться установочным диском MS Office, выбрать «Добавить/Удалить / Microsoft Excel / Надстройки», поставить галочку в окно «Поиск решения» и после установки подключить процедуру.

Окно макроса, которое появляется по команде «Поиск решения», нужно правильно заполнить (например, с помощью мыши) (рис. 10):

- Установить целевую ячейку: \$D\$8
- Равной значению: 0
- Изменяя ячейки: \$С\$1:\$С\$2 (содержащие значения параметров).

После щелчка по кнопке «Выполнить» появится окно итоговых сообщений (рис. 11), предупреждающее, что поиск не может найти решения. Это естественно, ведь задача для модуля состояла в том, чтобы свести функцию отличий к нулю, а макрос смог ее уменьшить лишь до уровня  $\Phi$  = 117686 (ячейка D8).

С "точки зрения" макроса (подробнее см. раздел Параметры макроса...) найденное решение неудовлетворительно, т. е. полученные значения коэффициентов неточны. Но с точки зрения эколога такое решение может быть вполне приемлемым: значения в столбцах N и N' стали довольно близкими, ну а статистическая значимость их отличий может (и должна) быть исследована статистическими методами. Поэтому есть все основания сохранить найденное решение и рассмотреть полученное уравнение:

 $N' = 63.2 \cdot Y^{2.41}$ .

Это и есть искомая модель. Она, конечно, крайне примитивна и вполне могла бы быть рассчитана другим способом – с помощью регрессионного анализа из блока «Анализ данных» меню «Сервис».

Тем не менее полученный результат принципиально важен для понимания существа моделирования. Теперь тот пользователь, что выполнил предложенный пример, уже освоил процедуру построения имитационной модели.

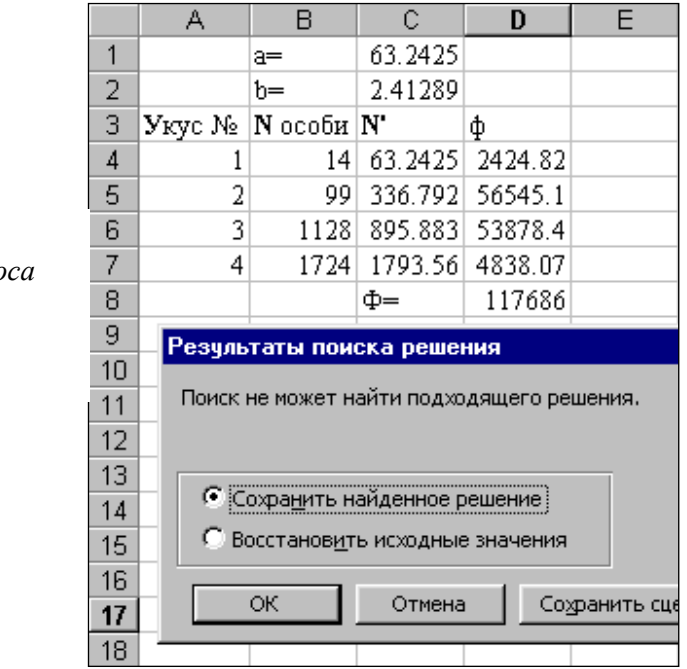

Рис. 11. Окно выполнения макроса «Поиск решения»

Рассмотренный метод моделирования имеет такие же возможности, что и регрессионный анализ, когда дело касается простых взаимоотношений переменных Олнако он становится незаменимым, когла мелику прихолится изучать линамические процессы.

Кроме того, гибкие средства электронной таблицы Excel содержат в себе возможности достраивать имитационную систему и создавать структуры для оценки статистических характеристик параметров Вводный тезис всей книги формулируется так: среда Excel позволяет создавать модели любых процессов и оценивать значения их параметров. Дальнейшее изложение посвящено его иллюстрации.

Что же касается прогноза, то предоставим самостоятельно определить номер роковой змеи, подсказав направление поиска. Нужно добавить строку 8, ввести А8 = 5 и ...

#### 3. Цель деятельности аспирантов на занятии:

## Аспирант должен знать:

- 1. Основные понятия и определения
- 2. Принцип построения динамической модели

## Аспирант должен уметь:

- 1. Прогнозировать предлагаемую ситуацию
- 2. Создавать имитационную модель

## 4. Содержание обучения:

- 1. Понятия и определения
- 2. Принципы моделирования физиологических процессов

3. Пошаговый пример моделирования в MS Excel

## **5. Перечень вопросов для проверки уровня знаний:**

- 1. Понятие алгоритма, моделирования, физиологического процесса.
- 2. Понятие имитационной модели.

#### **6. Перечень вопросов для проверки конечного уровня знаний:**

1. Опишите кратко процесс моделирования процесса с помощью MS Excel.

## **7. Задание**

30-летняя женщина, доставлена в клинику СМП с жалобами на потливость, тремор и сонливость, перепады настроения, плаксивость, общую слабость, боли мигрирующего характера по всему телу. У больной сахарный диабет 1 типа (СД 1), выявленный 15 лет назад, тяжелого течения с постоянно изменяемой терапией в связи с рецидивирующими гипер- и гипогликемиями. При поступлении, уровень глюкозы в крови был 1,2 ммоль/л. Со слов пациентки, в течение недели она отмечала низкий уровень глюкозы в крови, хотя инсулин в это время не вводился.

У больной выявлена диабетическая макро- и микроангиопатия (нейропатия, ретинопатия). Сопутствующие заболевания: тиреоидит Хасимото (в фазе гипотиреоза) на замещающей терапии L-тироксином; и остеопороз, по поводу чего она принимает кальций и витамин D. Семейный анамнез: сахарный диабет, ишемическая болезнь сердца, у старшей сестры – тяжелый ВПС с неоднократными оперативными вмешательствами (умерла в возрасте 23 лет).

Пациентка впервые получала стационарное лечение и обследование 5 лет назад и за этот период причиной госпитализации всегда была плохой контроль диабета. 2 года назад после тяжелой преходящей гипогликемии, в клинике были сделаны все гормональные тесты (без патологии), доза инсулина была уменьшена, и пащиентка была переведена на аналоги инсулина. Несмотря на изменения терапии, сахарный диабет оставался плохо контролируемым - от тяжелой гипогликемии до гипергликемии более 30 ммоль/л.

При осмотре при поступлении: общее состояние средней тяжести, настроение подавлено. Уменьшение подкожно-жировой клетчатки, зоны липодистрофии под гиперпигментированной кожей. Индекс массы тела 16,7 кг/м2 (рост 166 см, вес 46 кг). Сердцебиение ритмичное с частотой сердечных сокращений 110 уд / мин, шумы не выслушмваются. АД 90/60 мм рт. Пульс на периферических артериях слабого наполнения. В легких дыхание везикулярное, хрипов нет. ЧДД 17 в минуту. Живот мягкий, безболезненный. Диурез адекватный.

Во время пребывания в стационаре, были эпизоды гипогликемии с уровнем глюкозы в крови 1-2 ммоль/л с потерями сознания, что потребовало почти непрерывной инфузии глюкозы (инсулин не вводился), во время этих приступов производился анализ уровней Спептида, инсулина, глюкозы крови:

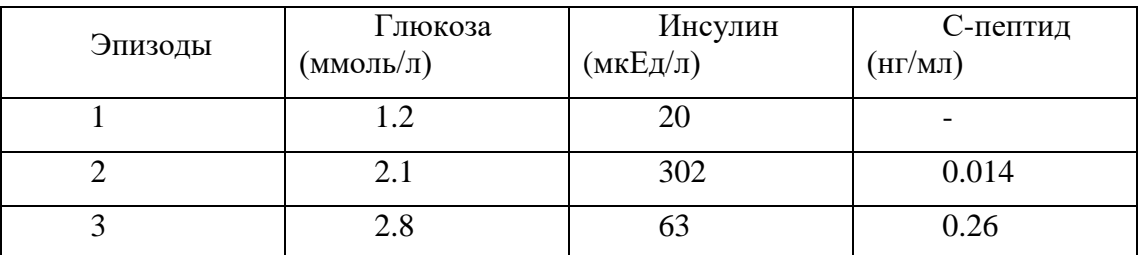

В клиническом анализе крови: Нь 123 г/л, Эритроциты  $4.0x10^{12}/\pi$ , лейкоциты 9,9х10<sup>9</sup>/л, тромбоциты 325х10<sup>9</sup>/л, СОЭ 44 мм/ч.

В биохимическом анализе крови: белок 69 г/л, холестерин 4,21 ммоль/л, креатинин 73 мкмоль/л, АЛТ 31 ед/л, АСТ 35 ед/л, HbA1c 8,8 %. Электролиты крови: К+ 4,5 ммоль/л, Na+ 140 ммоль/л, Cl- 107 ммоль/л

Клинический анализ мочи: уд. вес 1025, pH 6, глюкоза отр., кетоны отр., эритроциты 0, лейкоциты 5-6 в п/зр.

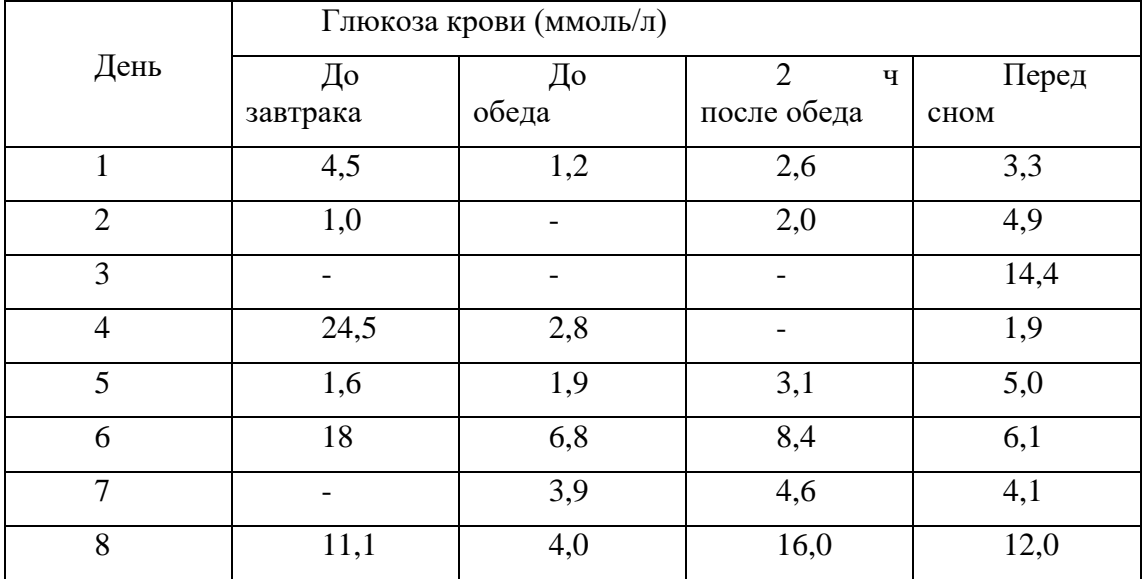

Гликемический профиль:

С помощью ПК смоделируйте клинический процесс согласно примеру.

## **8. Хронокарта учебного занятия:**

- 1. Организационный момент 5 мин.
- 2. Текущий контроль знаний 30 мин.
- 3. Разбор темы 20 мин.
- 4. Практическая работа 30 мин.
- 5. Подведение итогов занятия 10 мин.
- **9. Перечень учебной литературы к занятию:**

1. Есауленко И.Э., Семенов С.Н. Основы практической информатики в медицине; Воронеж, 2005.

## **ТЕМА 2: Информационные системы управления лечебно-профилактическим учреждением (АИС ЛПУ)**

#### **10. Научно-методическое обоснование темы:**

Типовая медицинская информационная система предназначена дляподдержки технологических процессов работы лечебно-профилактического учреждения (ЛПУ)

Одним из важных свойств, которыми должна обладать информационная система, является ее способность автоматизировать большие и очень большие лечебнопрофилактические учреждения, представляющие из себя сложные комплексы смногократно повторяющимися структурными подразделениями. Длятаких комплексных ЛПУ актуальны как задача получения данных оработе каждой структурной компоненты учреждения, которая самаможет выступать как самостоятельное учреждение, так и задача получения данных о работе всего комплекса (учреждения в целом)

#### **11. Краткая теория:**

#### **Назначение, структура и основные характеристики МИС.**

Типовая медицинская информационная система предназначена дляподдержки технологических процессов работы ЛПУ.

Медицинская информационная система позволяет вести полный учетоказанных пациенту медицинских услуг, автоматически формируетнеобходимую медицинскую документацию (первичный осмотр, дневники,протоколы дополнительных исследований, выписки, стандартные бланки длямед.учреждения), составляет подробные отчеты о работе больницы иперсонала по установленным статистическим и произвольным формам.

#### **Основные модули, присущие большинству МИС:**

#### ЭЛЕКТРОННАЯ МЕДИЦИНСКАЯ КАРТА

В зависимости от профиля медучреждения (амбулатория или стационар)может быть использована амбулаторная карта или история болезни пациентав электронном виде. Экспорт ЭМК во внешний формат.

#### СТАТИСТИКА

Автоматизация медицинской статистики и других форм отчетности.Оперативный доступ к отчетам разного вида: управленческим, финансовым,медицинской статистики, материального учета. Возможность созданияотчетов любой сложности.

#### РАСПИСАНИЕ

Поддержка расписания приема врачей, диагностических кабинетов, мест групповых занятий.

#### ЛАБОРАТОРИЯ

Лабораторный модуль для организации бизнес-процесса лаборатории иработа по направлениям. Поддерживаются лабораторные профили свозможностью ввода или автоматизированного импорта результатовисследований от анализаторов. Забор биоматериала. Контроль качества.

## УЧЕТ УСЛУГ

Учет медицинских услуг и взаиморасчеты с различными контрагентамимедицинских учреждений – страховыми компаниями, предприятиями ипациентами. КАССА

Интеграция с фискальным регистратором для реализации рабочего местакассира. Интеграция с бухгалтерской системой, возможность экспортадокументов и проводок в бухгалтерскую программу предприятия.

#### АПТЕКА

Поддержка складов медикаментов и расходных материалов. Ведетсяперсонифицированный учет расхода при оказании медицинских услуг. КОЕЧНЫЙ ФОНД

Для больниц и госпиталей в МИС предусмотрен модуль планирования и учета палатного и коечного фонда. Различные схемы бронирования палат. ПЛАНЫ ЛЕЧЕНИЯ

План лечения – механизм поддержки стандартов лечения в единстве и взаимодействии с другими модулями МИС и удобное средство, облегчающее работу врача.

#### СТАНДАРТЫ ЛЕЧЕНИЯ

Использование государственных стандартов лечения с помощью общего механизма работы с планами лечения и справочника шаблонов.

## РЕПЛИКАЦИЯ

МИС обеспечивает возможность обмена электронными медицинскими картами между разными учреждениями, синхронизации справочников и консолидации финансовой информации.

#### ОБРАБОТКА ИЗОБРАЖЕНИЙ

Получение и хранение медицинских изображений в современных условиях обеспечивают, как правило, специализированные комплексы оборудования и программных средств. В МИС могут быть предусмотрены механизмы для организации структурированного хранилища изображений, поиска, просмотра и редактирования изображений.

#### МОДУЛЬ СОПРЯЖЕНИЯ

Обеспечивает подключение медицинского оборудования и организация импорт данных из внешних источников с помощью оригинальных технологий обмена информацией.

#### СТАНДАРТ HL7

Использование международного стандарта HL7 в МИС создает дополнительные возможности интеграции с медицинским оборудованием и внешними приложениями. СИСТЕМНОЕ ЯДРО

Обеспечение безопасности и конфиденциальности данных является одним из ключевых требований к современной МИС. Обеспечивает доступ к базе данных и реализует систему безопасности в работе с данными. Включает в себя модуль статистики.

#### **МИС должна обеспечивать выполнение следующих функций**:

•Регистратура и расписание приема

•Учет оказанных услуг

•Электронная история болезни / электронная медицинская карта

•Расчеты с пациентами, страховыми компаниями и подрядчиками

### •Медико-экономические стандарты

•Статистика и аналитика

- •Автоматизация стационара
- •Управление сетью филиалов

•Ведение БД пациентов, врачебного и сестринского персонала

•(Учет работы служб скорой помощи и оказания помощи на дому)

#### **При своем функционировании система решает следующие задачи:**

−Поиск и регистрация пациентов;

−Запись на прием;

−Ведение электронной истории болезни;

−Ввод результатов проведенных лабораторных и специальных исследований;

−Формирование и печать медицинских документов;

−Ограничение доступа оператора в прикладную программу;

−Ведение журнала учета работы операторов на каждом

автоматизированном рабочем месте (АРМ);

−Регистрация изменений в БД и ведение фискальной БД;

−Ведение аптечного учета (для стационара);

−Ведение продовольственного учета (для стационара);

Работа в МИС ведется в многопользовательском режиме с разграничением прав доступа. Разграничение доступа обеспечивается за счет идентификации субъектов.

При входе в систему и выдаче запросов на доступ проводится аутентификация пользователей МИС. МИС располагает необходимыми данными для идентификации, аутентификации, а также препятствует несанкционированному доступу к ресурсам.

## **Пример информационной системы управления лечебно-профилактическим учреждением «СТАЦИОНАР».**

## *1.1 Запуск АИС «Стационар»*

Запуск программы осуществляется двойным нажатием на левую кнопку мыши по ярлыку.

В начале запуска система проверяет описание каталогов, настройку системных параметров и наличие необходимых для работы системы таблиц и других файлов. В случае успешного завершения подготовительных операций производится регистрация пользователя в системе путём авторизации через ввод кода (имени) пользователя и пароля.

## **1.2 Регистрация в системе АИС «СТАЦИОНАР».**

После проверки описания каталогов и открытия, необходимых для работы таблиц и файлов,система предлагает произвести регистрацию пользователя. Для этого на экран выдается окно,позволяющее ввести код сотрудника и пароль.

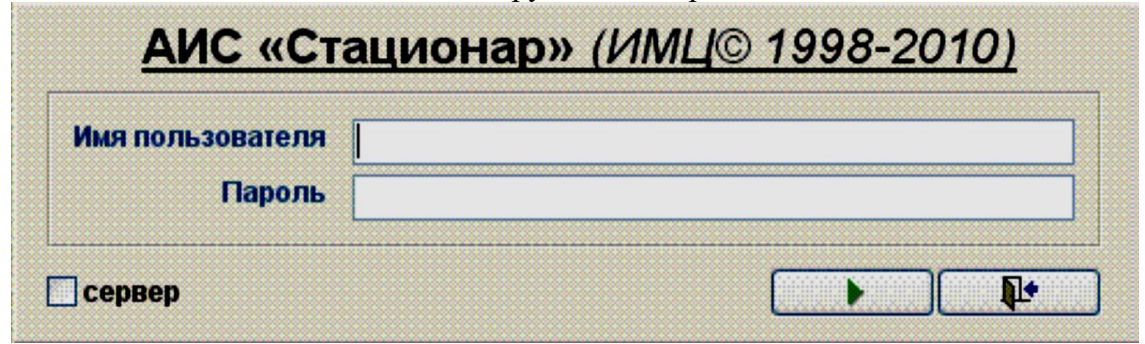

**Рисунок 1** Форма регистрации пользователя в системе

Пользователь должен указать свое имя и пароль, после чего следует воспользоваться кнопкой(<продолжить>). Если работа с программой должна быть прекращена можно выйти из нее, нажав накнопку (<выход>). Если имя и пароль введены правильно, то пользователю становится доступнымосновное меню системы. В случае неверного указания одного из параметров выводитсясоответствующее сообщение и предлагается повторить ввод.

При необходимости, в нижней части экранной формы, имеется возможность указать имя или IPадрес сервера. Такая ситуация возможна в случае использования в качестве сервера базы данныхдругого сервера, отличающегося от того, который указан в настройках программы.

| <b>*****************</b><br><br> | ,,,,, |  |
|----------------------------------|-------|--|
|                                  |       |  |

**Рисунок 2** Изменение сервера базы данных

#### **1.3 Использование панели инструментов.**

Для быстрого доступа к основным функциям системы используется панель инструментов.

Внешний вид данной панели инструментов представлен на следующем рисунке. **Рисунок 3** Панель инструментов быстрого запуска

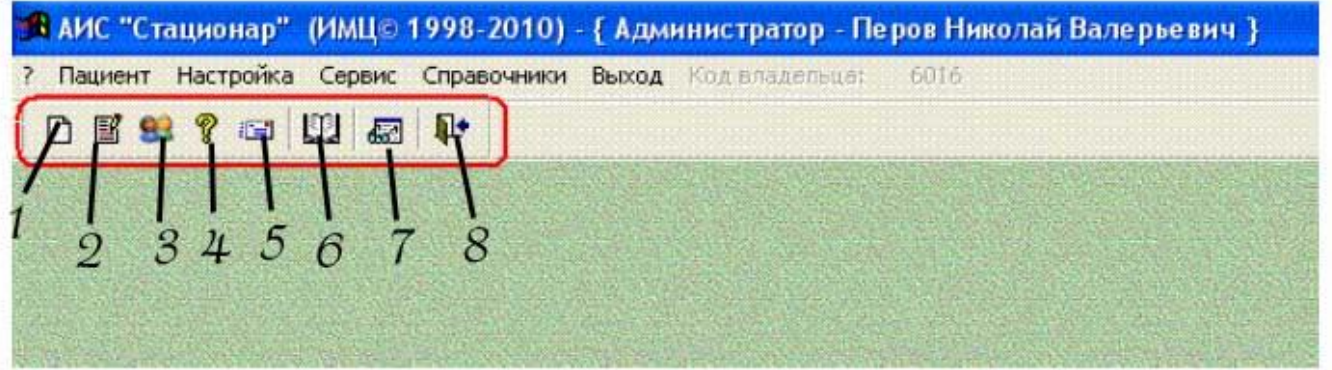

В системе предусмотрена возможность быстрого запуска следующих режимов и функций:

**1** - режим регистрации нового пациента, использование этой кнопки в панели быстрогозапуска аналогично выбору пункта меню программы «Пациент/Регистрация»;

**2** - режим редактирования имеющихся данных по истории болезни, использование этойкнопки в панели быстрого запуска аналогично выбору пункта меню программы«Пациент/Редактирование»;

**3** - режим настройки прав доступа к данным системы, использование этой кнопки в панелибыстрого запуска аналогично выбору пункта меню программы «Настройка/Настройки прав доступа»;

**4** - просмотр информации о программе, использование этой кнопки в панели быстрого запускааналогично выбора пункта меню «?»;

**5** - режим обмена сообщениями между пользователями системы;

**6** - АРМ старшей медицинской сестры (медицинской сестры);

**7** - АРМ врача;

**8** - выход из программы, использование этой кнопки в панели быстрого запуска аналогичновыбору пункта меню программы «Выход».

## **2. Настройка АИС «Стационар».**

Настройка АИС «СТАЦИОНАР» предполагает выполнение следующих операций:

- · определение конфигурации каталогов;
- · определение значений параметров по умолчанию;
- · редактирование списка обязательных полей;
- · редактирование прав доступа к системе.

На показанном ниже рисунке представлено меню для доступа к режимам настройки.

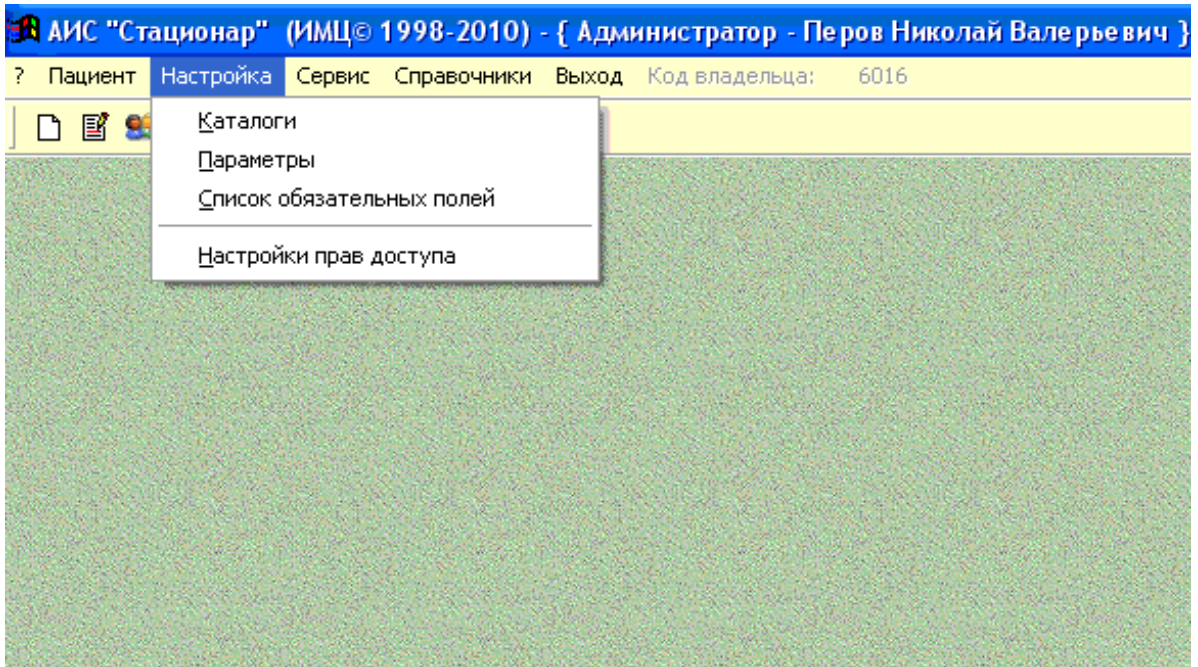

*Рисунок 4Меню "Настройка"*

## **3. Редактирование справочников.**

Данный режим позволяет выполнить следующие операции:

- редактирование реестра справочников;<br>• релактирование справочника персонала
- · редактирование справочника персонала учреждения;
- · редактирование справочника параметров состояния пациентов;
- · описание агрегатов (агрегаты комплексные услуги и агрегаты параметров состояния);
- · редактирование справочника текстовых шаблонов;
- · описание структуры дополнительной информации.
- · описание справочника по КСГ

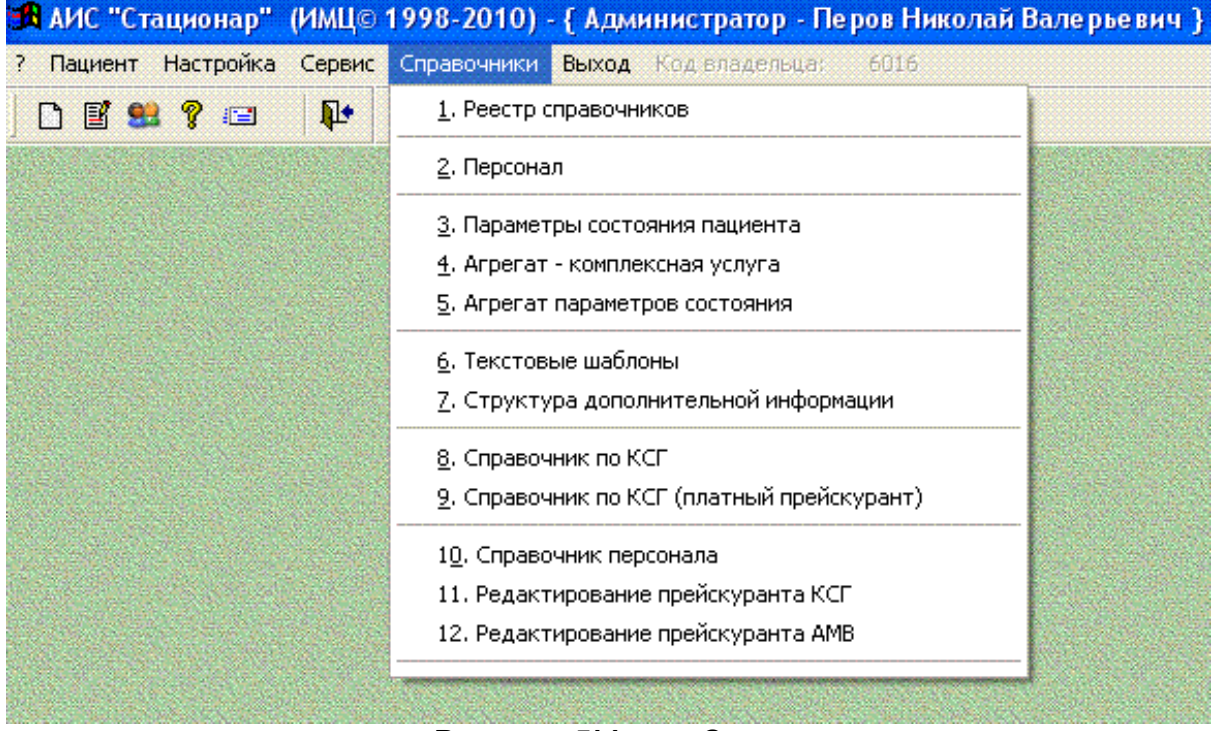

*Рисунок 5Меню "Справочники"*

#### 4. Учет случаев госпитализации.

Данный режим позволяет выполнить следующие операции:

- регистрация нового пациента;
- просмотр/редактирование информации о случаях госпитализации.

Доступ к данному режиму осуществляется через пункт меню «Пациент».

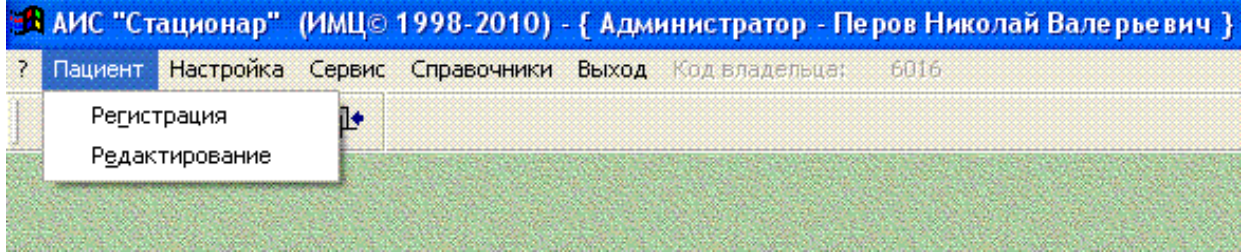

Рисунок 6Меню «Пациент».

#### 4.1 Регистрация нового пациента.

Регистрация нового пациента предполагает формирование регистрационного списка ипоследующую передачу данных из списка в БДСГ.

 $AMC$ При наличии связи системы «Стационар»  $\mathbf{c}$ «Поликлиника» пользователюпредлагается список пациентов из  $\overline{b}$ Д, подлежащих госпитализации (п.  $4.1.1$ ).

Если пациент в списке не найден, а также в случае отсутствия связи с БД, пользователюпредлагается форма для ввода данных (п. 4.1.1), используемых при поиске в информационной базеланных (ИБД) и базе ланных случаев госпитализации (БДСГ).

Если поиск завершился успешно, выводится список персон (п. 4.1.2), из которого пользовательможет выбрать подходящий вариант; в противном случае возможен возврат к определению параметров поиска, либо информация, использованная для поиска, заносится непосредственно врегистрационный список.

Номер истории болезни для нового пациента определяется автоматически, но в случаенеобходимости может быть исправлен.

## 4.1.1 Ввод данных для поиска в информационной БД и БДСГ.

Форма для ввода данных, используемых при поиске (п. 4.1.2) содержит поля информационных сегментов PID, ADR, INS; при этом допускается частичное заполнение или пропуск полей.

В нижнейчасти формы находятся два переключателя: первый переключатель определяет нужно ли выполнятьпоиск в информационной БД (ИБД); второй определяет необходимость поиска в базе данныхполиклиники.

Значения обоих переключателей по умолчанию могут быть заданыадминистратором системы в режиме «Настройка/Параметры» (п. 2.2). Первый переключательдоступен при наличии связи с ИБД, второй соответственно с БДполиклинники.

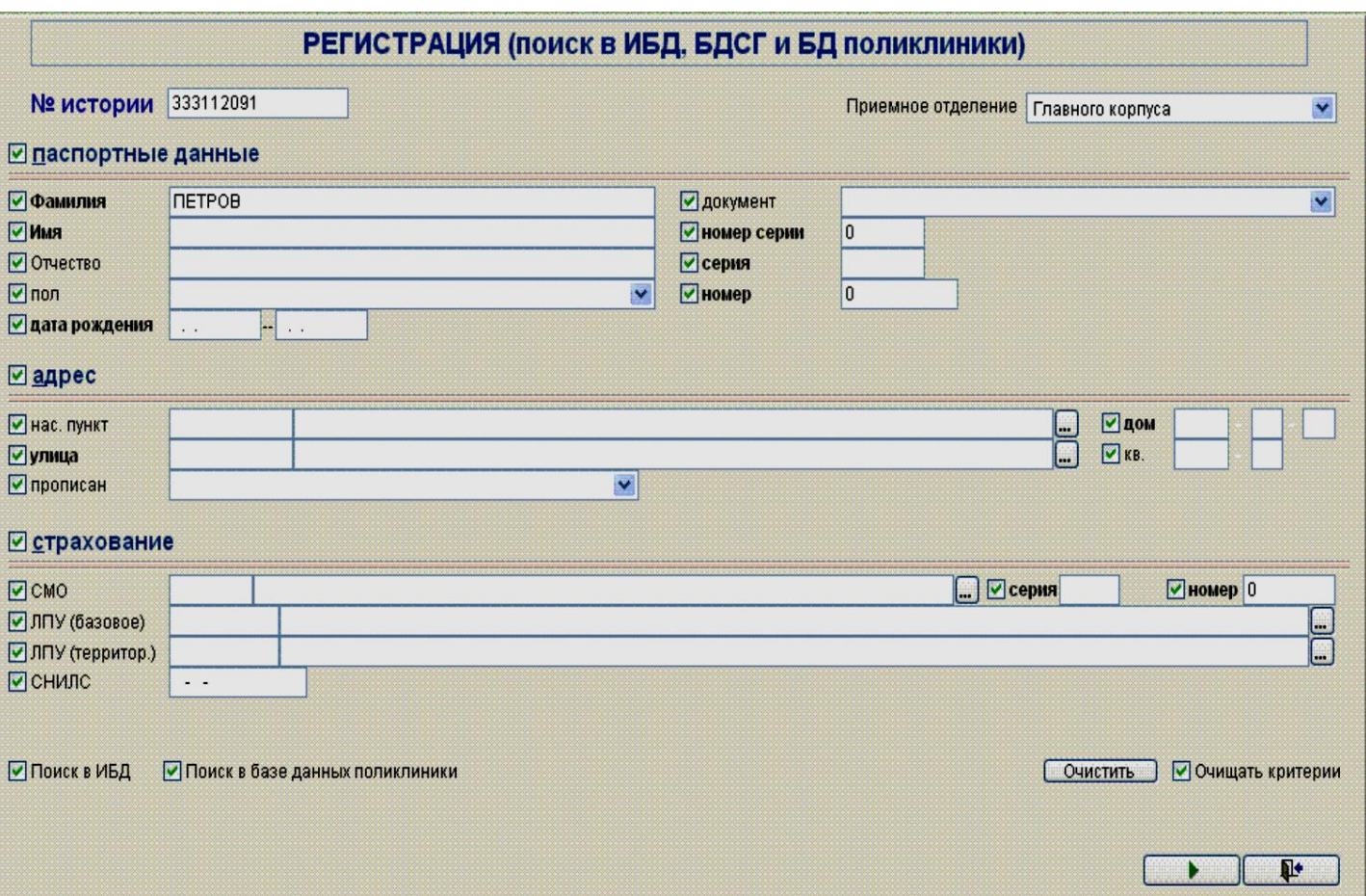

Рисунок 7Ввод данных для поиска в ИБД, БДСГ и БДСПО

Если поиск завершился успешно, выводится список вариантов из ИБД и предыдущие случаигоспитализации из БДСГ, а также информация из БД поликлиники. В противном случае возможныдва варианта:

- возврат к заданию критериев поиска и последующая попытка поиска (вариант возможеннои включенном переключателе в режиме «Настройка/Параметры»:
- занесение информации, использованной для поиска, непосредственно в текущую позицию регистрационного списка

## Точная идентификация по БДСГ.

- Точный поиск предполагает однозначную идентификацию пациента по специальномуалгоритму в условиях неполных исходных данных (алгоритм утвержден «Положением о порядкеинформационного взаимодействия в системе ОМС на территории Самарской области»).
- Выделяются восемь основных информационных групп данных о пациенте, каждый из которыхобозначается латинской заглавной буквой: D,P,N,S,B,Y,A,H.

## Информационные группы для поиска.

- $\cdot$  D Документ, удостоверяющий личность: Ndoc, Nsdoc, Sdoc, Doctvpe
- $\cdot$  **P** Номер и серия полиса: Npolis, Spolis
- $\cdot$  N Фамилия, имя, отчество: Surname, Name, Secname
- $\cdot$  S Фамилия, инициалы: Surname, left(Name, 1), left(Secname, 1)
- $\cdot$  В Дата рождения: Birthday
- $\cdot$   $\boldsymbol{Y}$  Год рождения: year(Birthday)
- $\cdot$  А Адреспроживания: Rgn1, Rgn2, Rgn3, Street, House, Flat
- $\cdot$  *H* Улина. лом: Street. House

Поиск осуществляется последовательно по шести различным вариантам сочетаний групп впорядке их перечисления (1-DS, 2-PSY, 3-PSH, 4-PYH, 5-SBA, 6-NB), до полного совпадения искомыхданных с исходными.

Если совпадения данных нет ни по одной из приведенных комбинаций, идентификацияпациента считается неудачной

## 4.2 Просмотр/редактирование информации о случаях госпитализации 4.2.1 Общие принципы

Редактирование данных предполагает добавление новых записей в Базу Данных СлучаевГоспитализации (далее БДСГ), исправление ранее введенных данных, удаление ненужнойинформации.

Работа в ланном режиме реализуется в лва этапа:

- выбор информации из БДСГ (п. 4.2.2) в буферную БД (далее Буфер);
- собственно операции по просмотру/редактированию на сформированной выборке, т.е. вБуфере.

При этом необходимо помнить, что изменения вносятся не напрямую в БДСГ, а в Буфер. Дляпередачи изменений из Буфера в БДСГ необходимо выполнить процедуру подтверждения/передачиданных; в противном случае изменения будут проигнорированы.

## Удаление значения параметра.

Очистка значения параметров перечислимого типа, где выполняется выбор из ограниченногосписка вариантов (например, для параметров «Пол», «Тип документа» и т.д.), выполняется нажатиемправой кнопки мыши в редактируемом поле. При этом на экране (Рисунок 8) появляется форма, гденужно нажать на кнопку «Да», после чего поле будет очищено.

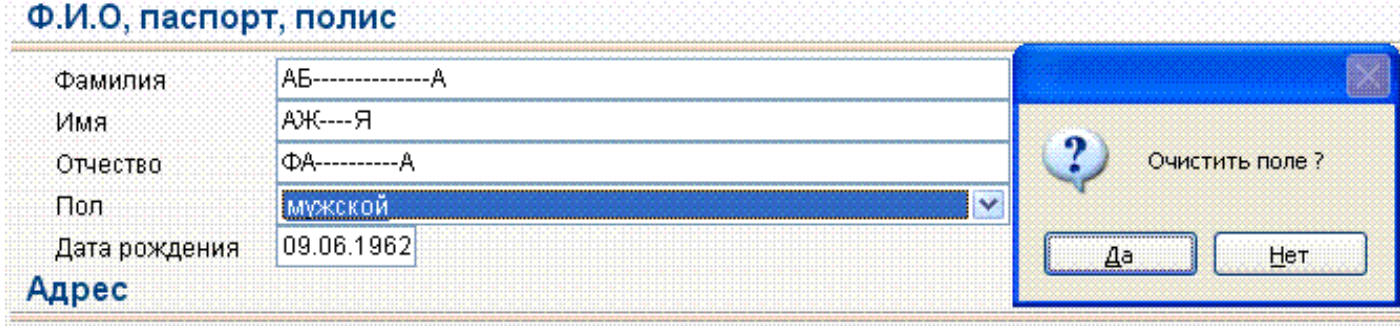

Рисунок 8 Удаление значения параметра

## 4.2.2 Выбор информации о случаях госпитализации.

Информация из БД случаев госпитализации может быть выбрана для указанного режимаработы (просмотр, редактирование, экспорт, статистика), например, как это показано ниже для режимаРедактирования.

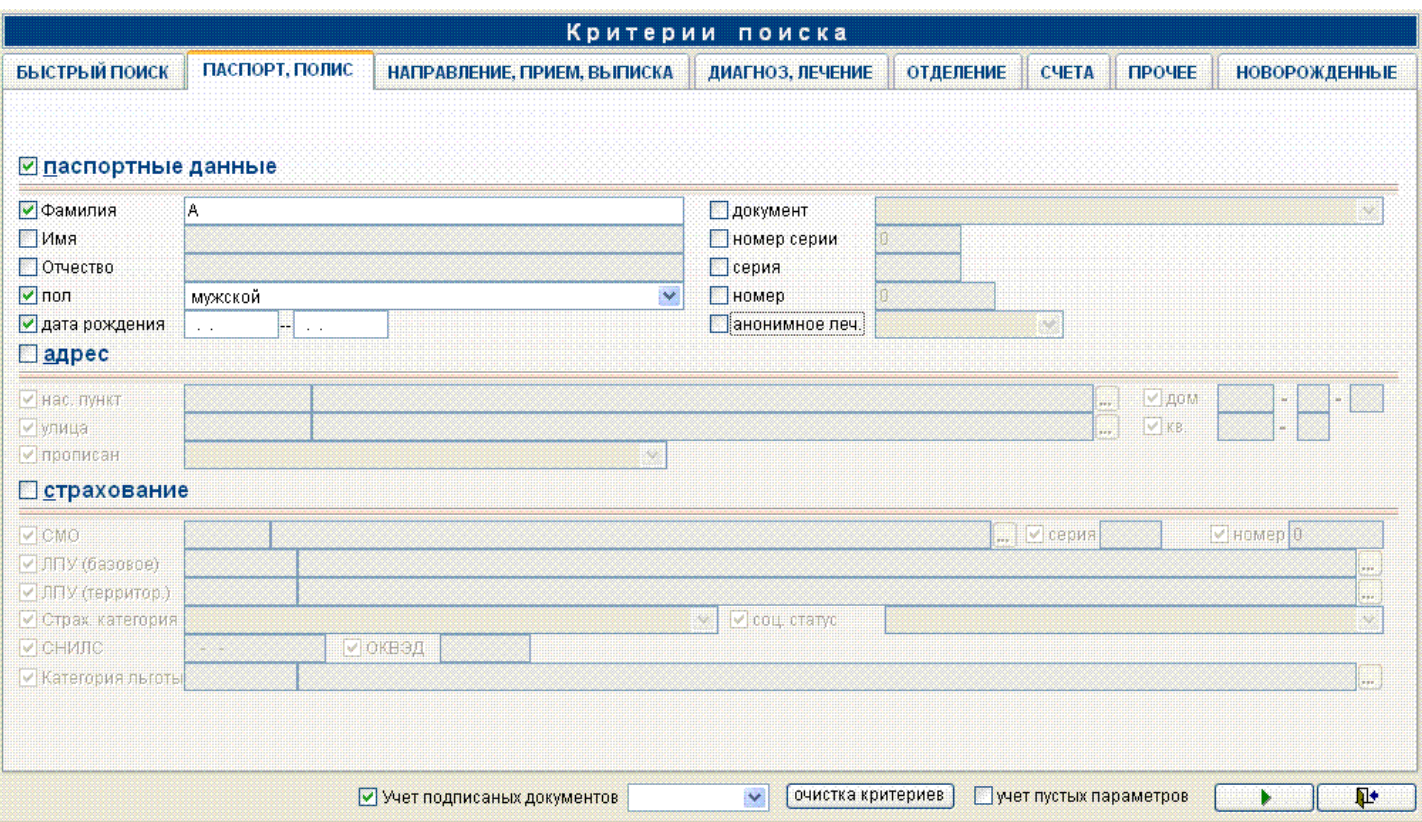

Рисунок 9 Ввод данных для выбора информации о предыдущих случаях госпитализации

Выбор информации производится путем формирования соответствующего фильтра.

Под фильтром понимается сочетание условий, которому должно удовлетворять информация в базе данных.

Условия в фильтре соединяются логическим «И».

Общий фильтр формируется как совокупность фильтров по отдельным информационнымсегментам:

- 1-я страница: паспорт, полис (сегменты PID, ADR, INS);
- 2-я страница: направление, прием, выписка (сегменты FRO, GET, OUT);
- 3-я страница: основной диагноз, услуги, операции (сегменты DSM, SRV, INT);
- 4-я страница: атрибуты счета в системе ОМС (сегмент CNT);
- 5-я страница: информация об отделении (сегмент DEP) и прочие параметры (сегмент MIX).

Фильтр по отдельному сегменту участвует в формировании общего фильтра, если включенпереключатель в заголовке сегмента-фильтра и внутри сегмента есть включенные переключатели длянекоторых параметров.

Если включен переключатель «Учет пустых параметров» в нижней частиэкрана, в значения которых поиске участвуют параметры.  $He$ определены  $($ «пустые» параметрыпоиска). В противном случае для включенного параметра поиска должно быть указано некотороезначение; иначе параметр поиска считается отключенным (не участвующим в поиске).

Значениепереключателя «Учет пустых параметров» по умолчанию может быть залано при настройкесистемы.

Для вышеприведенного фрагмента фильтр имеет следующее значение:

[первая буква фамилии]=«А» И [пол]= «мужской» И [дата рождения] не указана.

Переключатель поля Документ в сегменте-фильтре PID выключен, поэтому значение этогополя (паспорт) не участвует в формировании фильтра.

Переключатели сегментов фильтра ADR и INS выключены, поэтому значения полей этихсегментов не участвуют в формировании фильтра.

На вкладке «быстрый поиск» собраны все критерии необходимые статистическому отделу.

Навкладке новорожденные собраны все критерии поиска по новорожденным.

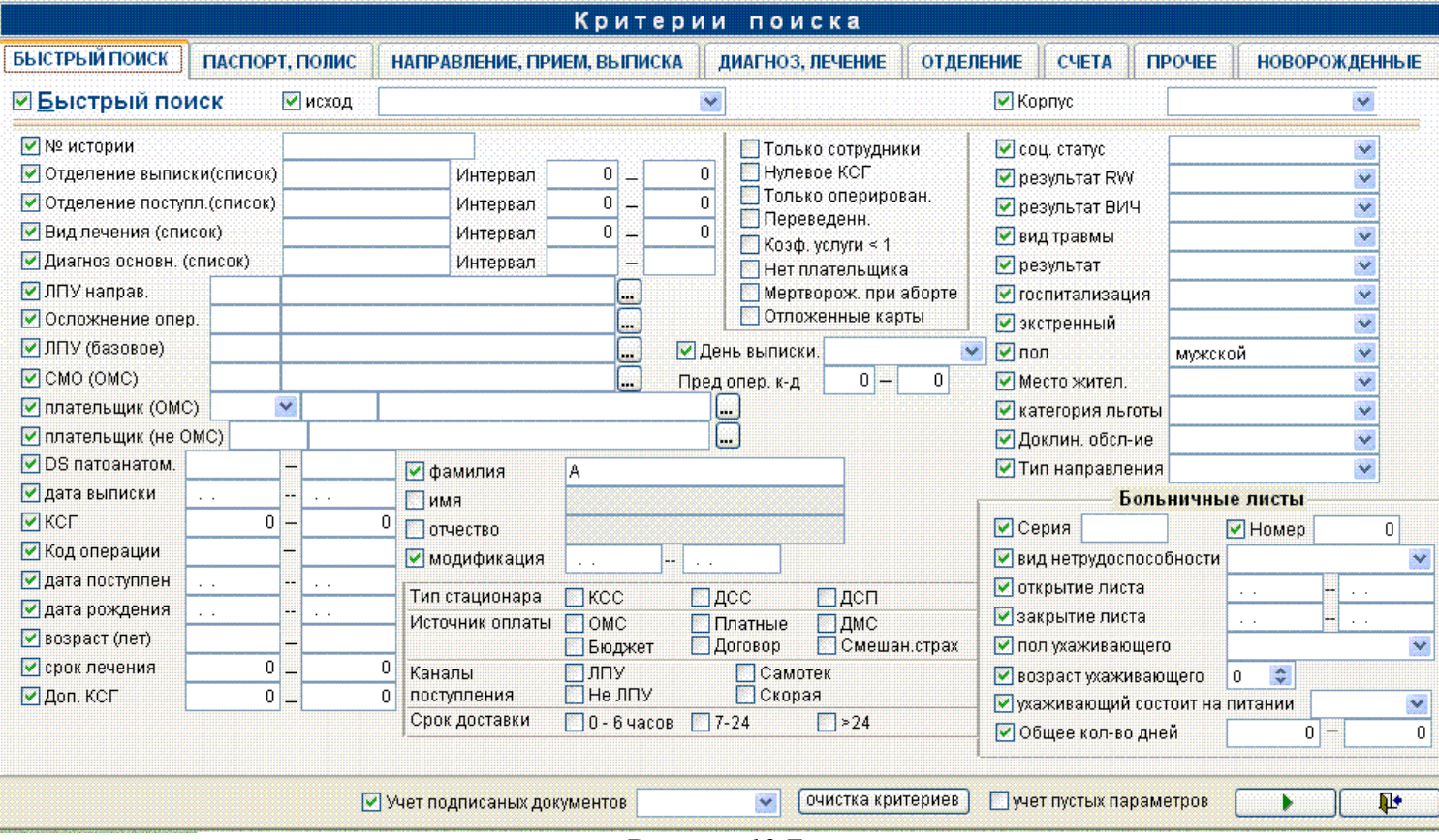

*Рисунок 10 Быстрый поиск*

С помощью вкладки «быстрый поиск» можно находить данные задавая различные параметры(можно задавать интервал и списки значений через запятую для отделений, видов лечения, основногодиагноза), можно задавать несколько параметров сразу: тип стационара, источник оплаты, каналыпоступления, срок доставки. При этом поиск будет производиться по всем указанным критериям сразу.

## *4.2.3 Список пациентов.*

Список пациентов формируется путем выбора информации о случаях госпитализации из БДСГ. На экране список представлен в виде таблицы, содержащей фамилию, имя, отчество,дату рождения, номер истории болезни, даты приема пациента и выписки.

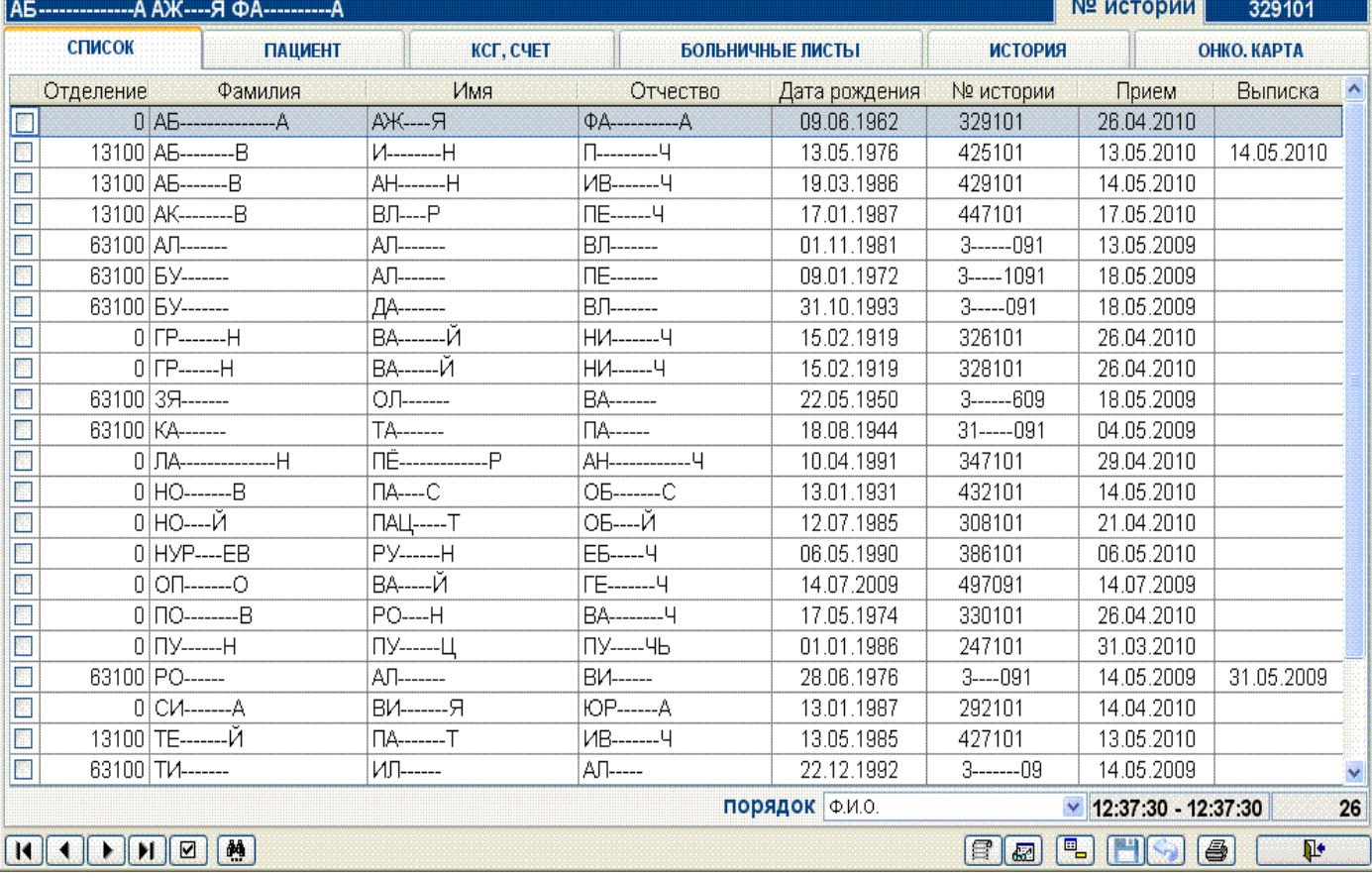

#### *Рисунок 11Список пациентов*

Таблица может использоваться для перемещения по списку, удаления информации опациенте из БДСГ, печати отчетов по текущему пациенту или всему списку в целом. Для выполненияэтих функций предназначены кнопки в нижней части формы.

Для удобства поиска внутри списка предусмотрена возможность изменения варианта упорядочивания пациентов:

- · Ф.И.О.
- № истории болезни
- · дата приема
- · дата выписки

*Внимание !*При удалении пациента из списка удаляется также информация, касающаясяудаляемого пациента, изо всех таблиц, составляющих БДСГ.

#### **4.3 Информация о пациенте (персонально).**

Данный режим предназначен для ввода информации о пациенте персонально в таблицусведений о случае госпитализации и таблицу диагнозов.

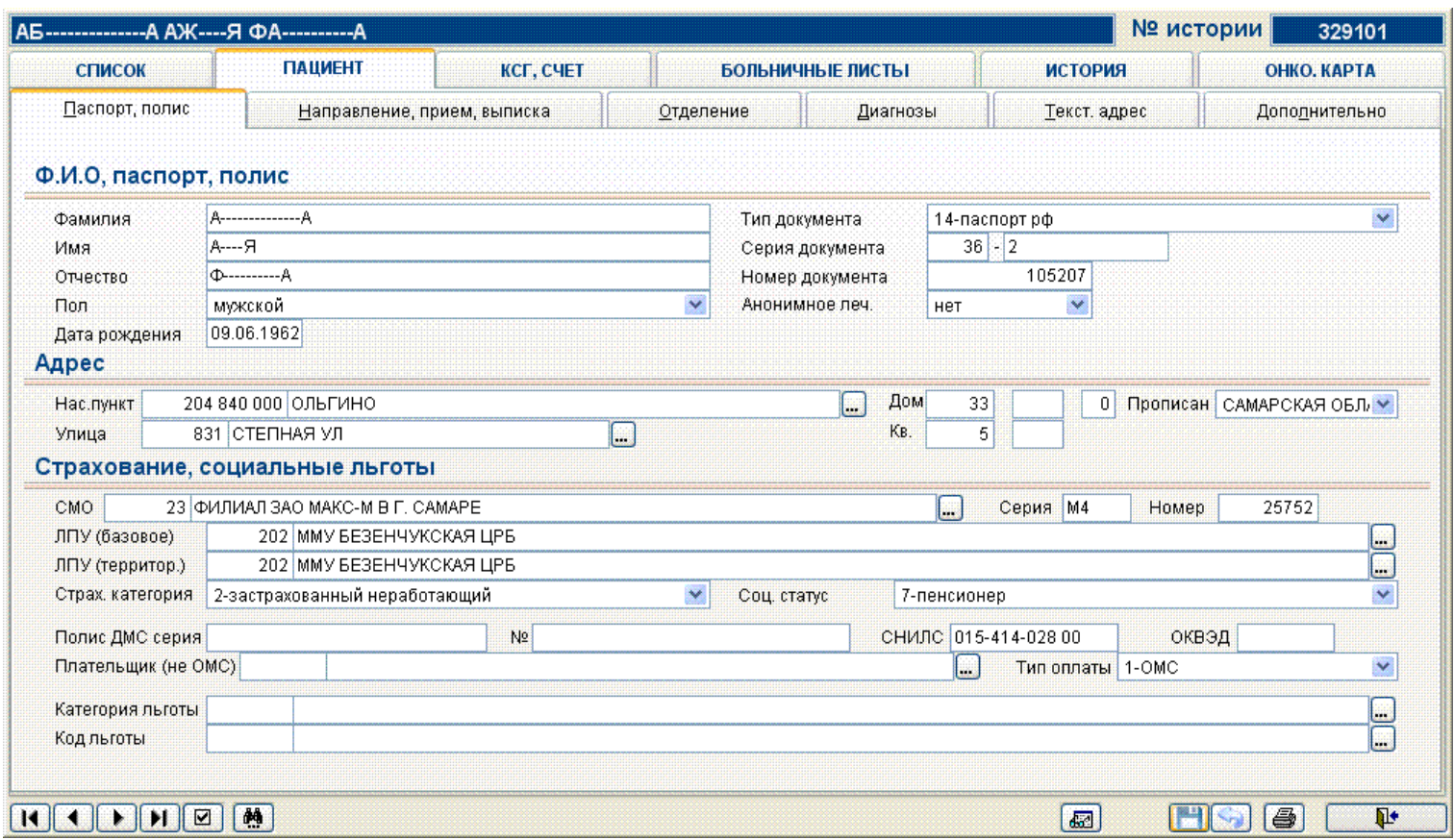

*Рисунок 12 Информация о пациенте (паспорт, полис)*

Это окно заполняется на этапе регистрации пациента.

Существуют специальные поля для ввода:

- а) полиса ДМС (серия, номер);
- б) сведений о плательщике (не ОМС);
- в) сведений о типе оплаты;

Эти поля необходимы для ввода сведений о платных больных.

#### *4.3.1 Вкладки «Диагнозы», «Дополнительно».*

В полях диагнозов введена проверка на то, что этот диагноз не состоит из трехбуквенного кодаМКБ, если существует пяти-кодовый диагноз МКБ, в случае если введен трехбуквенный диагноз,например L01 и существует расширенный диагноз, например L01.0 появится предупреждающиесообщение.

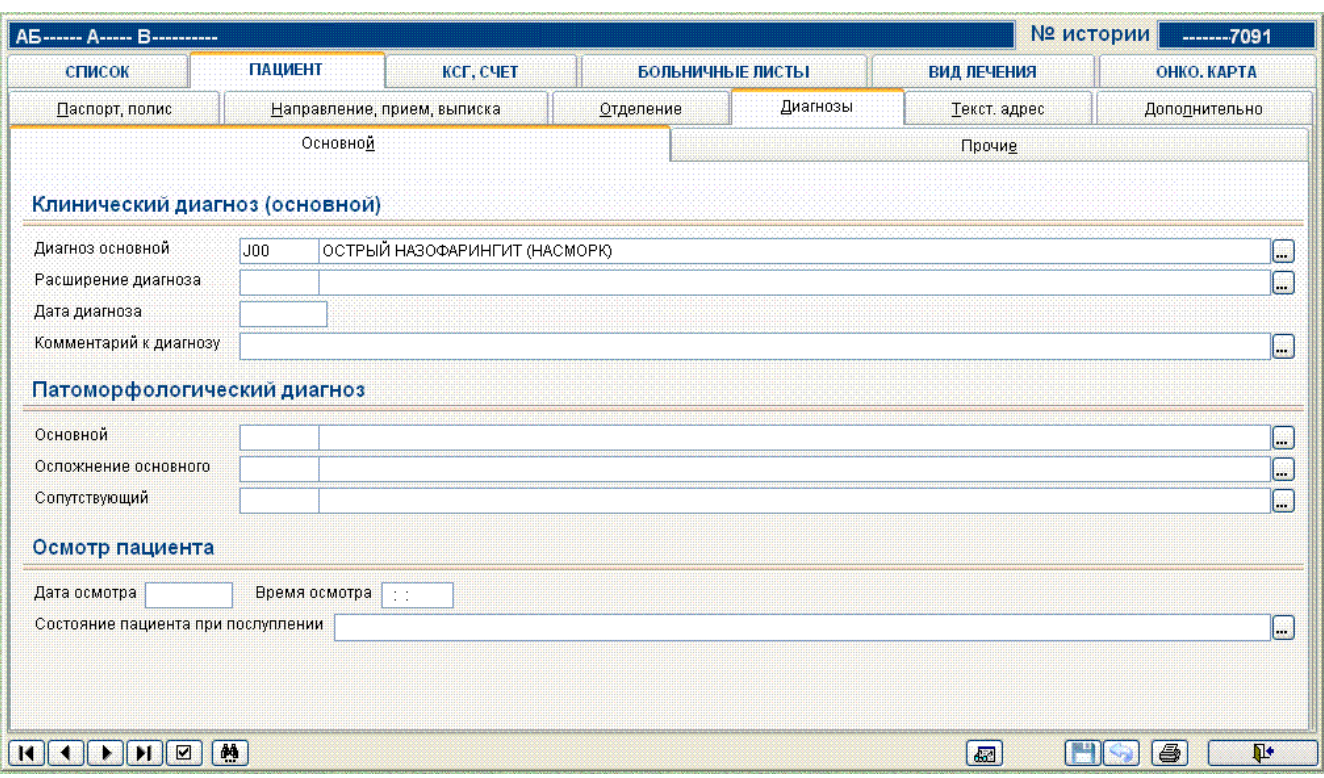

# *Рисунок 13 Информация о диагнозах*

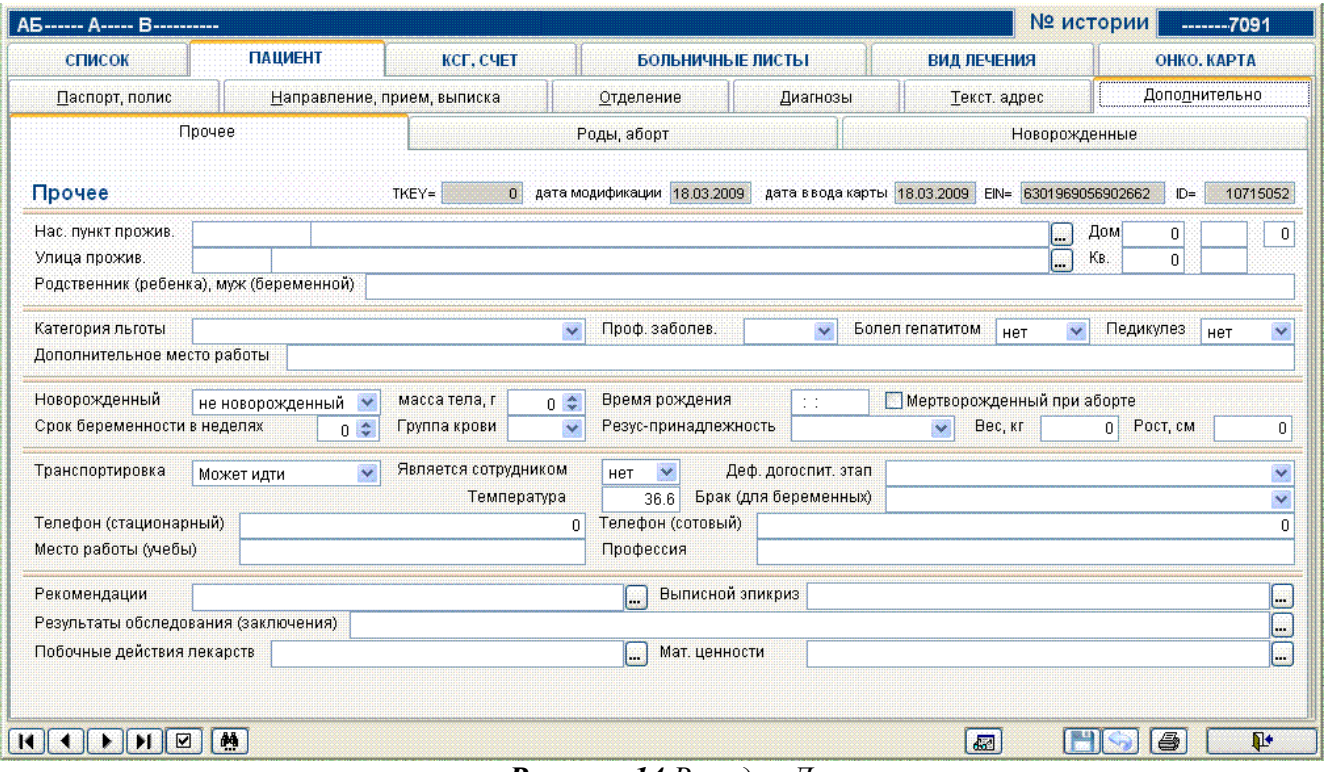

*Рисунок 14 Вкладка Дополнительно*

Информация на вкладке Дополнительно позволяет вводить дополнительные данные опациенте, а также сведения о родах/абортах и новорожденных.

## **4.4 Вкладки «Больничные листы», «История», «Онко.карта».** *4.4.1 Вкладка «История».*

На вкладке «История» размещена в виде таблиц следующая информация:

- $\ddot{\phantom{a}}$ Список проводимых процедур. Здесь дополнительно для каждой услуги можно указать еерегулярность, т.е. количество, периодичность выполнения, количество единиц времени, затемна закладке «Регулярная процедура» указываются для каждой процедуры дата, отделение, исполнитель.
- Список оперативных вмешательств представлен в виде таблицы и содержит их  $\ddot{\phantom{a}}$ краткоеописание. На этом же экране представлено полное описание текущей позиции в спискевмешательств и группа кнопок, реализующая связь с таблицей услуг базы данных случаевгоспитализации (БДСГ):

| A5------ A----- B----------                                                            |                                                                                           |                                        |                                                                     |                | № истории  | --------51091   |  |  |  |
|----------------------------------------------------------------------------------------|-------------------------------------------------------------------------------------------|----------------------------------------|---------------------------------------------------------------------|----------------|------------|-----------------|--|--|--|
| список                                                                                 | <b>ПАЦИЕНТ</b>                                                                            | КСГ, СЧЕТ                              | БОЛЬНИЧНЫЕ ЛИСТЫ.                                                   | <b>ИСТОРИЯ</b> |            | ОНКО, КАРТА     |  |  |  |
| Процедуры                                                                              | Хирургические вмешательства                                                               |                                        | Лекарственные назначения                                            | Онкоосмотр     |            | Дневник врача   |  |  |  |
|                                                                                        | Хирургические вмешательства                                                               |                                        |                                                                     |                |            |                 |  |  |  |
| Справочник                                                                             | $\checkmark$<br>N <sub>2</sub><br>ОПЕРАТИВНЫЕ ВМЕШАТЕЛЬСТВА (СТАНДАРТ) →<br>1<br>основная |                                        |                                                                     |                |            |                 |  |  |  |
| Операция<br>147.00 ПРИКРЕПЛЕНИЕ ИСКУССТВЕННОГО ХРУСТАЛИКА (ЭКСТРАКЦИЯ КАТАРАКТЫ С ИМ.) |                                                                                           |                                        |                                                                     |                |            |                 |  |  |  |
| Дата                                                                                   | Время 09:30:00<br>17.11.2009                                                              |                                        | Спец. аппаратура                                                    | прочее         |            | Œ<br>×          |  |  |  |
| Отделение                                                                              |                                                                                           | $\Box$<br>63500 ОФТАЛЬМОЛОГИЧЕСКОЕ ОТД |                                                                     |                |            |                 |  |  |  |
| Хирург                                                                                 | Ц5621----<br><b>ЦЫ----------ГА----- ВЛ-----</b>                                           |                                        |                                                                     |                |            | <b>ELEDED</b>   |  |  |  |
| 1-й ассистент                                                                          |                                                                                           |                                        |                                                                     |                |            |                 |  |  |  |
| 2-й ассистент                                                                          |                                                                                           |                                        |                                                                     |                |            |                 |  |  |  |
| Анестезиолог                                                                           |                                                                                           |                                        |                                                                     |                |            |                 |  |  |  |
| Анестезия                                                                              | ×<br>×<br>Является ли операция причиной смерти<br>проводниковая                           |                                        |                                                                     |                |            |                 |  |  |  |
| Осложнение                                                                             |                                                                                           |                                        |                                                                     |                |            | $\Box$          |  |  |  |
| N <sub>2</sub><br>Справочник                                                           | Операция                                                                                  |                                        |                                                                     |                | Дата       |                 |  |  |  |
| 1 V INTERV                                                                             |                                                                                           |                                        | ПРИКРЕПЛЕНИЕ ИСКУССТВЕННОГО ХРУСТАЛИКА (ЭКСТРАКЦИЯ КАТАРАКТЫ С ИМ.) |                | 17.11.2009 |                 |  |  |  |
|                                                                                        |                                                                                           |                                        |                                                                     |                |            |                 |  |  |  |
|                                                                                        |                                                                                           |                                        |                                                                     |                |            |                 |  |  |  |
|                                                                                        |                                                                                           |                                        |                                                                     |                |            |                 |  |  |  |
|                                                                                        |                                                                                           |                                        |                                                                     |                |            |                 |  |  |  |
|                                                                                        |                                                                                           |                                        |                                                                     |                |            | $\checkmark$    |  |  |  |
|                                                                                        |                                                                                           |                                        |                                                                     |                |            |                 |  |  |  |
|                                                                                        |                                                                                           |                                        | E.<br>B.                                                            |                |            |                 |  |  |  |
| 14.<br>M                                                                               | 画<br>। ⊡                                                                                  |                                        |                                                                     | $\sqrt{2}$     |            | 6<br><b>II+</b> |  |  |  |

Рисунок 15 Хирургические вмешательства

Поля ввода "хирург, анестезиолог" изменены, так чтобы показывать и вводить код врача изсправочника doctors (можно вводить и внутренний код врача).

- Лекарственные назначения
- Онкоосмотр
- $\mathbb{R}^2$ Дневник врача

каждой вкладки определен стандартный набор кнопок, Лля ПОЗВОЛЯЮЩИХ добавлять/удалятьданные, сохранять/отменять изменения.

#### 4.4.2 Вкладка «Больничные листы».

Вкладка содержит информацию о выписанных больничных листах пациента

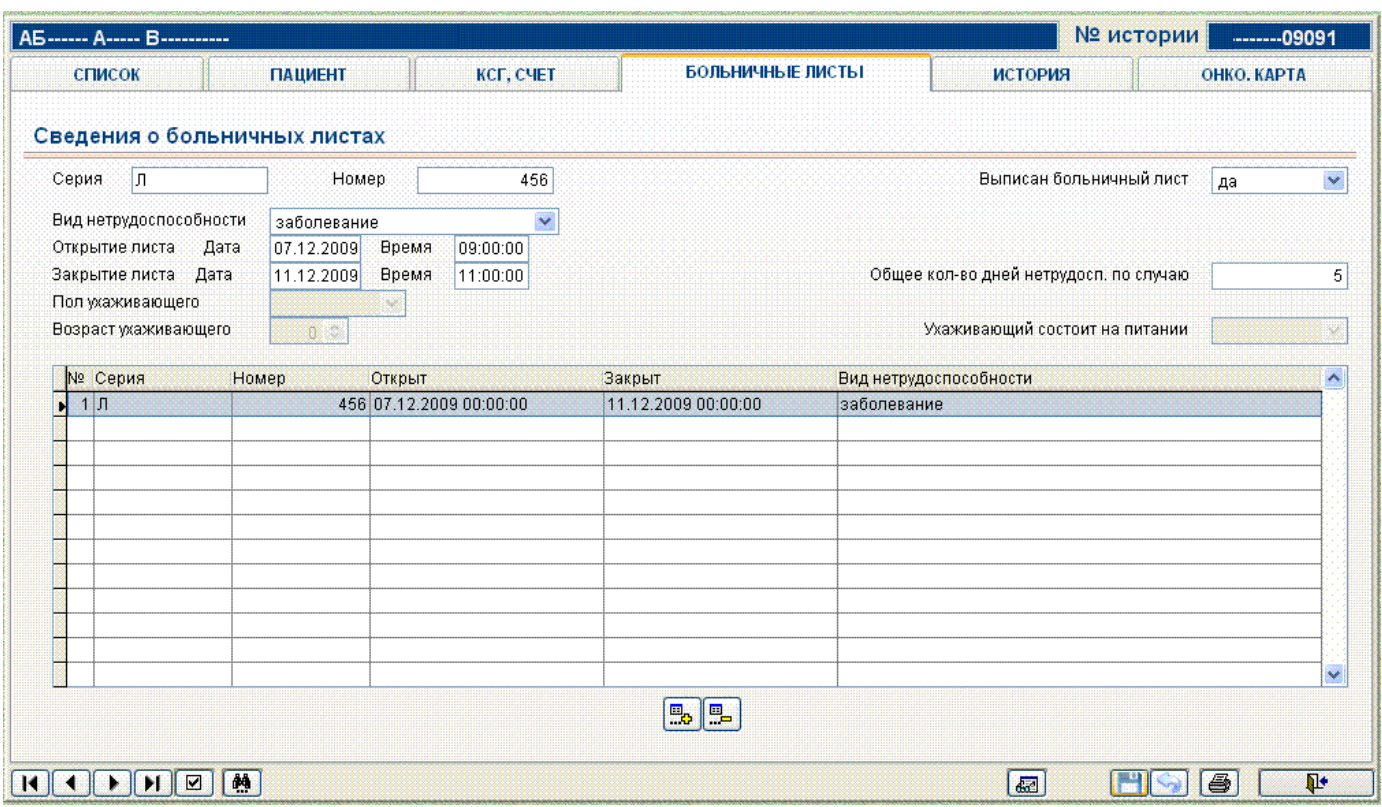

# *Рисунок 16 Больничные листы*

# **5. ОТЧЕТЫ В СИСТЕМЕ.**

## *5.1 Формирование стандартных отчетных форм медицинской статистическойотчетности.*

АИС «Стационар» позволяет формировать стандартные отчеты по госпитализации. Списокотчетов представлен ниже (Рисунок 17). Данные для формирования отчета выбираются также как врежиме редактирования/просмотра данных путем задания критериев выбора.

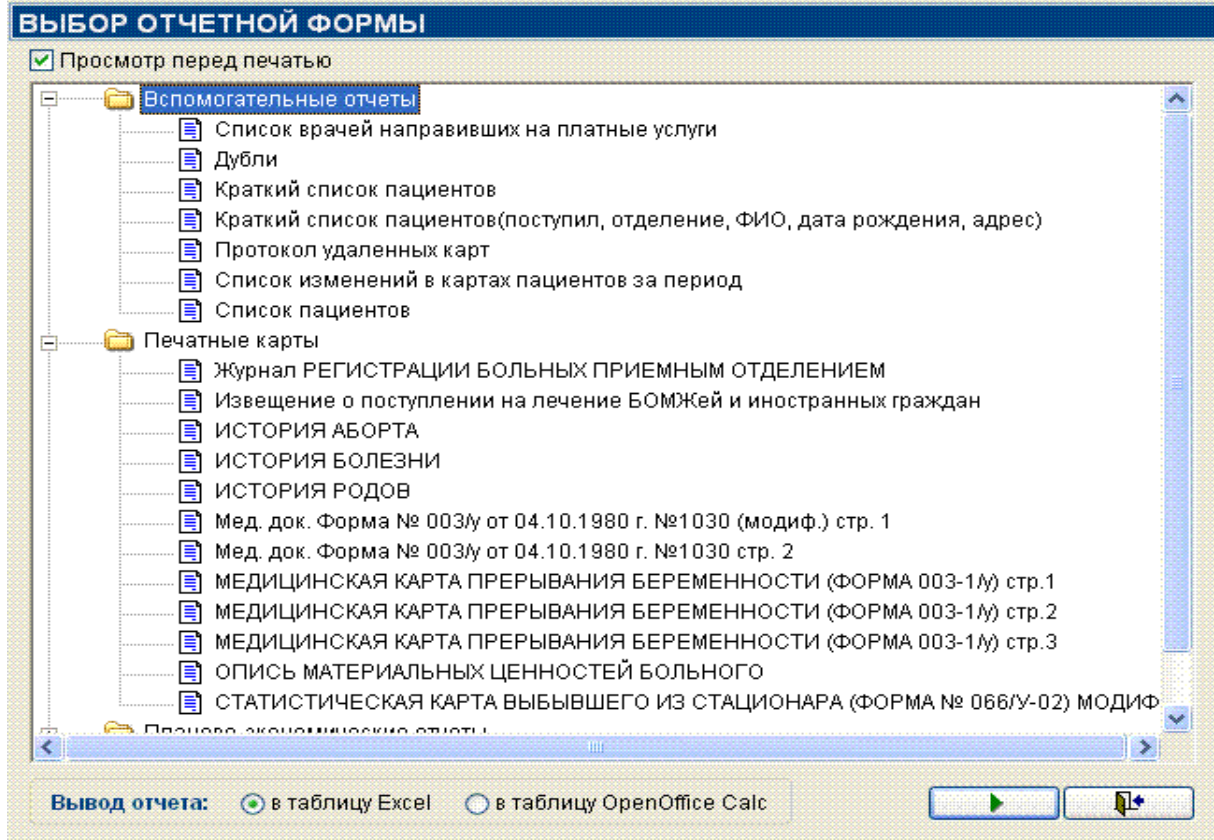

## **12. Цель деятельности аспирантов на занятии:**

## **Аспирант должен знать:**

- 1. Назначение АИС ЛПУ.
- 2. Основные модули информационных систем управления лечебнопрофилактическим учреждением.
- 3. Какие функции должна обеспечивать АИС ЛПУ.
- 4. Какие задачи решает АИС ЛПУ.

## **Аспирант должен уметь:**

- 1. Работать с системой ЛПУ «Стационар»:
	- а. запуск и регистрация АИС ЛПУ «Стационар»
	- б. вести учет случает госпитализации в ЛПУ «Стационар»
	- в. запись и поиск информации о пациенте
	- г. работа с больничными листами
	- д. формирование отчетов в системе.

## **Содержание обучения:**

- 1. Назначение, структура и основные характеристики МИС.
- 2. Основные модули, присущие большинству МИС.
- 3. Основные функции АИС ЛПУ.
- 4. Задачи, которые решает АИС ЛПУ.
- 5. Пример информационной системы управления лечебнопрофилактическим учреждением «СТАЦИОНАР».

## **IV. Перечень вопросов для проверки уровня знаний:**

- 1. Для чего предназначена типовая медицинская информационная система.
- 2. Перечислите основные модули присущие типовым АИС ЛПУ.
- 3. Какие функции должна обеспечивать медицинская информационная система?
- 4. Какие задачи решает АИС ЛПУ?

## **V. Перечень вопросов для проверки конечного уровня знаний:**

- 1. Как происходит регистрация в АИС «Стационар» опишите.
- 2. Как осуществляется регистрация нового пациента в АИС «Стационар».
- 3. Как осуществляется доступ к окну просмотр/редактирование информации о случаях госпитализации.
- 4. Для чего предназначен режим «Информация о пациенте».

**Внести нового пациента в АИС «Стационар», заполнить форму подробных сведений о пациенте. Найти по базе указанного преподавателем пациента. Заполнить больничный лист на данного пациента.**

**Время выполнения 20-30 минут.**

# **СПИСОК ОБОЗНАЧЕНИЙ И ТЕРМИНОВ**

**МИС** - медицинские информационные системы

**АИС** – автоматизированная информационная система

**ЛПУ** – лечебно-профилактическое учреждение

- **АИС** автоматизированные информационные системы
- **БД** база данных
- **ИТ** информационные технологии
- **ЭМК**  электронная медицинская карта

**АРМ** – автоматизированное рабочее место

**БДСГ** – база данных случаев госпитализации

**ИБД** – информационная база данных

**ОМС** – обязательное медицинское страхование

## **VI. Самостоятельная работа аспирантов:**

По учебнику Б.А. Кобринского «Медицинская информатика» изучите Главу 10 «Автоматизированные информационные системы лечебно-профилактических учреждений».

## **VII.Хронокарта учебного занятия:**

- 6. Организационный момент 5 мин.
- 7. Текущий контроль знаний 30 мин.
- 8. Разбор темы 20 мин.
- 9. Практическая работа 30 мин.
- 10. Подведение итогов занятия 10 мин.

#### **VIII. Перечень учебной литературы к занятию:**

1. Кобринский Б.А./Т.В. Зарубина Медицинская информатика. – 2-е изд., стер. – М.: Издательский центр «Академия», 2012. -192 с.

## **ТЕМА 3: Информационные медицинские системы диагностических служб (отделений функциональной диагностики и лабораторных исследований)**

#### **1. Научно-методическое обоснование темы:**

Диагностика заболеваний, особенно на ранних стадиях развития или при отсутствии симптомов заболевания, имеет важное значение для профилактики, диагностики и лечения. «Тяжелую болезнь в начале легче вылечить, но трудно распознать. Когда же она усиливается, ее легче распознать, но уже труднее вылечить» (Н. Макиавелли).

Для более быстрого, безошибочного, определения заболевания используются новейшие разработки, «Информационные медицинские системы диагностических служб».

Система диагностической службы предназначена для автоматизации работы сотрудников диагностических кабинетов, упрощения формирования заключений, архивированию изображений и моментального доступа к архивам исследований.

КМИС поддерживает широкий спектр видов диагностики, включая рентгенографию, рентгеноскопию, флюорографию, томографию, ультразвуковые исследования, функциональную и эндоскопическую диагностику и т.д.

#### 2. **Краткая теория:**

#### **Комплексная медицинская информационная система**

В подсистеме диагностических служб КМИС (Комплексная медицинская информационная система) предусмотрены следующие основные документы:

- Функциональная диагностика, включая ЭКГ, ВЭМ, суточное мониторирование ЭКГ, спирометрию;
- Нейрофункциональная диагностика;
- Ультразвуковая диагностика;
- Эндоскопическая диагностика;
- Рентгенологическая диагностика, включая рентгенографию, флюорографию, рентгеноскопию, томографию, маммографию и т.д.

При создании нового документа система автоматически помещает в него паспортную информацию о пациенте и дату выполнения. В любом документе осуществляется хранение описания исследования, заключения и статистический блок для кодирования вида исследования, в том числе учет условных единиц труда (УЕТ). Структура документов универсальна и позволяет системе автоматически цитировать заключения или описания во вторичных документах, например - эпикризах, выписках и т.д. Все документы диагностической службы подключены к подсистеме статистики, за счет чего анализ нагрузки или другие отчеты формируются в единой программе статистики очень просто и быстро. Предусмотрена возможность составления собственных отчетов. Любой документ диагностической службы может быть распечатан или отправлен по электронной почте. Для исключения модификации ответов после их утверждения используются возможности подсистемы безопасности - электронная цифровая подпись и ограничение доступа.

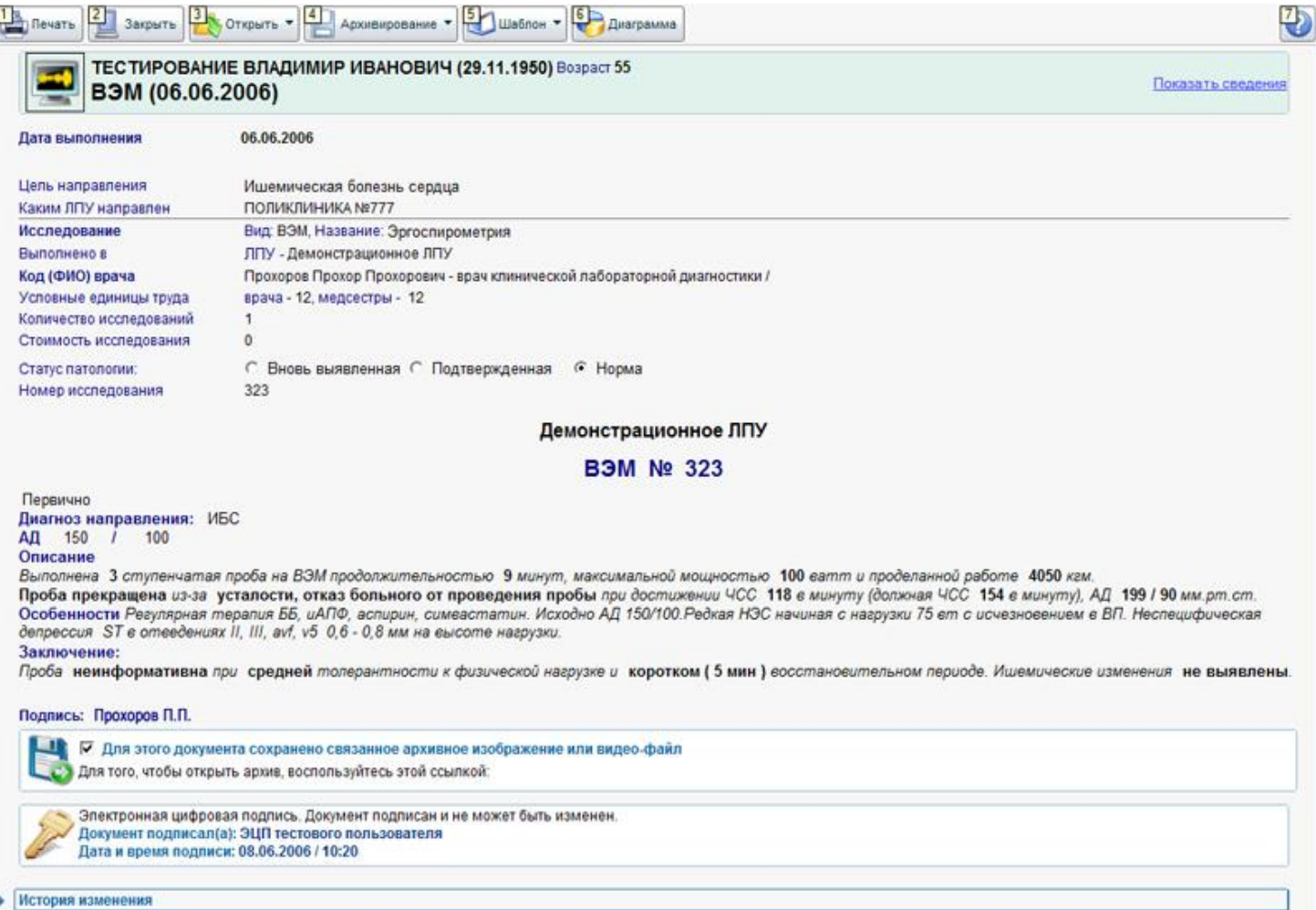

## **Пример ультразвукового ВЭМ-исследования. Электронный документ диагностической службы содержит описательную часть, заключение, раздел статистических показателей, электронно-цифровую подпись.**

Т.к. основная информация хранится в формализованных бланках, предоставляется возможность построения графиков динамики изменения определенных показателей пациента. Информация из подсистемы диагностических служб доступна для всех основных программ системы, в том числе создание эпикризов или выписок, профосмотра, диспансерного наблюдения и т.д.

Для архивирования результатов исследований разработана специальная подсистема архивирования, при помощи которой в специальных базах данных могут быть сохранены результаты исследования в различных форматах:

 Графические изображения в наиболее распространенных форматах (JPEG, GIF, TIFF, BMP, DICOM и т.д.);

- Видеофайлы (AVI, MPEG, ASF и т.д.);
- Аудиофайлы (WAV, MP3).

С целью снижения нагрузки на информационную сеть возможно отдельное хранение графических или видеоархивов, в т.ч. на отдельном сервере. При этом переключение пользователя из основной БД к выделенной БД архива на другом сервере осуществляется автоматически при помощи гиперссылок.

Автоматизация диагностической службы позволяет врачу сосредоточиться на выполнении и оценке исследований, упростить формирование заключений и архивирование результатов исследований, получать быстрый доступ к архивам выполненных ранее исследований. Подключение к финансово-экономической системе и подсистеме статистики позволяют получать всю необходимую информацию о нагрузке, учитывать платные услуги и т.д.

КМИС автоматически формирует журналы для различных кабинетов диагностической службы, в том числе журнал отделения функциональной диагностики, журнал отделения лучевой диагностики и журнал эндоскопической диагностики. Эти журналы позволяют быстро получить необходимые сведения о выполненных обследованиях, найти неподписанные протоколы, получить сведения о выполнении функции врачебной должности.

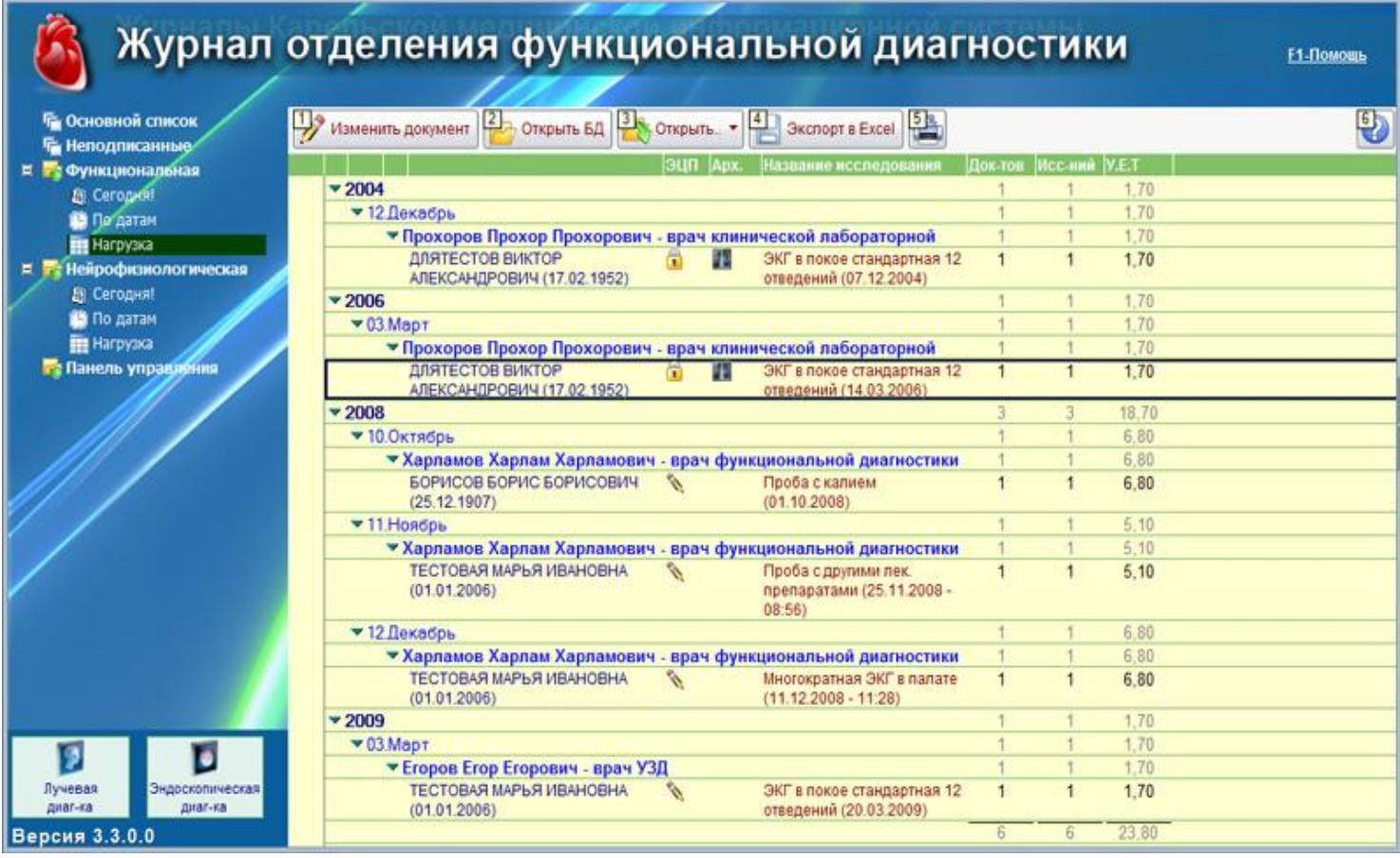

#### **КМИС автоматически формирует журналы кабинетов диагностической службы, предоставляя наглядно и просто самую важную оперативную информацию**

С целью дополнительно расширения возможностей КМИС в части автоматизации диагностических подразделений, в составе системы имеются 2 дополнительных решения:

- *[Радиологическая информационная система \(РИС\)](http://www.kmis.ru/site.nsf/pages/ris.htm)* с возможностью интеграции с PACS-системами
- *[Лабораторная информационная система \(ЛИС\)](http://www.kmis.ru/site.nsf/pages/laboratory.htm)* с возможностью подключения лабораторных анализаторов.

## **Радиологическая информационная система (РИС)**

*«Радиологическая информационная система КМИС» (РИС) – это специальный набор программного обеспечения внутри КМИС, позволяющий эффективно автоматизировать работу подразделений лучевой диагностики ЛПУ в рамках внедрения единой электронной медицинской карты (ЭМК) пациента.*

Основная задача РИС - поддержка деятельности специалистов отделения лучевой диагностики и медицинской визуализации. РИС позволяет эффективно и очень быстро автоматизировать ввод, хранение и обработку протоколов диагностического обследования, а также обеспечивает возможность просмотра изображений из электронной медицинской карты в любом рабочем месте врача. При использовании совместной работы РИС и PACS обеспечивается интеграция между КМИС и диагностическим оборудованием по протоколу DICOM, а также хранение и обработка медицинских изображений, включая 3D-реконструкцию и удаленный web-доступ к архивам медицинских изображений.

## **Функциональные возможности**

«Радиологическая информационная система КМИС» поддерживает следующие функциональные возможности:

- Регистрация пациентов (в подсистеме регистратуры и приемного отделения)
- Запись пациентов на исследования (через электронные календари КМИС)
- Автоматизированное формирование протоколов исследования с использованием гибко настраиваемого справочника шаблонов
- Поддержка различных печатных форм, включая возможность создавать собственные печатные формы ЛПУ
- Встроенный учет услуг, включая учет форм оплаты (ОМС, ДМС, договора, различные бюджеты и т.д.), стоимости и себестоимости, УЕТ, исполнителей и места выполнения исследования и т.д.
- Учет лучевой нагрузки, включая учет поглощенной дозы за 1 снимок и автоматический расчет суммарной поглощенной дозы за исследование.
- Автоматизированное ведение единого листа лучевой нагрузки пациента, куда скапливается вся информация о полученной в ходе обследования и лечения пациента дозы облучения.
- Автоматическое формирование журнала работы отделения лучевой диагностики с формированием оперативной информации о выполняемых исследованиях, расчете нагрузки на отделение лучевой диагностики в различных периодах, автоматическом формировании журнала записи рентгенологических исследований за период (форма  $N_{\text{B}}$ 050/у, утвержденная приказом Минздрава СССР  $N_{\text{B}}$ 1030 от 04.10.1980 г.).
- Возможность учета контрольного обследования, которое необходимо выполнить пациенту
- Учет выявленной патологии
- Учет применяемого контраста
- Автоматическое ведение электронной флюоротеке с функцией автоматизированного планирования необходимого флюорографического обследования прикрепленного контингента, составления планов по флюоротеке и т.д.
- Встроенная функция архивирования изображений, аудио- и видеофайлов
- Встроенная возможность интеграции с PACS-серверами (поддерживается FUJIFILM Synapse PACS или Siemens PACS на выбор, возможна заказная интеграция с другими решениями).
- Интеграция с подсистемой «Статистика КМИС» и «Финансово-экономической системой КМИС» для централизованного формирования всей необходимой статистической информации и взаиморасчетам за выполненные исследования.
- Возможность создания собственных учетных форм, включая сложные формализованные бланки исследований с аналитической обработкой и расчетными параметрами.
- Возможность формирования собственных статистических отчетов произвольной сложности и вида
- Интеграция с внешними информационными системами для передачи информации из протоколов исследований в другие БД
- Экспорт медицинских протоколов в другие МИС на основе CDA (стандарт HL7)
- Интеграция с системой информационного обмена КМИС.РИР для обмена медицинскими документами с другими ЛПУ
- Полностью кросплатформенная реализация, включая работу клиентской части в Microsoft Windows, Linux и Mac OS X.

#### **Описание решения**

Основа работы РИС – это ведение протокола диагностического обследования. Протоколы создаются непосредственно в электронной медицинской карте (ЭМК) пациента и содержат следующую информацию:

- Статистический учетный блок, включая кодирование выполненной услуги, исполнителя, условия направления на исследование и т.д.
- Описательная часть, включая описание и заключение, данные о выявленной патологии, информация о применяемом контрастном веществе, полученной лучевой нагрузке и т.д.
	- Блок архивирования для хранения изображений или интеграции с хранилищем медицинских изображений на PACS-сервере.

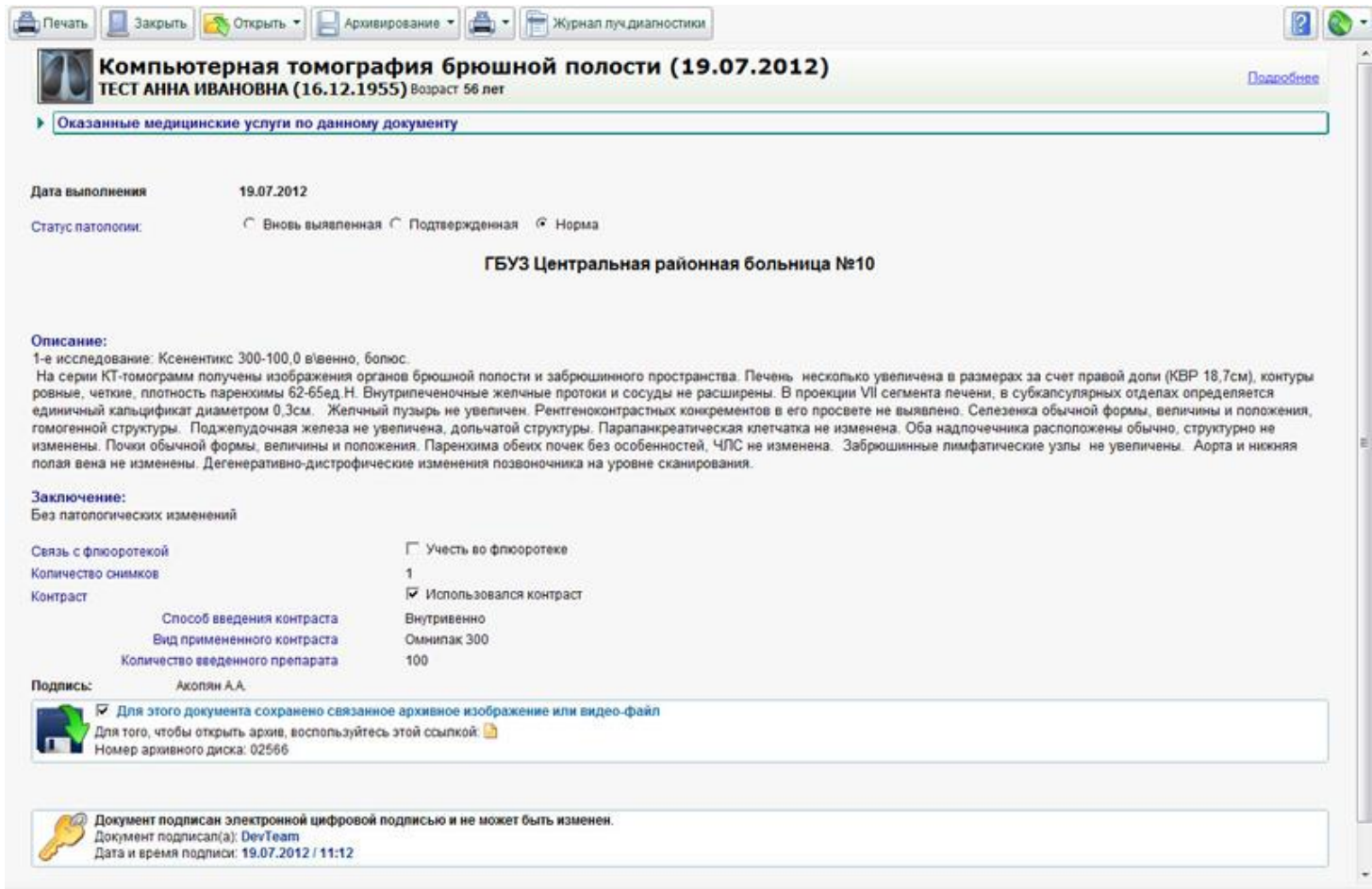

## **Протокол диагностического исследования в радиологической информационной системе КМИС**

В составе системы предусмотрены гибкие справочники, с помощью которых можно настроить РИС под любые индивидуальные особенности работы ЛПУ:

- Справочник видов исследований
- Справочник сотрудников диагностической службы (врачи, средний медперсонал)
- Причины направлений
- Справочник выявленной патологии
- Дополнительные манипуляции, выполняемые во время исследования (апликации, коагуляции и т.д.)
- Медицинское оборудование, применяемое для исследований
- Контрастные вещества
- Виды анестезии
- Виды доступов
- Радиофармпрепараты
- Справочник типовых шаблонов для быстрого формирования протокола КМИС поставляется с уже встроенным справочником исследований и типовых протоколов для следующих видов лучевой диагностики:
- Ангиография (включая различные ее виды, коронарографию и т.д.)
- Компьютерная томография
- Магнитно-резонансная томография
- Маммография
- Рентгеновская томография
- Рентгенография
- Рентгеноскопия
- Спиральная компьютерная томография
- Флюорография
- Ультразвуковая диагностика (более 50 различных видов исследований)

Все протоколы исследований автоматически собираются в удобном «Журнале отделения лучевой диагностики», с помощью которого удобно систематизировать информацию о выполненных исследованиях, получать оперативные сводки о нагрузке и т.д.

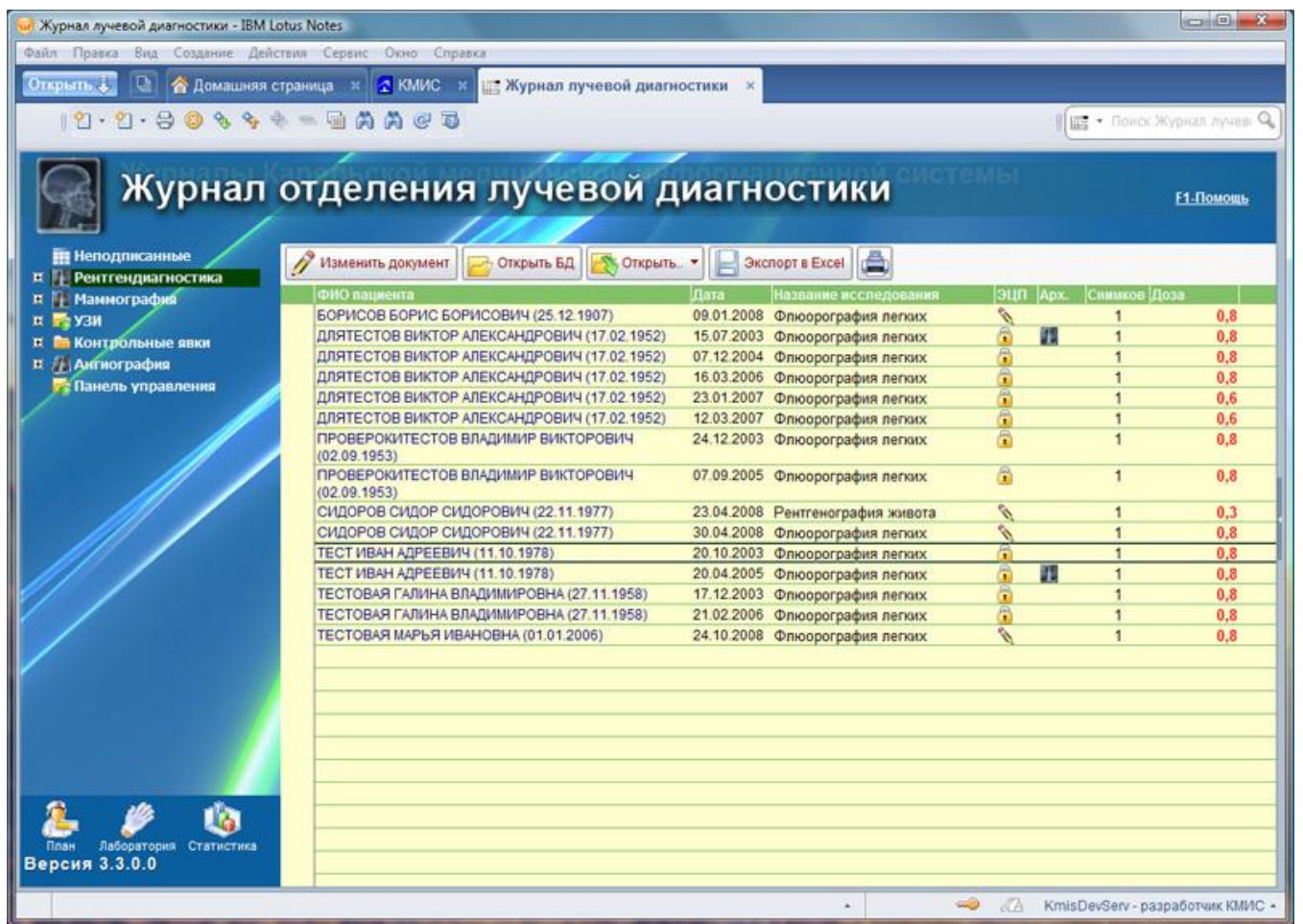

#### **Работа врача-рентгенолога значительно упрощается за счет средств автоматизации, предусмотренных в КМИС**

Администраторы системы могут не только гибко настраивать справочники РИС, но и создавать собственные учетные и отчетные формы самого произвольного содержания и сложности, свободно интегрировать протоколы обследования с внешними информационными системами или наоборот, импортировать в КМИС результаты обследования из унаследованных информационных систем.

РИС поддерживает автоматическое ведение в электронной амбулаторной карте пациента «Листа лучевой нагрузки», к которому подключены все рентгенологические документы - флюорография, рентгенография, рентгеноскопия, маммография и др. В автоматическом режиме накапливается информация о лучевой нагрузке на пациента в течение его жизни, данные об исследования за год, отметки о выполненной флюорографии, маммографии. Этот раздел позволяет быстро и наглядно получить список всех рентгенологических исследований, выполненных пациенту в течение жизни. При этом автоматически рассчитывается суммарная лучевая нагрузка на пациента в течение года. Применение электронной флюоротеки позволяет врачу на участке полностью отказаться от бумажной, значительно сократить время, затрачиваемой медсестрой на составление списков должников. Удобный раздел «Лист лучевой нагрузки» позволяет быстро получить представление обо всех рентгенологических исследованиях пациента.

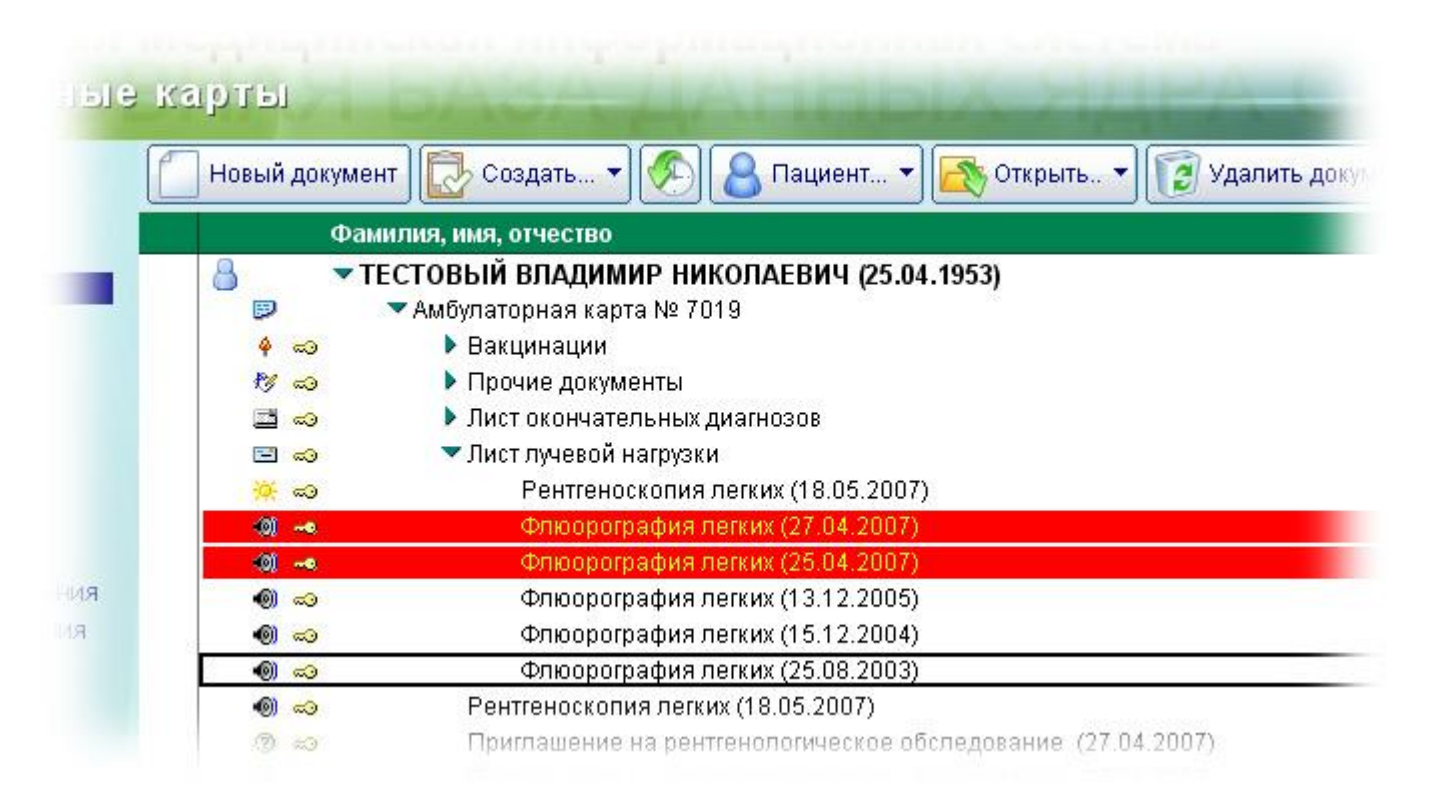

# **Лист лучевой нагрузки в электронной амбулаторной карте пациента**

Для автоматического составления планов по флюорографическому обследованию в "Паспорт поликлиники" встроено специальное приложение "Флюоротека". В нем имеется специальная команда, которая позволяет всего несколькими щелчками мыши сформировать готовый план по флюорографии, выявить пациентов, не выполнивших исследование вовремя. При этом имеется возможность гибкого составления списка пациентов, для которых система сформирует план обследования. Сформированный список можно просмотреть на экране, распечатать или отправить по электронной почте.
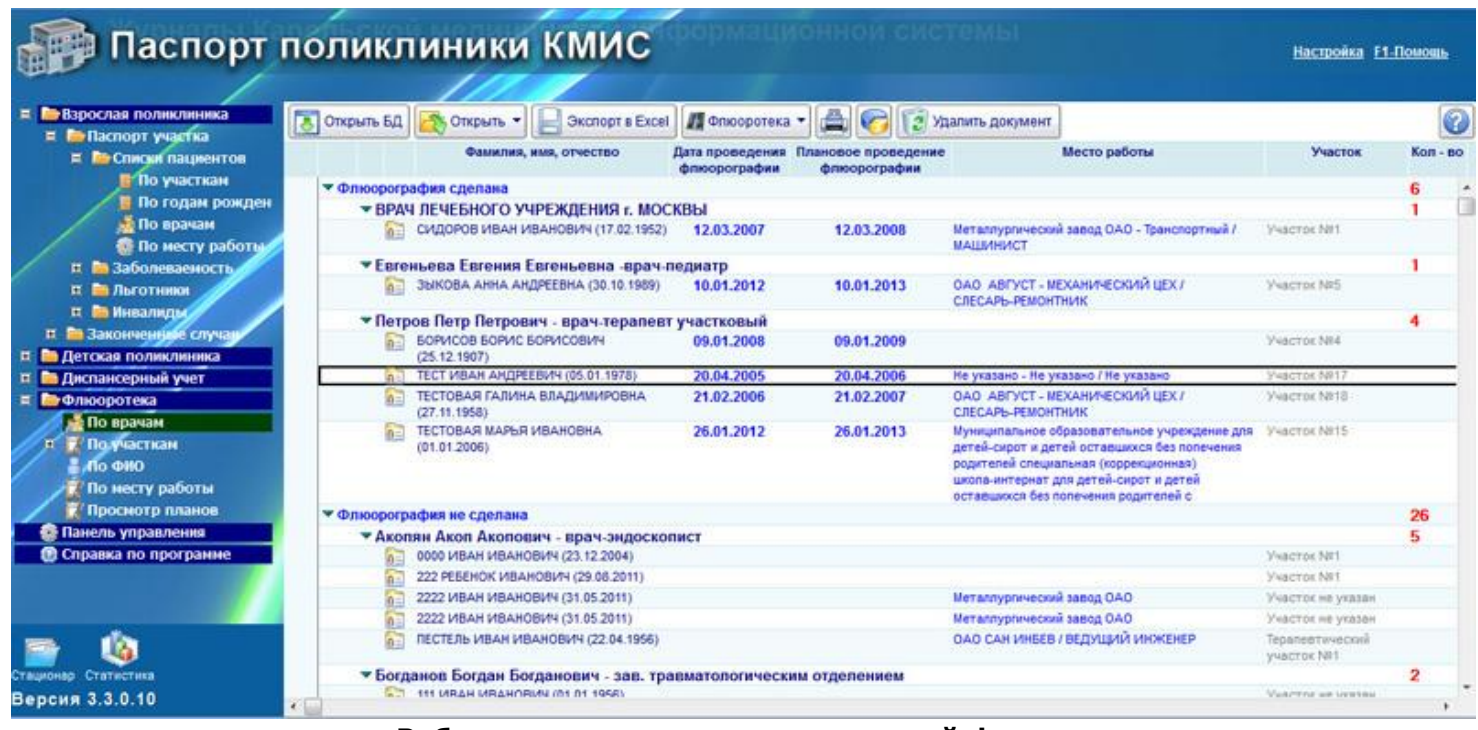

# **Работа с приложением электронной флюоротеки**

Все рентгенологические документы подключены к подсистеме статистики, что позволяет формировать гибкие и настраиваемые отчеты по работе рентгенологической службы, в том числе создавать отчеты по нагрузке (в том числе лучевой нагрузке), автоматизировать работу по составлению отчетов ДОЗ-3 и т.д.

Для архивирования результатов исследований возможно применение одного различных сценарием:

- Использование встроенной функцией архивирования файлов, при помощи которой в специальных базах данных могут быть сохранены результаты исследования в любых форматах, в том числе как графические изображения (JPEG, GIF, TIFF, BMP и т.д.), видеофайлы (AVI, MPEG, ASF и т.д.), аудиофайлы (WAV, MP3) и т.д.
- Интеграция со специализированным PACS-сервером (в качестве типового решения компания К-МИС применяет FUJIFILM Synapse PACS, но также поддерживается и интеграция с Siemens PACS).

В случае использования встроенной функции архивирования с целью снижения нагрузки на информационную сеть предусмотрено отдельное хранение графических или видеоархивов в выделенных БД, в т.ч. на отдельном сервере. При этом переключение пользователя из основной БД к выделенной БД архива на другом сервере осуществляется автоматически при помощи гиперссылок.

Интеграция со специализированными системами архивирования, передачи и обработки изображений (PACS) позволяет врачам и другим пользователям КМИС, не работающим в диагностическом подразделении, получать доступ к архивным изображения пациента.

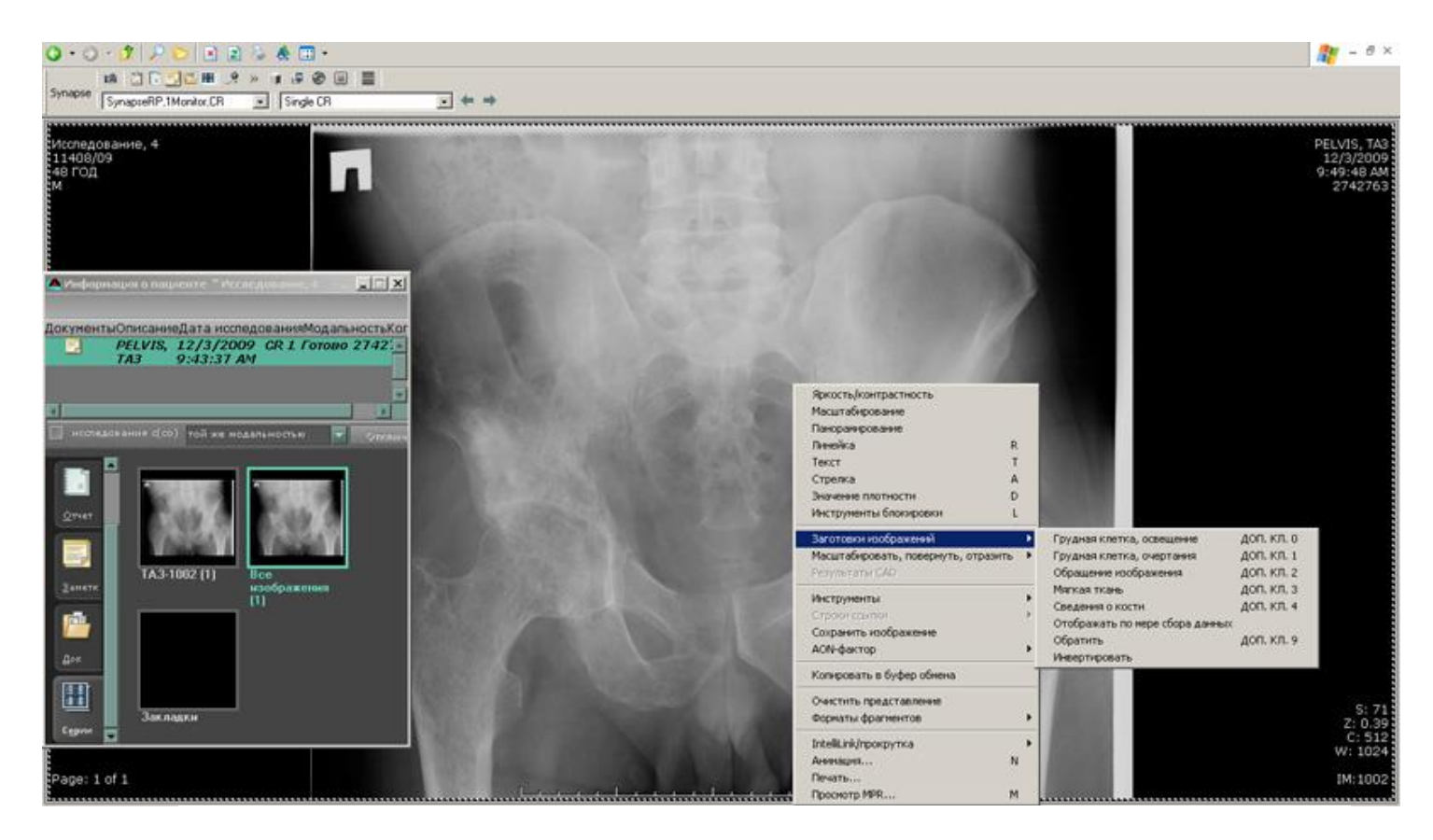

### **Работа с архивом медицинских изображений при использовании радиологической информационной системы КМИС совместно с FUJIFILM Synapse PACS**

Модуль интеграции с PACS позволяет автоматически открывать и обрабатывать изображения прямо из протоколов обследований в КМИС. Для этого пользователю достаточно просто щелкнуть по значку архива в любом протоколе обследования пациента, который получен с использованием медицинского оборудования (томография, ультразвуковые исследования, рентген и т.д.).

Как правило, на рабочей станции пользователей КМИС никакого дополнительного программного обеспечения устанавливать не требуется - вся работа организована с использованием "тонкого клиента" (на базе Интернет-браузера). У пользователей появляется возможность просмотреть результаты конкретного исследования или просмотреть все исследования, проведенные за какой-либо промежуток времени, что может значительно улучшить качество диагностики. Прямо на рабочем месте можно проводить реконструкцию изображений и делать подсчеты с помощью встроенных инструментов, что может помочь, например, при планировании операций.

Так как КМИС поддерживает интеграцию с различными PACS-решениями, данный функционал зависит от конкретной модели PACS-системы, выбранной в ЛПУ.

Детальное описание возможностей FUJIFILM Synapse PACS, который является базовым и рекомендованным для применения в проектах КМИС, представлено на странице *<http://www.kmis.ru/site.nsf/pages/SynapsePACS.htm>*

При использовании решения Siemens Syngo Imaging XS доступны следующие функции:

- Поддержка интеграции с медицинским оборудованием посредством стандарта DICOM 3.0
- Предоставление MPR, MIP, MinIP, SSD, VRT
- Сохранение вращающейся трехмерной модели в виде видеоролика
- $KT-$ МРТ-исслелований Количественная опенка ангиографических  $\mathbf{M}$  $\mathbf{c}$ контрастированием
- MPR-эндоскопия: визуализация полых структур
- Просмотр и обработка изображений, полученных методом радионуклидной диагностики
- Маркировка позвоночника, подсчет кардиоторакального индекса, просмотр данных цифровой субтракционной ангиографии
- Встроенное решение для маммографии с поддержкой отчетности
- Запрос и получение изображения из нескольких источников одновременно
- Запись результатов на CD/DVD и Печать изображений
- Использование нескольких мониторов
- Простой русскоязычный интерфейс и некоторые другие

Автоматизация службы лучевой диагностики ЛПУ с помощью радиологической информационной системы КМИС позволяет врачу действительно сосредоточиться на выполнении и оценке исследований, упростить формирование заключений и архивирование результатов исследований, получать быстрый доступ к архивам выполненных ранее исследований. Подключение к финансово-экономической системе и подсистеме статистики позволяют получать всю необходимую информацию о нагрузке, учитывать платные услуги и т.д. Все это вместе взятое позволяет максимально повысить эффективность работы соответствующих подразделений, внедрить новейшие методы обследования, что в свою очередь – самым благоприятным образом сказывается на качестве мелининской помоши, оказываемой в ЛПУ.

### Лабораторная информационная система КМИС

Одно из первых подразделений, где возможен быстрый переход на работу в рамках медицинской информационной системы - это лаборатория. Функционально лаборатория связана с регистратурой, лечащими врачами и процедурным кабинетом, поэтому цель лабораторной информационной системы - оперативное назначение внедрения обследования, быстрое и правильное получение биологических материалов, выполнение исследований и передача результатов в медицинские документы. В тех случаях, когда при внедрении КМИС в лечебном учреждении есть определённый переходный период и приходится дублировать информацию на бумажных и электронных носителях, лаборатория может сразу перейти на электронный документооборот.

Лабораторная информационная система является одной из наиболее разработанных и широко используемых подсистем КМИС, предоставляя врачам до 80% диагностической информации. Основу лабораторной подсистемы составляет комплекс специального  $\Pi O$  бланк лабораторного обследования, модуль заказа, лабораторная информационная система, встроенный модуль контроля качества, драйверы лабораторных анализаторов и т.д..

### Выполнение лабораторных назначений

Работа пользователей с лабораторной подсистемой осуществляется по следующему алгоритму: врачи (или медсестры) со своих рабочих мест осуществляют заказ необходимого лабораторного исследования. Для этого:

- Выбирается амбулаторная карта или история болезни пациента.
- Дается команда на создание нового назначения. Система выводит доступный на текущий момент список назначений (с учетом прав доступа пользователя и настроек лабораторной полсистемы).
- Выбирается нужный бланк (в КМИС представлено свыше 35 различных бланков, насчитывающих в общей сложности свыше 200 параметров)

# Карельская медицинская информационная система Амбулаторные карты

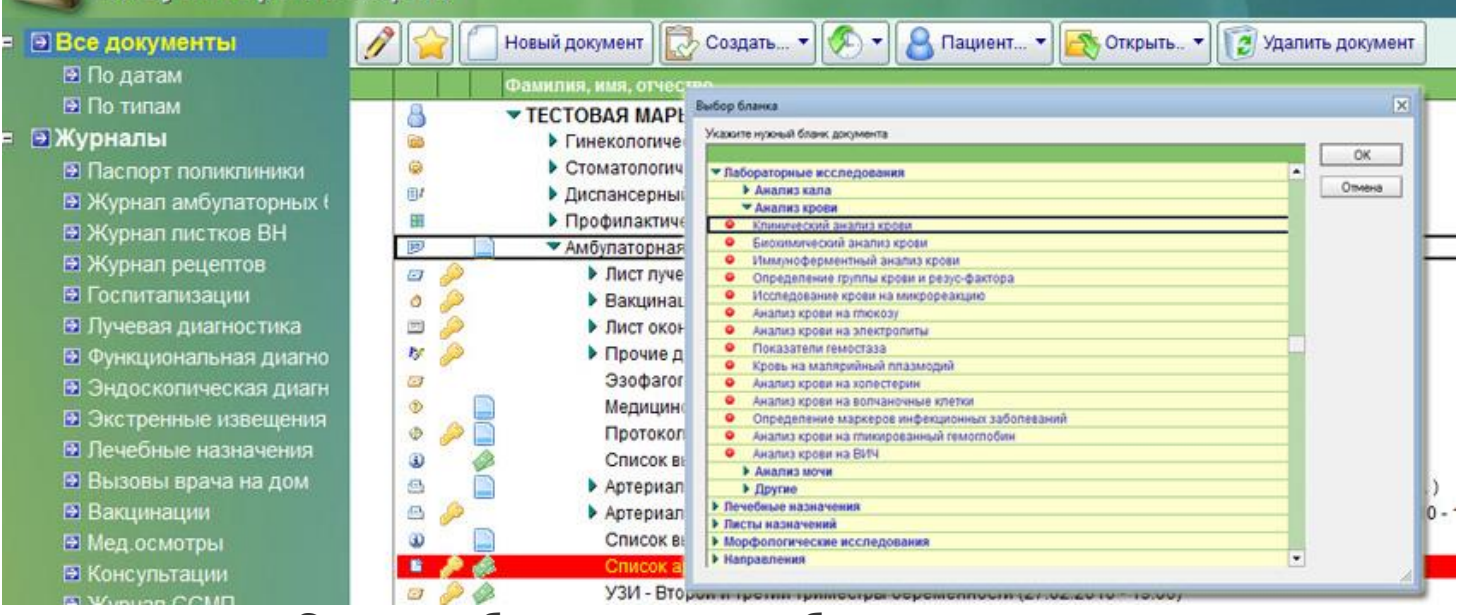

## **Создание бланка заказа лабораторного исследования**

В текущей версии ЛИС поддерживаются следующие виды исследований и параметры:

### **Исследование биологических жидкостей**

- Исследование мочи
- Копрологическое исследование
- Исследование кала
- Исследование мокроты
- Исследование эякулята
- Исследование простатического содержимого
- Исследование синовиальной жидкости
- **Гематологические исследования**
	- Клинический анализ крови
	- Анализ крови на гликированный гемоглобин
	- Анализ крови на метгемоглобин
	- Анализ крови на тельца Гейнца-Эрлиха
	- Анализ крови на карбоксигемоглобин

#### **Цитологические исследования**

- Исследование гинекологического /урологического/ мазка
- Мазок мокроты на эозинофилы
- Мазок на энтеробиоз

### **Биохимические исследования**

- Биохимический анализ крови
- Анализ крови на глюкозу
- Анализ крови на электролиты
- Анализ крови на холестерин
- Анализ крови на метгемоглобин
- Анализ крови на холинэстеразу
- Гамма-глютамилтранспептидаза (ГГТП)
- Альфа-1-антитрипсин
- Микроэлементы
- **Коагулогические исследования**
	- Исследование показателей гемостаза
	- Растворимые фибрин-мономерные комплексы (РФМК)
- **Иммунологические исследования**
	- Иммунологическое исследование
	- Определение группы крови и резус-фактора
	- Анализ крови на волчаночные клетки
	- Определение маркеров инфекционных заболеваний
	- Анализ мочи на микроальбуминурию

## **Микробиологические исследования**

- Исследование крови на микрореакцию
- Анализ крови на малярийный плазмодий
- Анализ крови на ВИЧ
- Анализ мочи на ВК
- Анализ мазка на грибки
- Анализ мокроты на ВК
- Иммуносерологическое исследование биологического материала
- Мазок из зева и носа на наличие патогенного стафилококка
- Исследования на носительство возбудителей кишечных инфекций
- Микологические исследования
- **Токсикологические исследования**
	- Анализ мочи на содержание металлов
	- Анализ мочи на алкоголь
	- Анализ мочи на копропорфирин
	- Анализ мочи на ртуть

## **Работа с бланком лабораторного заказа**

Система выводит на экран пустой бланк для заказа лабораторного исследования (например, бланк клинического анализа крови). В нем пользователь может выполнять следующие операции:

- **Выбирать нужные параметры**. При этом система выводит список только тех параметров, которые лаборатория в данный момент может выполнить. Если по какимто причинам определенный параметр не может быть определен (нет реактивов, не работает анализатор), то врач-лаборант может отметить этот факт в системе со своего рабочего места и данный параметр будет скрыт в бланках назначений.
- **Корректировать дату исследования**. При этом система автоматически отслеживает установленные лимиты назначений на выбранную дату и подсказывает пользователю сколько еще возможных назначений осталось на выбранный день
- **При необходимости выбирать лабораторию** или процедурный кабинет

Выполненное назначение сохраняется в базе данных. При сохранении система проверяет доступность выбранного назначения (с учетом установленных лимитов). Если назначение возможно, бланк заказа записывается в систему и передается на обработку в базу данных лаборатории. Если пользователь пытается выполнить назначение сверх установленного лимита, то система блокирует такое назначение и предлагает пользователю указать другую дату или направить бланк заказа в другую лабораторию.

### **Работа с модулем заказа лабораторного исследования**

#### **Работа с листом заказов**

По мере выполнения работы система собирает с рабочих мест назначенные исследования. Все они аккумулируются в единой базе данных ЛИС, с которой

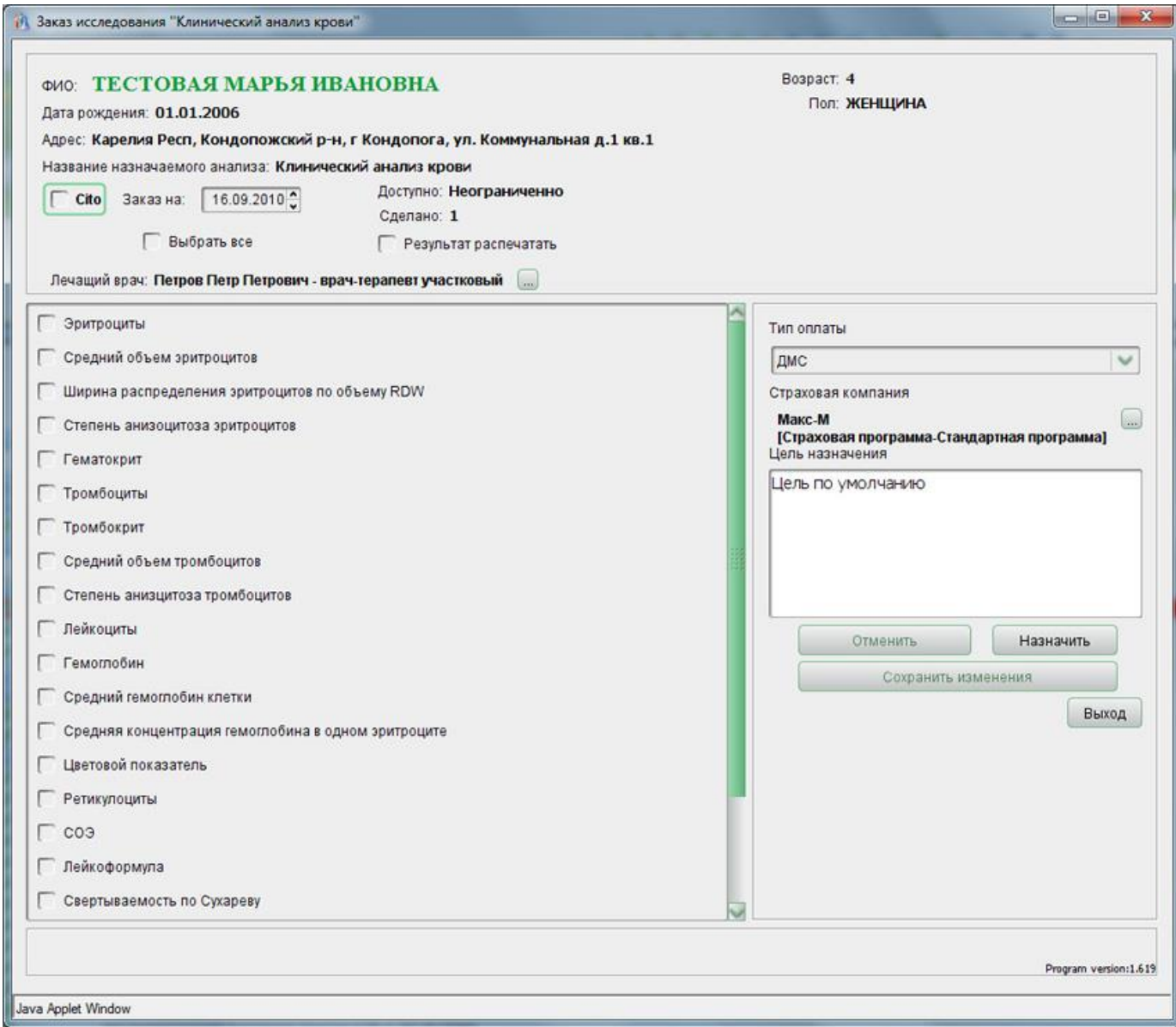

осуществляют свою работу сотрудники лаборатории. В ЛИС предусмотрен электронный лист заказов, где хранятся все назначенные пациенту анализы в хронологическом порядке. Предусмотрены несколько представлений информации – по датам, по кодам лаборатории, по кодам назначений и т.д. Имеется возможность распечатать план работы сотрудников лаборатории. Также предусмотрена возможность внести отметку о взятии материала.

При необходимости сотрудники лаборатории могут зарегистрировать новый заказ в ручном режиме.

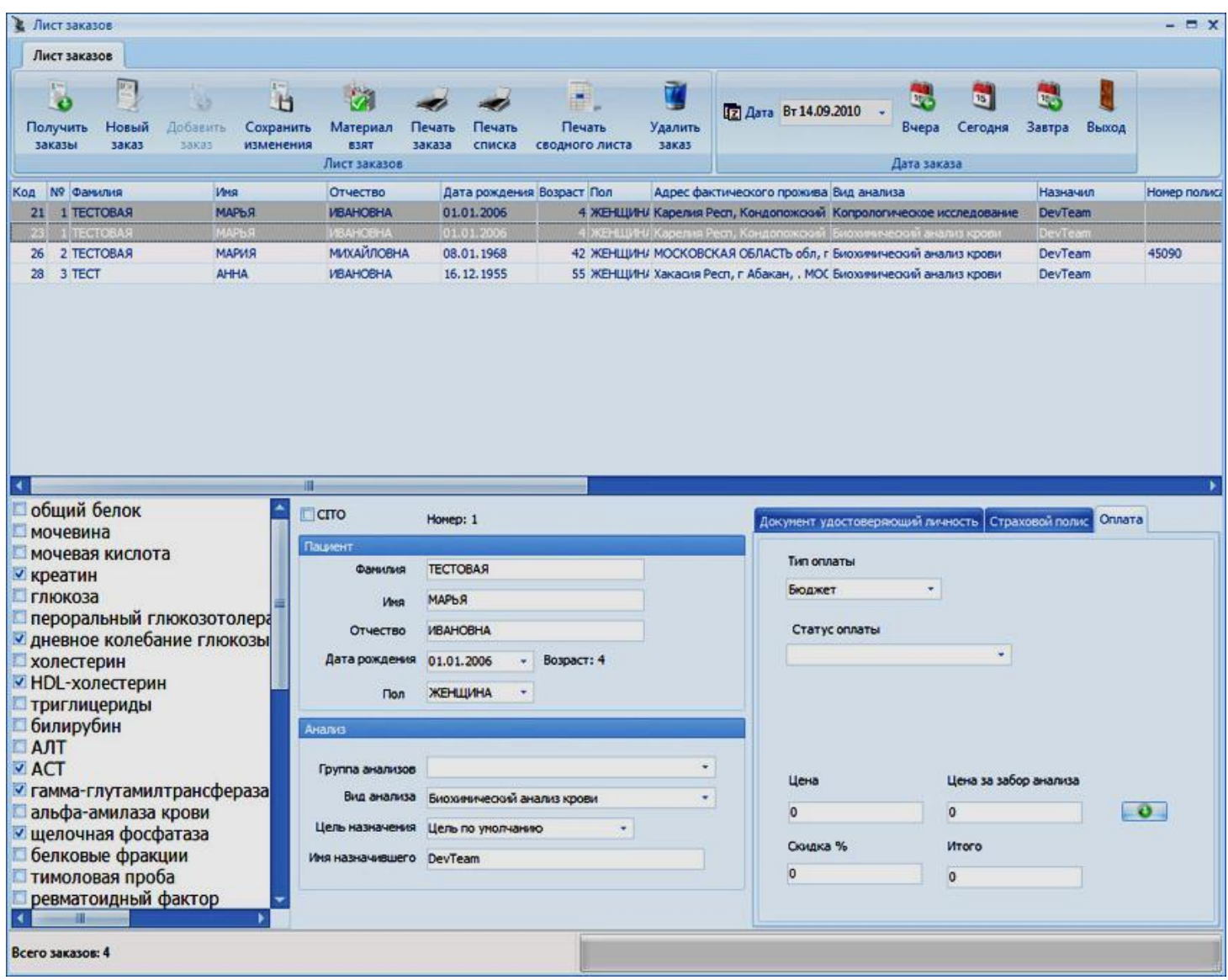

**Работа с листом заказов в лабораторной информационной системе**

#### **Внесение результатов исследований**

Для внесения результатов автоматизации работы сотрудников самой лаборатории в состав системы включен специальный электронный журнал, который позволяет быстро и наглядно получать доступ к собранным в единые списки назначениям, просматривать журнал выполненных исследований и т.д. Данный модуль позволяет быстро внести результаты измерений вручную или запустить диспетчер драйверов анализаторов. Все результаты, вносимые в ЛИС с разных рабочих мест лаборантов, тут же становятся видны в модуле внесения результатов. Здесь же происходит управление референтными значениями, верификация результатов и их автоматическая отправка в КМИС.

## **Работа с модулем внесения результатов лабораторных исследований**

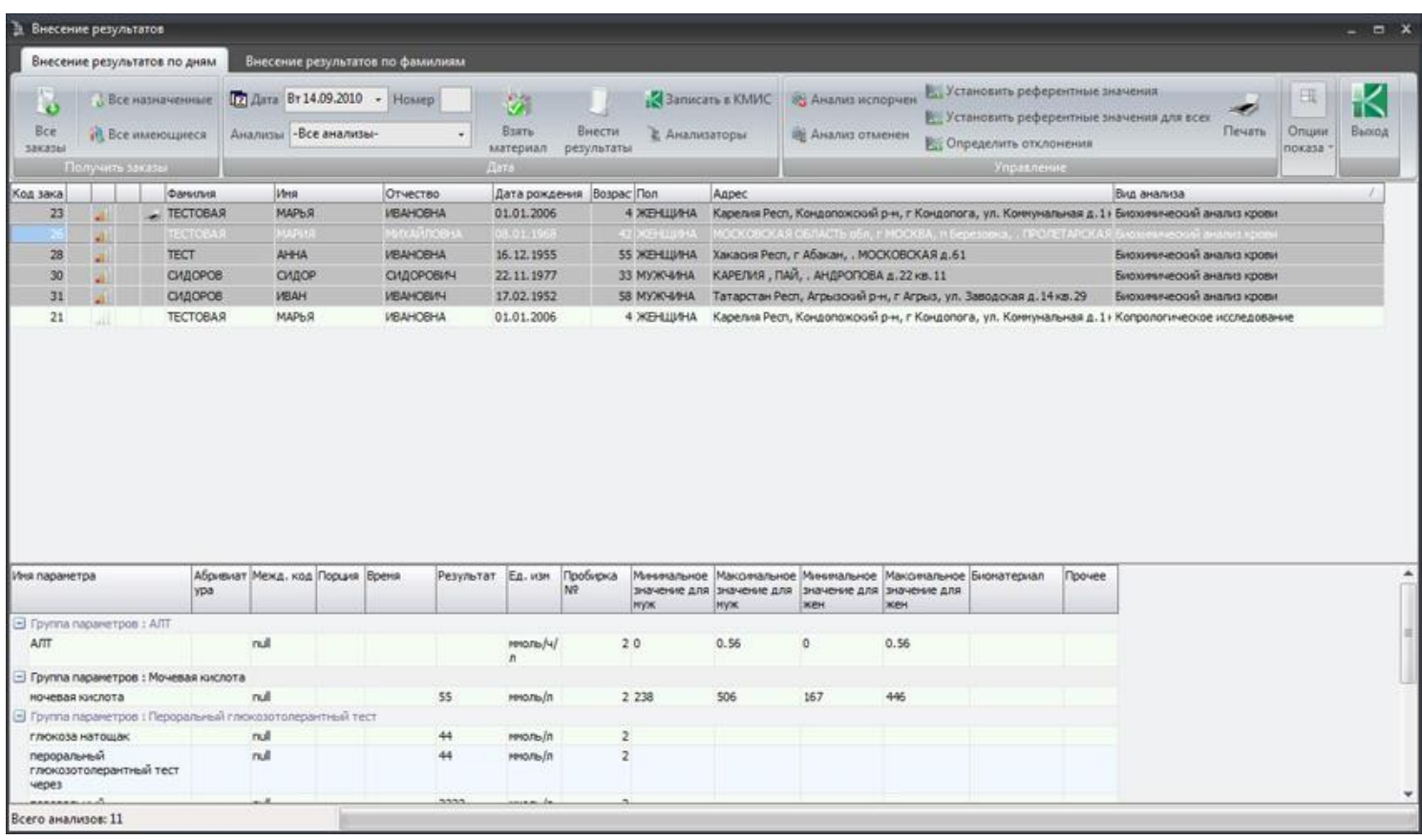

## **Подключение анализаторов к информационной системе**

Лабораторная информационная система КМИС версии 4.0 и выше позволяет подключать драйверы лабораторных анализаторов для автоматического получения результатов исследований на этих приборах в систему. Стоимость драйверов лабораторных анализаторов не входит в стоимость системы - их необходимо приобретать отдельно. В настоящее время поддерживаются следующие анализаторы:

- Abbott Cell-Dyn 1700/3000/3700
- Drew Scientific Excell  $10/18/22$
- Vitalab Flexor E
- Konelab 20/30/60
- Olympus AU-400/640/2700/5400
- Sysmex CA-510/520/530/540/550/560
- DPC Immulitte One/1000/2000
- ABX Micros 45/60/CRP
- ABX Pentra 60/60C+/ES 60/80/XL80/120/120 RET/120/SPS/120 RET SPS
- ADVIA 120/2120/2120i
- $\bullet$  MEK 6400/6410/6420
- Erma PCE 210
- STA Compact
- Clima MC-15
- Biosen
- Clinitek 500

Список поддерживаемого оборудования постоянно расширяется. Более того, мы можем разработать недостающие драйверы анализаторов под заказа.

Получение результатов лабораторных исследований

Оформленный бланк лабораторного исследования содержит следующую информацию:

- Паспортные данные пациента (загружаются автоматически при назначении с рабочих мест врачей и медицинских сестер);
- Вид анализа;
- Дата выполнения;
- ФИО и должность исполнителя
- Отметку о срочности выполнения исследования
- Лабораторию, выполнившую исследование;
- Процедурный кабинет, где произведён забор материала;
- Список определённых показателей и их значение;
- Границы референтных значений;
- Единицы измерения;
- Сигнальные отметки о выходе результатов за пределы нормы, маркировки H (high) или L (low);
- Электронная цифровая подпись.

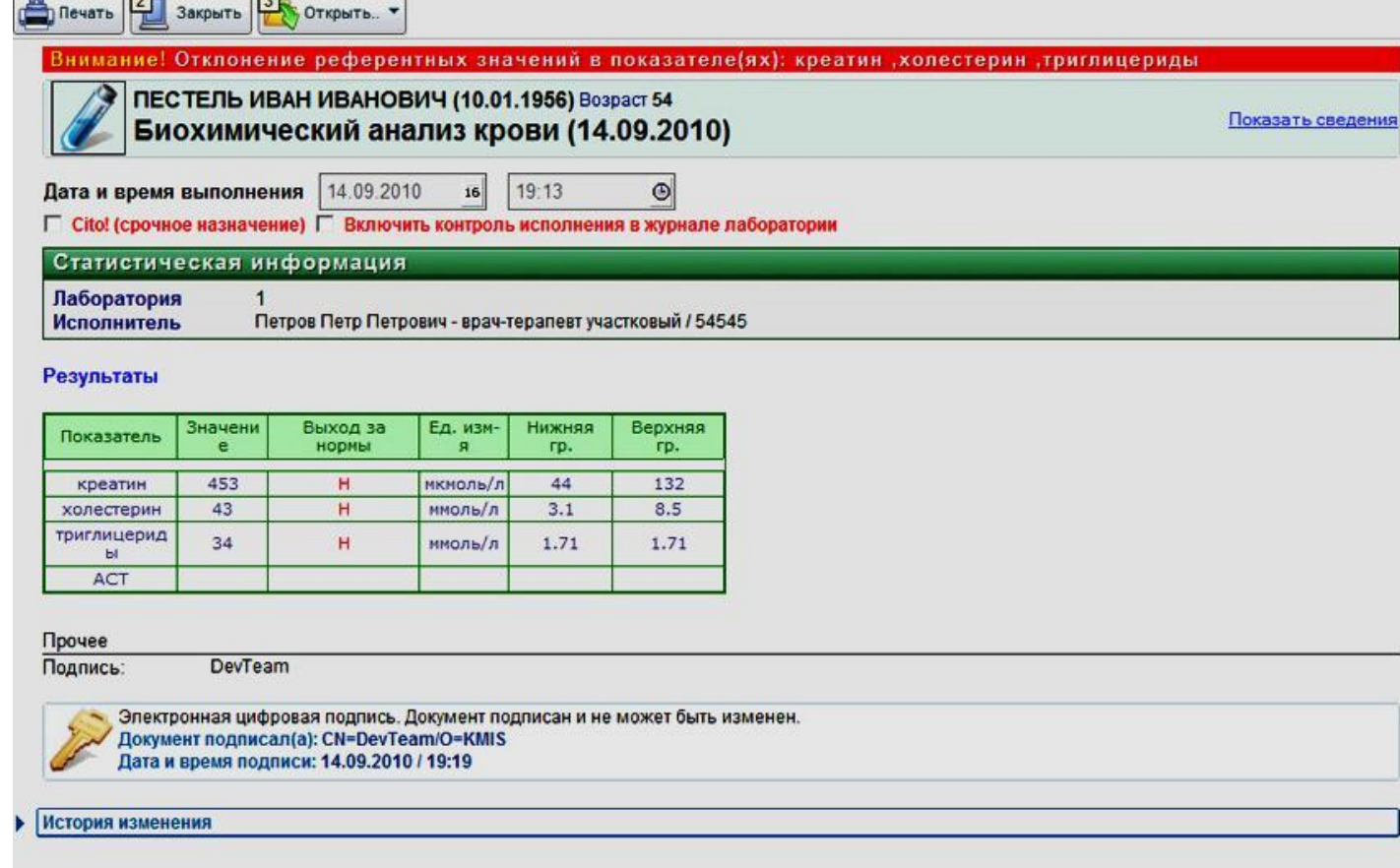

**Работа с бланком заказа лабораторного исследования. Система наглядно выводит результаты исследования, референтные значения, единицы измерения и отметки о выходе за границы нормы. Ведется статистический учет срочных исследований и информации об исполнителе**

### **Печать результатов**

Поддерживается несколько возможностей печати результатов – как с рабочего места сотрудника лаборатории (в ЛИС), так и ответа из электронной медицинской карты.

### **Возможность построения графиков динамического изменения**

Интеграция в подсистему динамических показателей позволяет просмотреть изменение любых параметров конкретного пациента. В программе предусмотрена возможность построения диаграмм при помощи специальной команды (рисунок ниже).

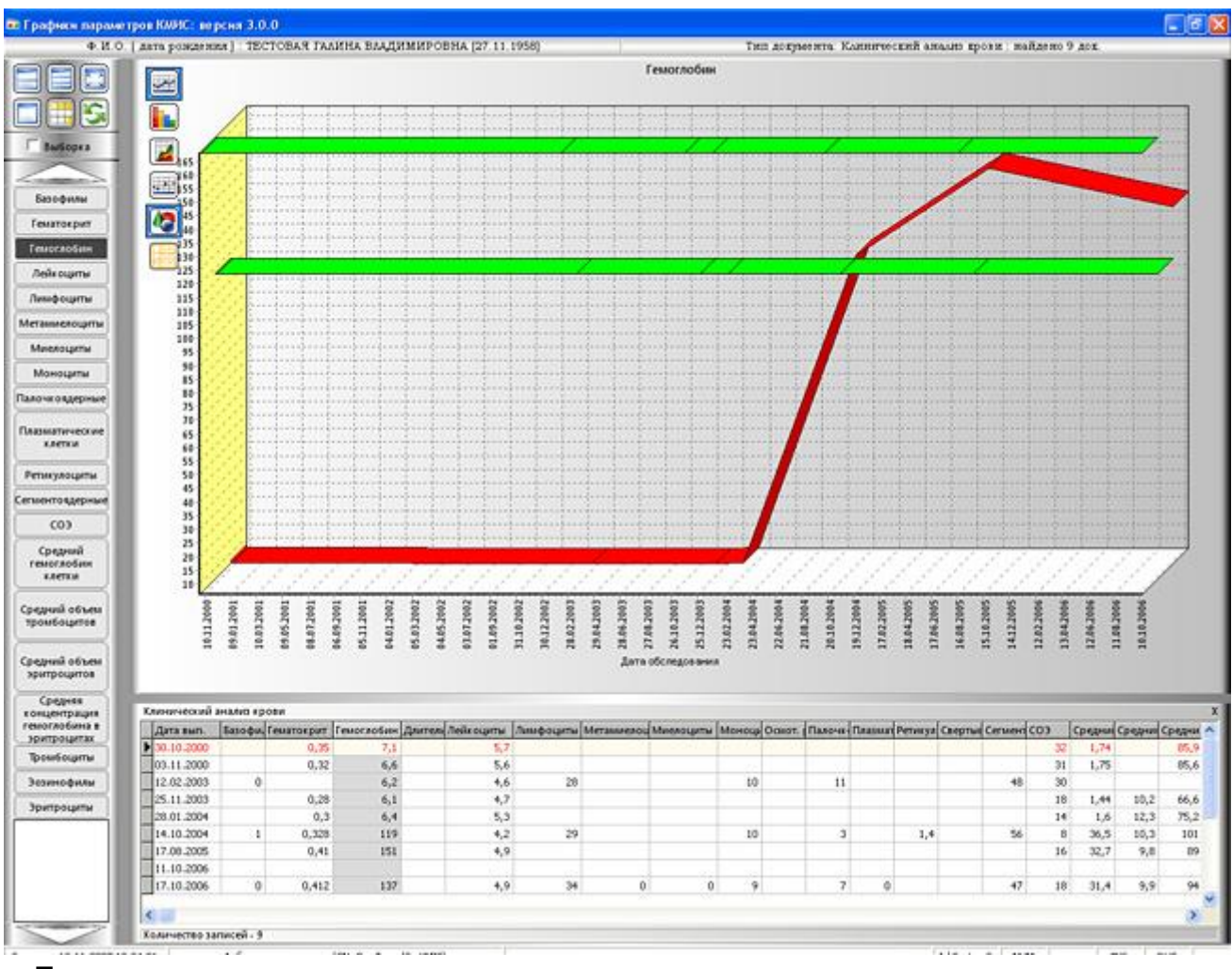

# **По числовым параметрам, хранящимся в электронных документах, система может построить графики их изменений в динамике**

Кроме того, сформированные диаграммы можно:

- Экспортировать в документы формата Microsoft Word/Excel, PDF, OpenDocument Format, TIFF, RTF и т.д.;
- Напечатать диаграмму из программы;
- Изменить вид диаграммы;
- Сохранить в буфер обмена, а затем, например, отправить по электронной почте.

# **Поддержка сбора и анализа статистики**

В ЛИС встроены отчеты о нагрузке и финансово-экономических показателях выполненной работы, которые свободно экспортируются в документы Microsoft Office, Open Office, PDF и т.д.

# **Встроенная система внутрилабораторного контроля качества**

В систему встроена поддержка отраслевого стандарта «Правила проведения внутрилабораторного контроля качества количественных методов клинических лабораторных исследований с использованием контрольных материалов» ОСТ 91500.13.0001-2003 для обеспечения повседневных внутрилабораторных процедур контроля качества, направленных на выявление недопустимых случайных и систематических погрешностей на аналитическом этапе клинических лабораторных исследований.

### **Справочная система**

Встроенная справочная подсистема позволяет оперативно получать справочную информацию из любого документа или программы системы.

## **Возможности настройки лабораторной системы**

В состав лабораторной информационной системы включен удобный модуль настроек, которые позволяет выполнять следующие действия:

- Управлять списком доступных лабораторных исследований;
- Разрешать/Запрещать заказ любого параметра;
- Ограничение суммы назначений определенного вида и т.д.;
- Управление списком биоматериалов
- Управление нормами расхода
- Управление пользователями.

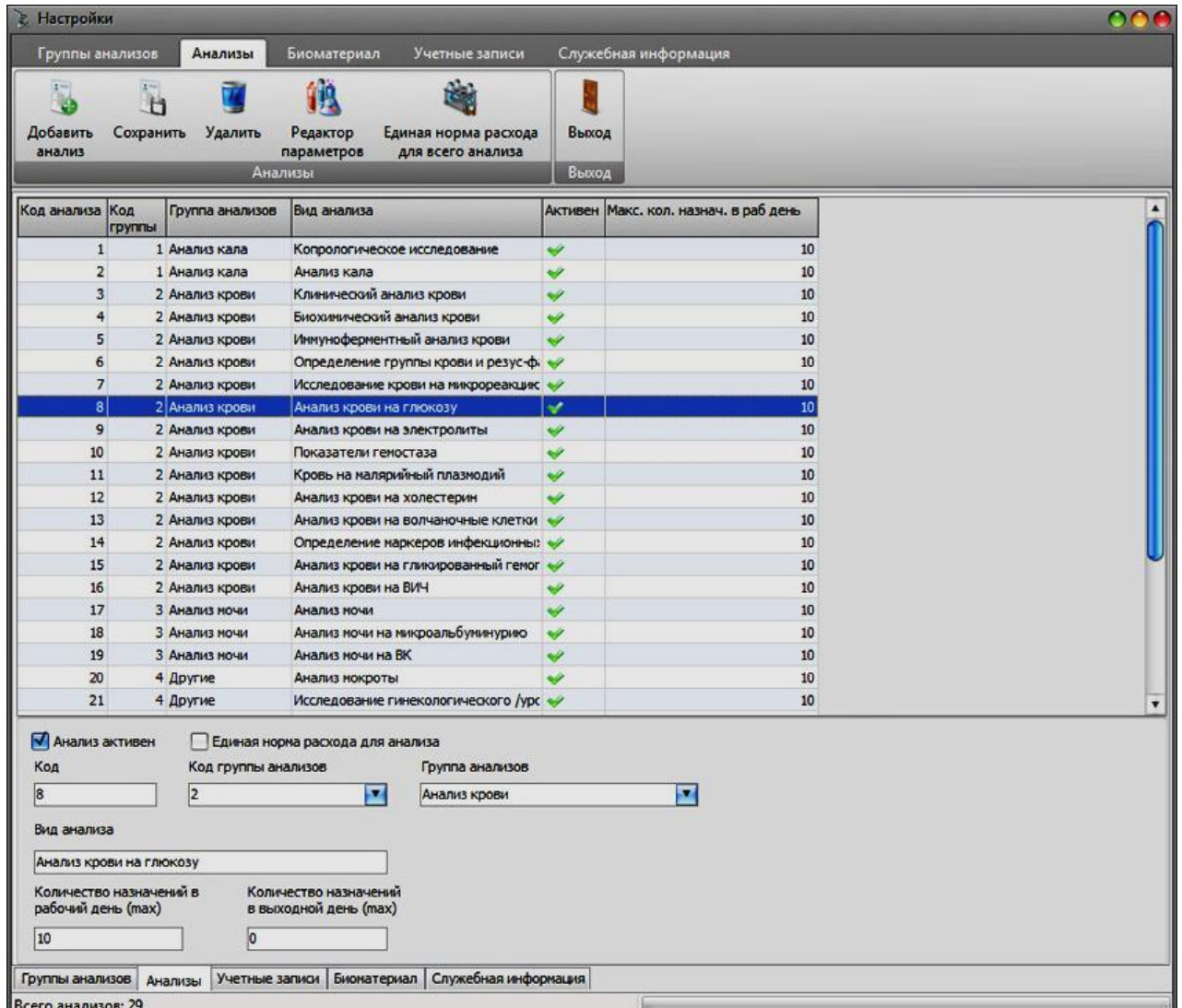

**Модуль настроек лабораторной информационной системы**

## **3. Цель деятельности аспирантов на занятии:**

### **Аспирант должен знать:**

- 1. Что такое информационные медицинские системы диагностических служб и для чего они предназначены.
- 2. Что такое Радиологическая информационная система (РИС) и ее основные задачи.
- 3. Что такое лабораторная информационная система ее основные функции и назначение.

## **4. Аспирант должен уметь:**

- 1. Иметь навыки работы с медицинскими информационными системами.
- 2. Знать их функциональные возможности

## **5. Содержание обучения:**

- **1.** Комплексная медицинская информационная система
- **2.** Радиологическая информационная система
	- а. Функциональные возможности
	- б. Описание решения
- **3.** Лабораторная информационная система
	- а. Выполнение лабораторных назначений
	- б. Работа с бланком лабораторного заказа
	- в. Работа с листом заказов
	- г. Внесение результатов исследований
	- д. Получение результатов лабораторных исследований
	- е. Печать результатов
	- ж. Построение графиков динамического измерения
	- з. Справочная система
- **6. Перечень вопросов для проверки уровня знаний:**
- 1. Какие основные документы предусмотрены в Комплексной медицинской информационной системе (КМИС)?
- 2. Какую информацию содержит электронная медицинская карта пациента?
- 3. Что такое Лабораторная информационная система и в чем цель ее внедрения?
- **7. Перечень вопросов для проверки конечного уровня знаний:**
	- 1.Как осуществляется работа пользователей с лабораторной подсистемой.
	- 2.Как осуществляется работа с бланком лабораторного заказа.
- **8. Используя лабораторную информационную систему осуществите заказ лабораторного исследования.**

# **9. Самостоятельная работа аспирантов:**

Изучите основные существующие информационные медицинские системы диагностических служб (отделений функциональной диагностики и лабораторных исследований).

# **10. Хронокарта учебного занятия:**

- 11. Организационный момент 5 мин.
- 12. Текущий контроль знаний 30 мин.
- 13. Разбор темы 20 мин.
- 14. Практическая работа 30 мин.
- 15. Подведение итогов занятия 10 мин.

# **11. Перечень учебной литературы к занятию:**

1. Кишкун А.А., Гузовский А.Л. Лабораторные информационные системы и экономичес кие аспекты деятельности лаборатории.

## ТЕМА 4: Принципы построения специализированных информационнотехнологических систем отделения стационара на примере автоматизированной информационной системы отделения реанимации и интенсивной терапии

### 1. Научно-методическое обоснование темы:

Обеспечение здоровья населения требует постоянного сбора и хранения данных. Затраты на создание и функционирование системы сбора, хранения, обработки и передачи информации составляют значительную и постоянно возрастающую часть бюджета лечебных учреждений. Эти затраты составляют от 10 до 20% от суммарных затрат на лечение. Для снижения этих затрат, дальнейшего совершенствования обработки и представления информации, а также для повышения эффективности управления лечебными учреждениями разрабатываются и внедряются разнообразные медицинские информационные системы (МИС).

Рассматриваемая система позволяет сократить (а местами - и полностью исключить) рутинные операции по оформлению медицинской документации, повысить качество и медицинских информативность документов. Фактически, автоматизированная информационная система позволят снять с врача и медицинской сестры непрофильную нагрузку или существенно ее ослабить, позволяя больше времени уделять своей непосредственной работе - общению с пациентом, оказанию медицинской помощи на основе объективной и своевременной информации, что для отделения реанимации и интенсивной терапии имеет большое значение.

### 2. Краткая теория:

 $\overline{B}$ России ловольно интенсивно развиваются мелицинские локальные информационные системы и сети. В настоящее время широко применяются в практике медицины компьютеризированные истории болезни и системы классификации терминов. При этом важную роль играет язык общения между базами данных и терминология.

Развитие информационных технологий и современных коммуникаций, появление в клиниках большого количества автоматизированных медицинских приборов, следящих систем и отдельных компьютеров привели к новому витку интереса и к значительному росту числа мелицинских информационных систем (МИС) клиник, причем, как в крупных медицинских центрах с большими потоками информации, так и в медицинских центрах средних размеров и даже в небольших клиниках или клинических отделениях.

Современная концепция информационных систем предполагает объединение электронных записей о больных (electronic patient records) с архивами медицинских изображений и финансовой информацией, данными мониторинга с медицинских приборов, результатами работы автоматизированных лабораторий и следящих систем, наличие современных средств обмена информацией (электронной внутрибольничной почты, Internet, видеоконференций и т.д.).

Таким образом, медицинская информационная система (МИС) - это совокупность программно – технических средств, баз данных и знаний, предназначенных для автоматизации различных процессов, протекающих в ЛПУ и системе здравоохранения.

Автоматизированноя информационная система отделения реанимации и интенсивной терапии реализована на базе программных продуктов из пакета MS Office. База данных создана на основе MS Access, документы и их шаблоны - MS Word, карты интенсивной терапии и их шаблоны - на основе таблиц MS Excel.

Для начала работы с АИС «ОРИТ» запустить файл RDB\_v2.0.mdb, в основной форме нажать кнопку «настройки БД»:

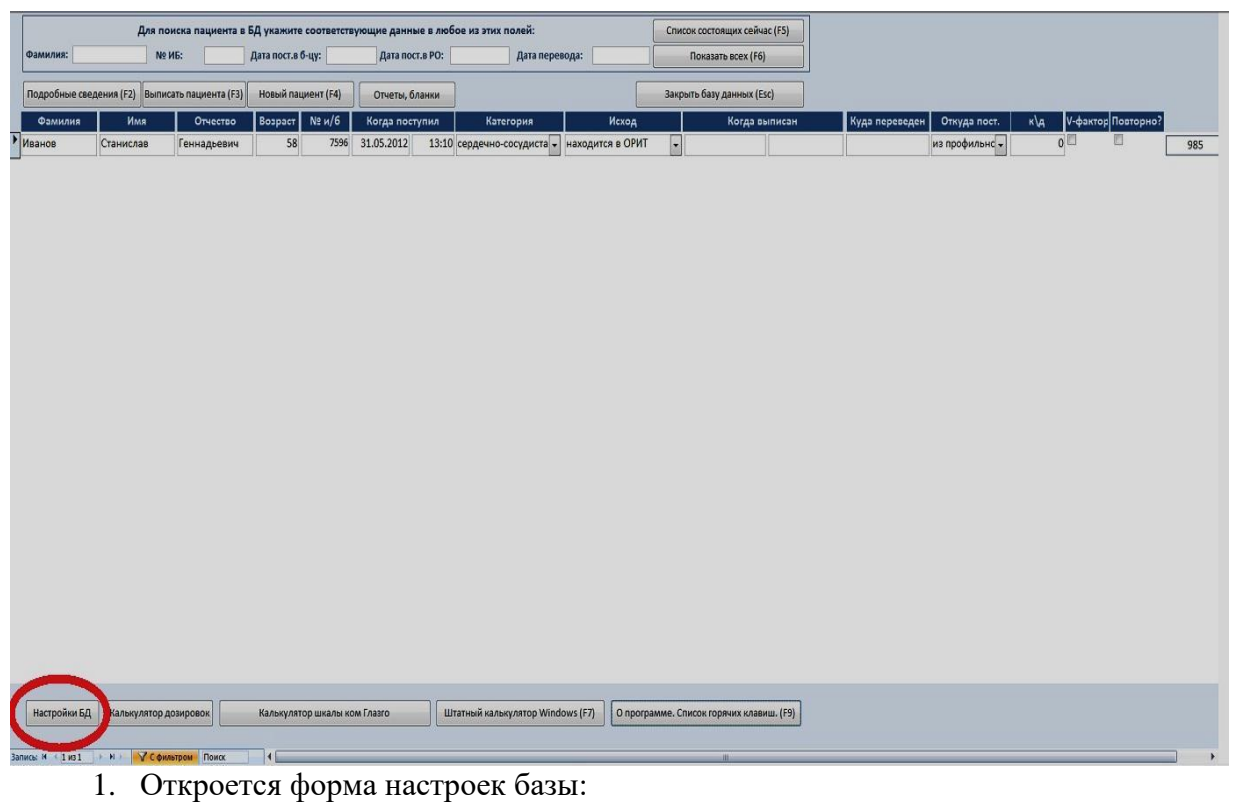

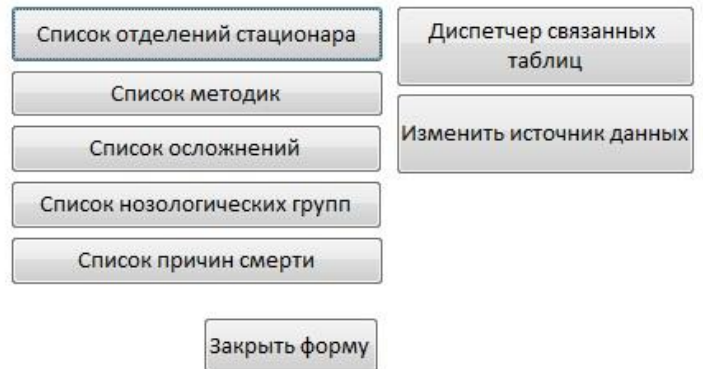

Необходимо вдумчиво заполнить списки, открывающиеся при нажатии кнопок в левой колонке формы. Эти списки – основа будущего статистического анализа. Кнопки справа служат для изменения источника данных - без крайней нужды не трогать! (о понятии источника данных – см.далее)

2. Первичная настройка системы завершена. Можно приступать к работе.

## 1. Главная форма

2. Основной элемент рабочей среды, из которого осуществляется доступ ко всем функциям RDB:

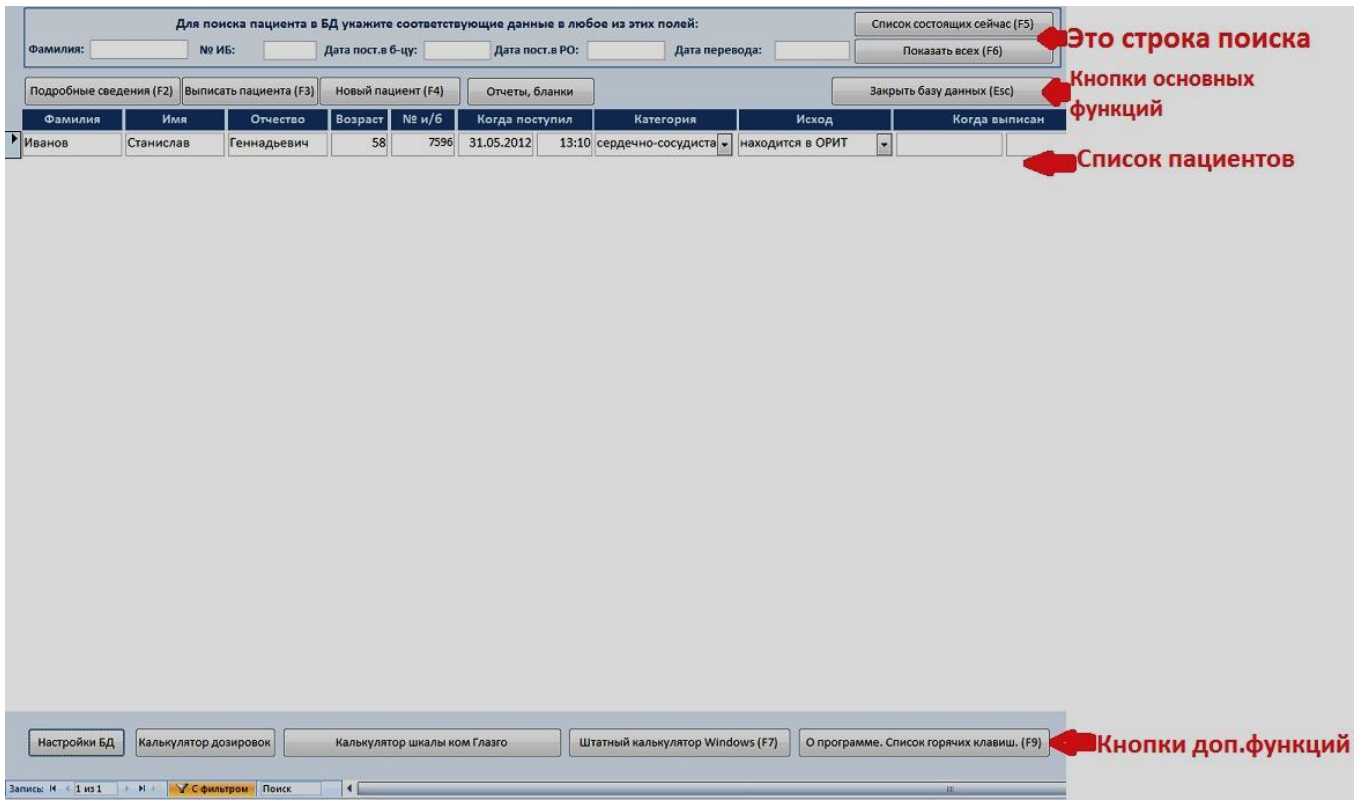

Поиск записи пациента осуществляется по любым известным данным (Фамилия, № истории болезни, дате поступления, дате перевода\смерти), т.е. в списке пациентов будут отражаться все записи, удовлетворяющие введенному критерию.

Для отображения всего списка – нажмите кнопку «Показать всех» в строке поиска. Лля отображения состоящих в настоящий момент пациетов - кнопка «Список

состоящий сейчас» в строке поиска. (\*Состоящими сейчас пациентами база данных считает все записи, в которых в графе «исход» числится «находится в ОРИТ»).

Список пациентов – по умолчанию злесь показаны состоящие сейчас пациенты. Изменить это можно, изменяя парамерты фильтрации в строке поиска (см.абзац выше). В этом списке нельзя изменить данные, удалить или добавить новые.

Внимание! Перед совершением любых действий с данными пациента (нажатие на кнопки основных функций) убедитесь, что выделена НУЖНАЯ ВАМ ЗАПИСЬ (курсор должен стоять в любом поле нужной записи или на активную запись указывает треугольничек в области выделения):

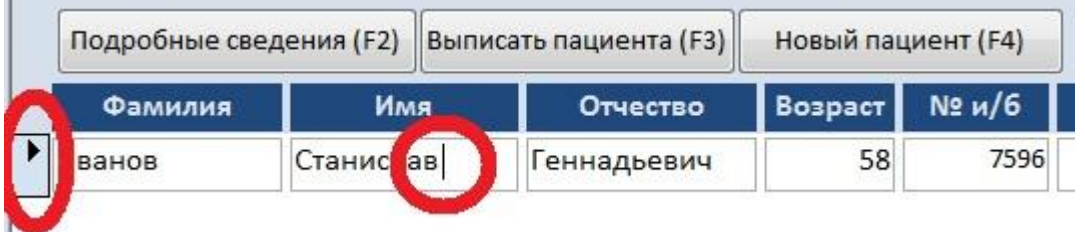

В противном случае Вы рискуете отредактировать запись другого пациента.

Т.е. основной алгоритм работы - выделил нужную запись в списке (можно ткнуть мышкой в любое поле записи), только после этого нажал кнопку «Подробные сведения» или «Выписать паниента»

### **3. Ввод сведений о новом пациенте**

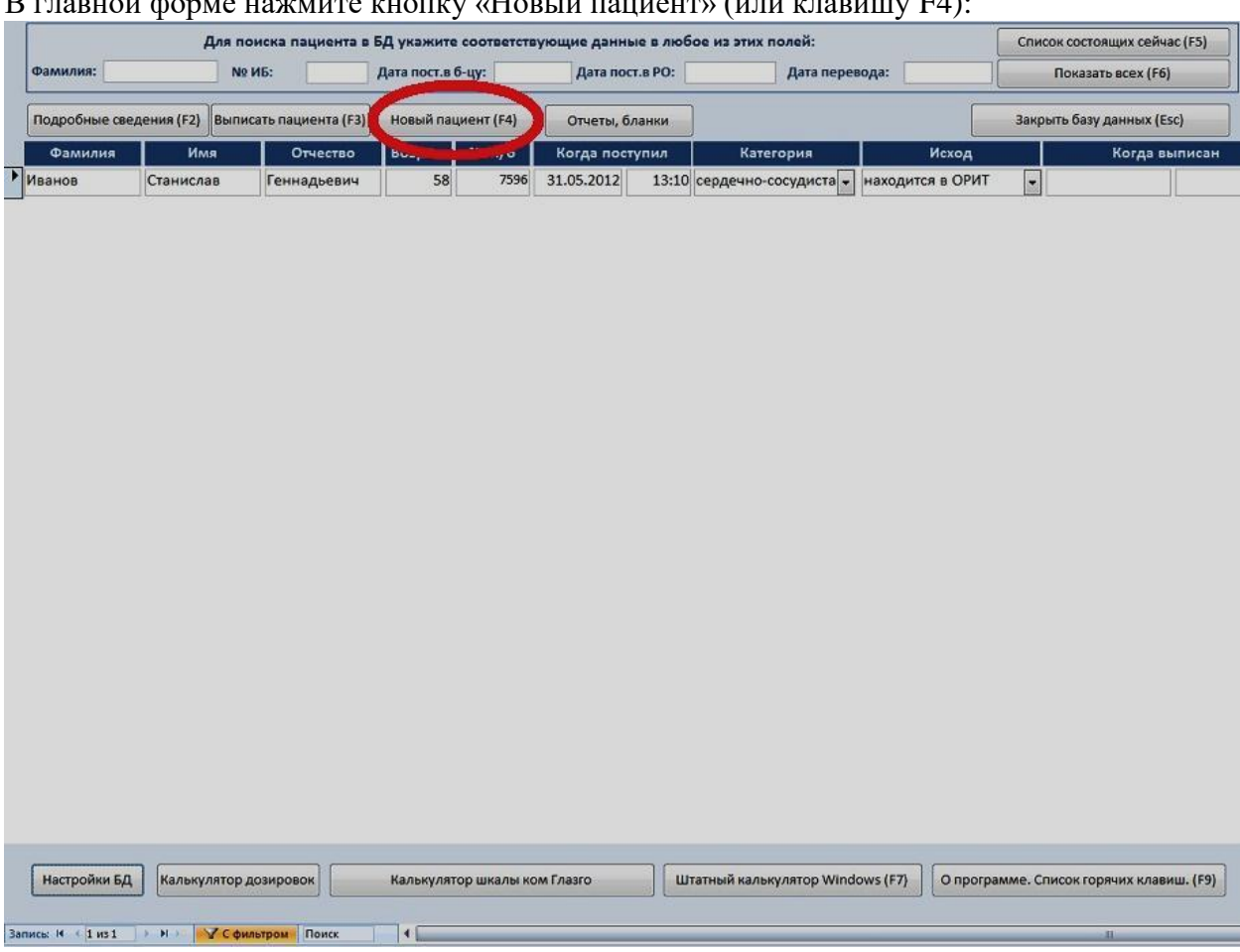

В главной форме нажмите кнопку «Новый пациент» (или клавишу F4):

# Откроется мастер добавления нового пациента:

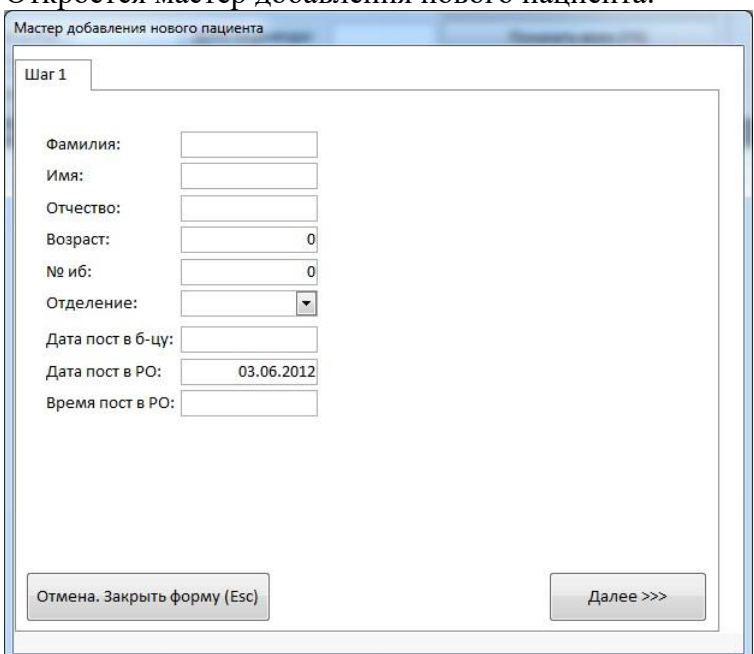

Необходимо тщательно заполнить все поля, после чего нажать кнопку «Далее». Отвечать на вопросы шагов мастера добавления нового пациента. Шаги 5-7 представляют из себя таблицы, в которые можно добавлять сколько угодно строк

(указываем все операции, затем осложнения, затем методики, которые происходили с данным пациентом):

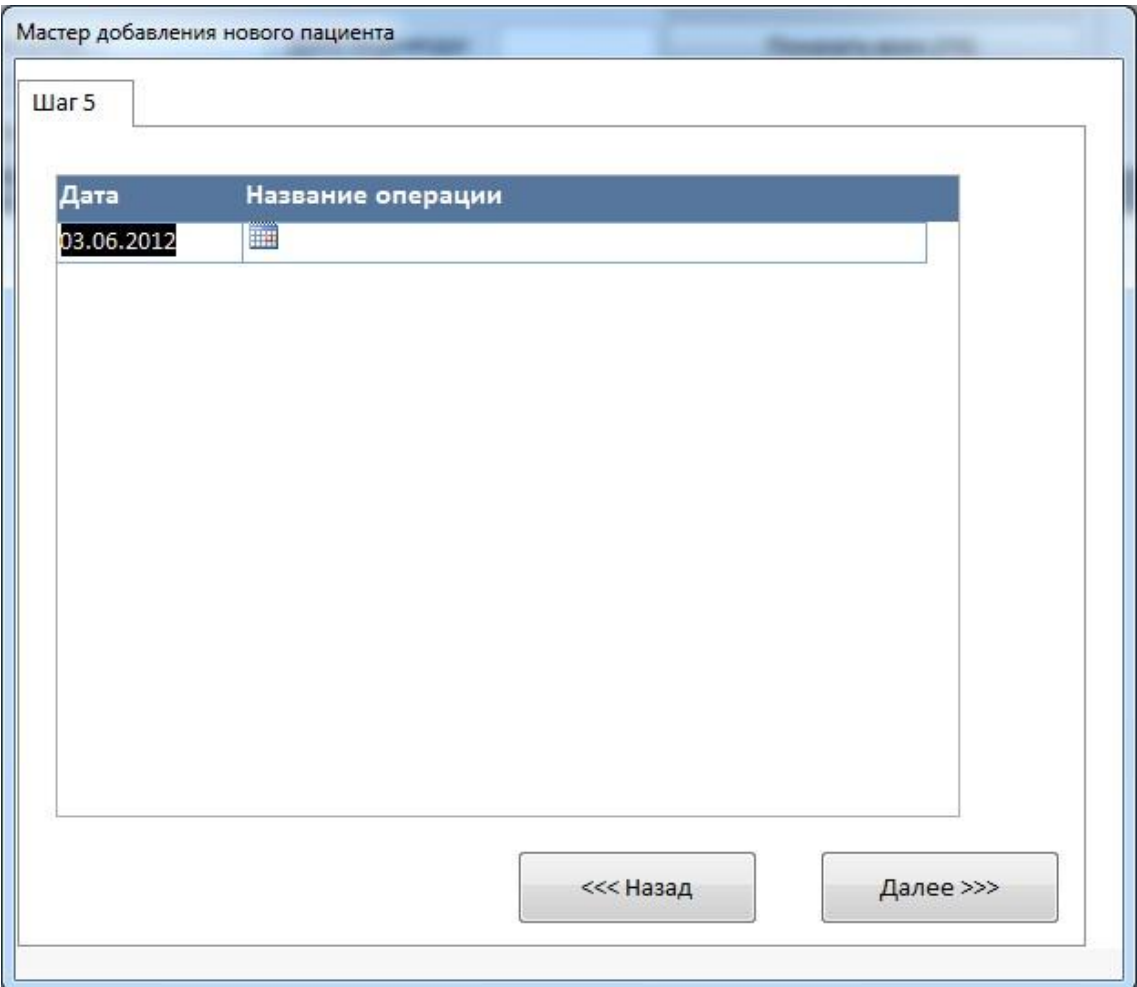

Если ничего подобного не происходило – просто жмем кнопку «далее». Шаг 7 – последний. Что бы закрыть мастер нажмите кнопку «готово». На любом шаге до того момента, когда Вы нажали кнопку «готово» можно вернуться к предыдущему этапу, нажав кнопку «назад».

# **4. Выписать пациента**

Выписать пациента – значит отметить его, как переведенного\умершего, указать дату и время перевода\смерти. После выписки запись пацинента перестанет отображаться в списке состоящих в настоящий момент пациентов в главной форме, однако запись выписанного пациента в любой момент можно найти через строку поиска.

Для выписки пациента нажмите кнопку «Выписать пациента» (или клавишу F4 на клавиатуре) в главной форме:

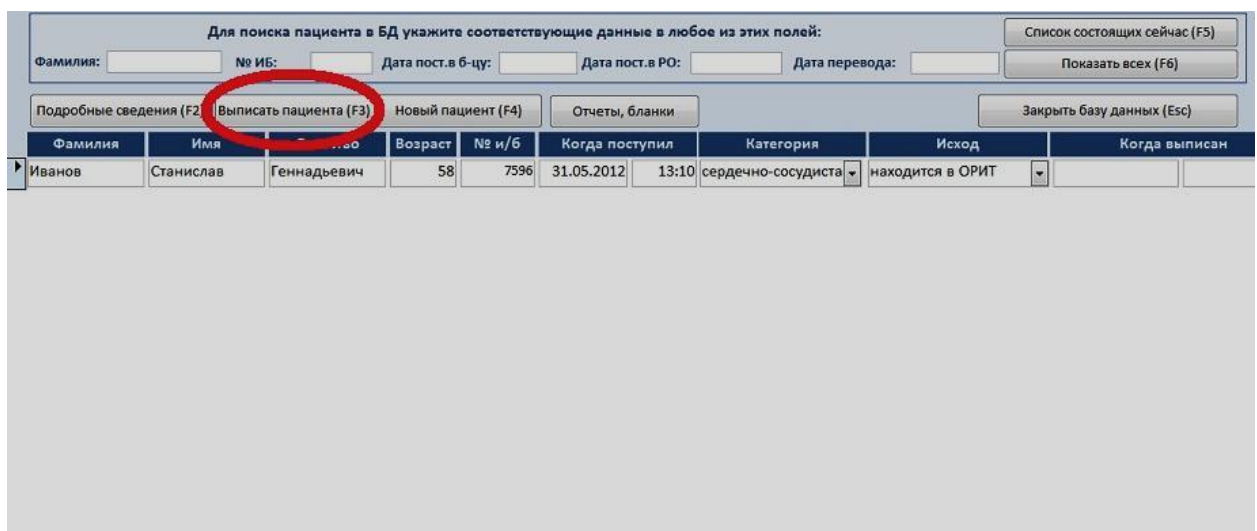

Откроется форма выписки:

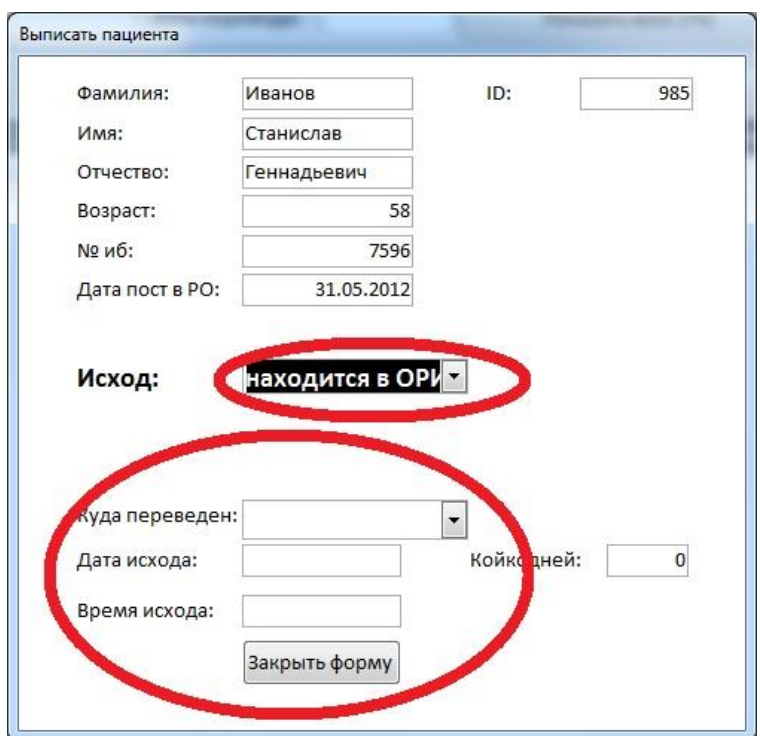

В ней требуется выбрать вариант исхода переведен\умер в ОРИТ. Заполнить Куда переведен (если переведен), дату и время исхода. Количество койкодней посчитается само после заполнения даты исхода.

## **5. Форма подробных сведений о пациенте**

Форма содержит в себе всю информацию о пациенте; об осложнениях, отмеченных у пациента; о применявшихся методиках; об операциях; данные оценочно-прогностических шкал APACHE-II, SOFA, Шкалы ком Глазго.

Из этой формы открываются и создаются документы и карты интенсивной терапии для данного пациента (подробнее о ведении документов, карт, записей в И\Б см.далее).

В этой форме можно редактировать (изменять) ошибочно введенные данные.

В ней же можно удалить запись о пациенте (для этого воспользуйтесь соответствующим элементом на штатной ленте Access). Помните, что прежде, чем удалить саму запись о пациенте надо удалить записи из вкладок осложнения\методики, операции, Scoring, Дневники\записи в ИБ

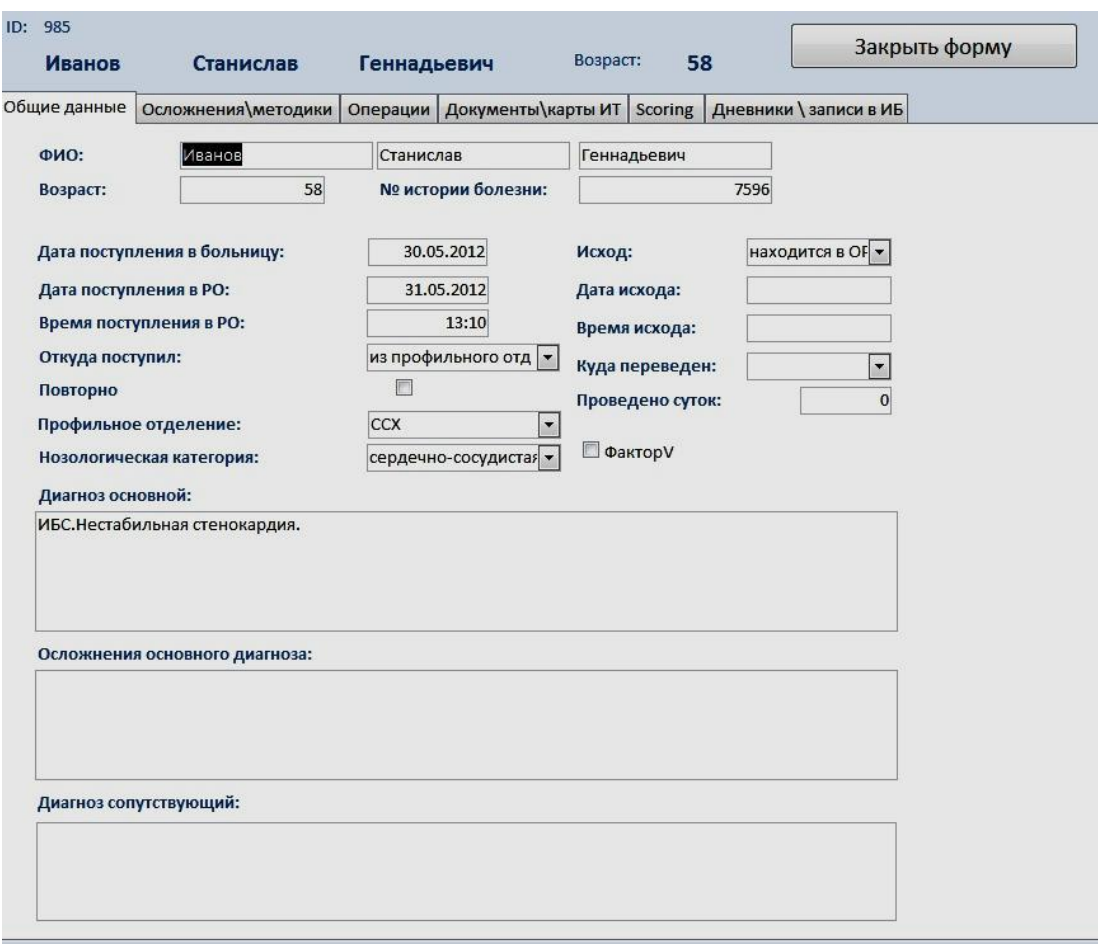

### 6. Документы

Под документами системой подразумеваются файлы, созданные базой данных как документы Word.doc на основе шаблонов. Это могут быть приемные статусы, обходы заведующего, переводные эпикризы  $\overline{M}$  $T, \overline{\Pi}$ . Шаблоны находятся в папке ReanSoft\RDB\docsh\ и представляют из себя обычные документы word.doc . В качестве примеров к дистрибутиву приложены шаблоны, содержащие в себе формы с полями и выпадающими списками, однако такая реализация необязательна - можно использовать простую форму документа.

Шаблон должен иметь понятное и очевидное название (например: «приемный статус хирургия ИВЛ.doc»).

Шаблон может содержать закладки fio (для Фамилии И.О. пациента), nib (для № ИБ), age (для возраста пациента), datenow (для даты создания документа), datepost (для даты поступления пациента в РО). Если эти закладки есть - в них база вставит соответствующие данные при создании документа на основе шаблона. Если закладок нет - вставка данных будет проигнорирована.

То есть простейшим шаблоном может служить документ word, содержащий пустой лист (если Вы в таком шаблоне вилите смысл).

Для упрощения процесса можете в Ваши шаблоны скопировать заглавную таблицу из прилагаемых к дистрибутиву шаблонов, изменив в ней название учреждения и заголовок документа (все необходимее закладки в этой таблице уже содержатся).

База данных создает документы на основе выбранного шаблона, заполняет шапку (при наличии в шаблоне закладок), сохраняет документ с именем, состоящим из даты и времени создания и имени исходного шаблона, открывает его для редактирования

### *(Внимание! На экране в развернутом виде документ появляется не всегда! Обращайте внимание на мигание значка word на панели задач)!* **Документы хранятся в папке ReanSoft\RDB\Files\**

### **Создание документа из шаблона.**

Откройте вкладку «Документы\карты ИТ» формы «Подробные сведения»:

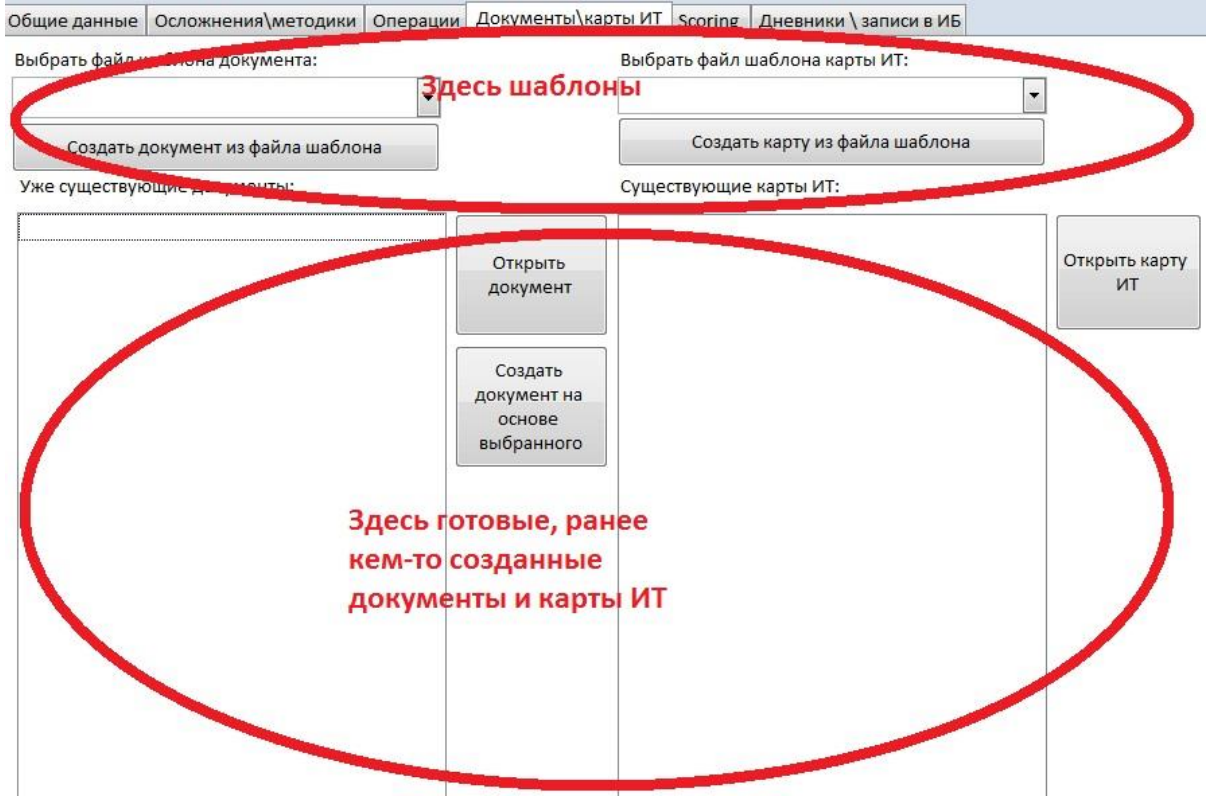

Из выпадающего списка под надписью «Выбрать файл шаблона документа» выберете интересующий Вас шаблон. После чего нажмите кнопку «Создать документ из файла шаблона».

Созданный документ появится в списке ниже надписи «Уже существующие документы», созданный документ откроется **(ВНИМАНИЕ! Возможно открытие документа в СВЕРНУТОМ виде – обратите внимание на мигание значка Word на панели задач – разверните документ**). Отредактируйте документ, распечатайте его при необходимости, **СОХРАНИТЕ ОТРЕДАТИРОВАННЫЙ ДОКУМЕНТ.**

Теперь документ можно закрывать.

**Работа с уже существующими документами.**

Документ можно открыть для чтения, редактирования и печати (выделить документ в списке ниже надписи «Уже существующие документы», нажать кнопку «Открыть документ») **(ВНИМАНИЕ! Возможно открытие документа в СВЕРНУТОМ виде – обратите внимание на мигание значка Word на панели задач – разверните документ**). Отредактируйте документ, распечатайте его при необходимости, **СОХРАНИТЕ ОТРЕДАТИРОВАННЫЙ ДОКУМЕНТ.**

**Внимание! Не используйте этот режим для того, чтобы «сделать вчерашний обход сегодняшним»! Для этой цели используйте нижеуказанное:**

Можно создать новый документ на основе выбранного существующего документа. Для этого выберите нужный документ (если сомневаетесь, этот ли документ нужен – сначала откройте его как сказано в предыдущем абзаце, посмотрите, закройте, после чего создавайте новый документ на основе выбранного). Нажмите на кнопку «Создать документ на основе выбранного».

(ВНИМАНИЕ! Возможно открытие локумента в СВЕРНУТОМ виле - обратите внимание на мигание значка Word на панели задач - разверните документ). Отредактируйте документ, распечатайте его при необходимости, СОХРАНИТЕ ОТРЕДАТИРОВАННЫЙ ДОКУМЕНТ.

Теперь документ можно закрывать.

## 7. Карты Интенсивной терапии

Под картами ИТ система понимает электронную таблицу Excel, созданную базой данных на основе шаблона карты ИТ.

## Основные принципы работы с картами ИТ идентичны работе с документами Word, кроме нескольких моментов:

1. Дизайн эксель-таблицы может быть любым (какой Вы хотите видеть Карту в Вашем отделении); В таблице могут быть препараты и назначения, могут не быть - на Ваше усмотрение, НО в таблице должны быть следующие именованные диапазоны **ячеек:** FIO (Фамилия И.О.) age (возраст) nomib (номер истории болезни) diagn (диагноз) dat card (дата карты) sutki (сутки пребывания в PO) DatePost (дата поступления в PO). Без этих именованных диапазонов работа с картами невозможна. Создать именованный диапазон несложно: выделите нужную ячейку таблицы и в окошке в левом верхнем углу введите имя диапазона:

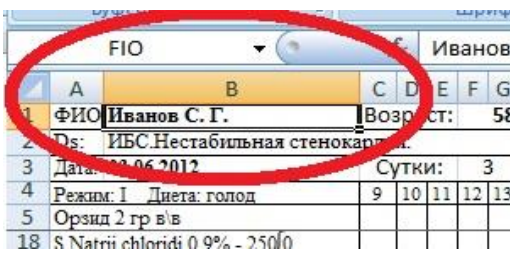

2. Эксель позволяет создавать много листов, потому имеет смысл вести весь архив карт одного пациента в одном файле по принципу один день - один лист (что реализовано в прилагаемых к дистрибутиву шаблонах)

3. Если Вы используете прилагаемые к дистрибутиву шаблоны карт ИТ, то:

В идеале на одного пациента должен быть один файл существующей карты ИТ. При работе с картами ИТ используйте кнопки в правом верхнем углу карты:

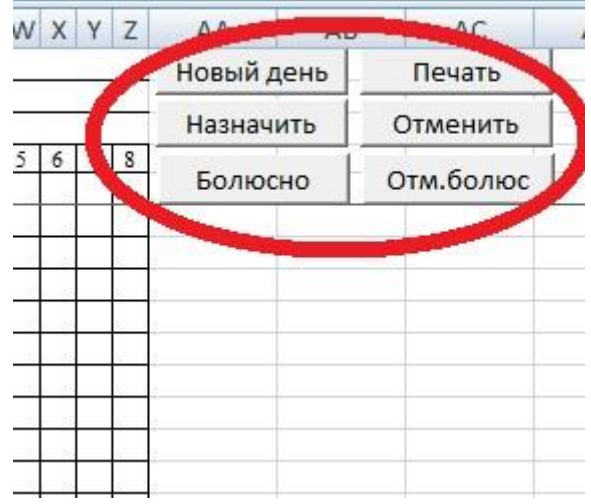

Для того, что бы создать карту на новый день нажмите кнопку «Новый день»

При этом текущая карта сохранится под именем, соответствующим дате вчерашнего дня, а перед Вами останется полная копия вчерашней карты с измененными датой и количеством суток в РО. Тут Вы карту отредактируете и распечатаете.

### **Редактирование карты:**

Выделите мышкой нужные ячейки таблицы:

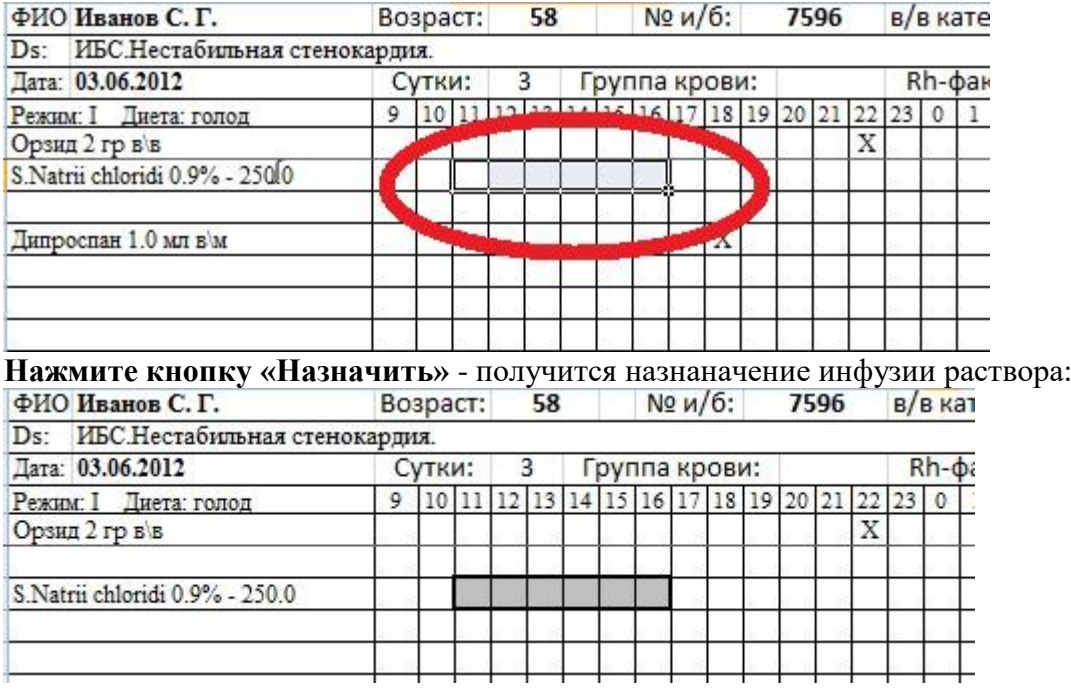

Выделите мышкой ячейки, отмеченные как назначенная инфузия и **нажмите кнопку «Отменить»** - назначение отменится.

**Кнопка «Болюсно»** вставляет в выбранные ячейки знак «Х» в виде назначения болюсного\разового (инъекция, таблетка и т.п.)

Для выбора нескольких несоседних ячеек в таблице кликайте по ним мышкой, удерживая нажатой клавишу Ctrl (Потом нажмите «Болюсно» - простой способ быстро назачить инъекцию по всем требуемым точкам)

**Кнопка «Отменить болюс»** убирает крестик из выделенных ячеек.

## **Если Вы не желаете редактировать карту в Электронном варианте, то выбирайте «Пустой шаблон» - База Вам создаст пустую карту с заполненной шапкой.**

### **Печать карты ИТ:**

Для удобства печати карты **– ПОЛЬЗОВАТЬСЯ ТОЛЬКО КНОПКОЙ «ПЕЧАТЬ» В ПРАВОМ ВЕРХНЕМ УГЛУ КАРТЫ:**

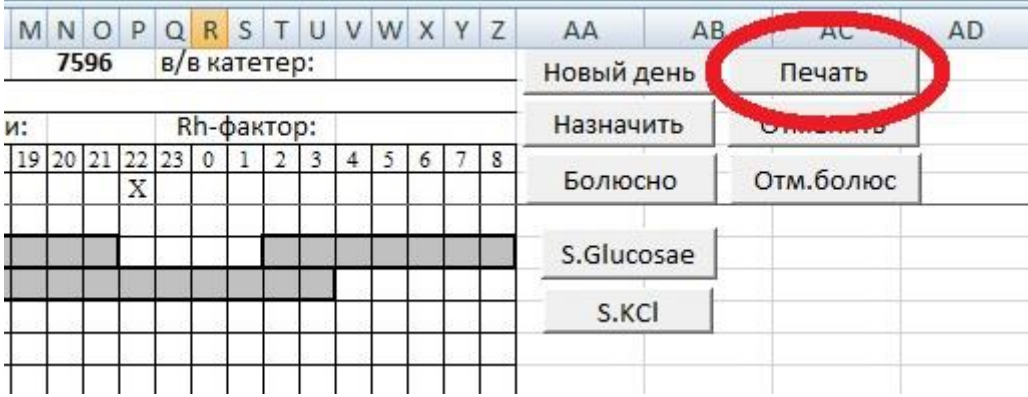

Это позволит избежать проблем с вводом номеров печатаемых страниц при печати карты на обеих сторонах листа.

# 4. **ВНИМАНИЕ! Возможно открытие карты в СВЕРНУТОМ виде – обратите внимание на мигание значка Excel на панели задач – разверните карту**)

# 5. **ПРИ СОЗДАНИИ, РЕДАКТИРОВАНИИ, КАРТ ИТ СОХРАНЯЙТЕ ДОКУМЕНТ ПЕРЕД ЗАКРЫТИЕМ.**

## 4. **Цель деятельности аспирантов на занятии:**

## **Аспирант должен знать:**

- 5. Структуру главного окна автоматизированной системы ОРИТ
- 6. Первичную настройку базы данных
- 7. Ввод сведений о пациенте.
- 8. Поиск пациента по базе.
- 9. Выписку пациента.
- 10. Заполнение формы подробных сведений о пациенте
- 11. Создание и редактирование документа из шаблона
- 12. Работу с картами интенсивной терапии

## **Аспирант должен уметь:**

- 1. Запускать программу «ОРИТ»
- 2. Ориентироваться в интерфейсе программы
- 3. Осуществлять поиск и работу с записями в БД
- 4. Осуществлять настройку и редактирование базы данных
- 5. Выводить необходимые документы на печать

# **Содержание обучения:**

- 1. Начало работы с АИС «ОРИТ»
- 2. Первичная настройка системы АИС «ОРИТ»
- 3. Главная форма АИС «ОРИТ»
- 4. Ввод сведений о новом пациенте
- 5. Выписка пациента
- 6. Заполнение формы подробных сведений о пациенте
- 7. Создание и редактирование документа из шаблона
- 8. Создание и редактирование карты интенсивной терапии
- 9. Вывод документов на печать.
- 10. Внесение нового пациента в АИС, выписка пациента, создание карты интенсивной терапии время выполнения 15 минут

## **Перечень вопросов для проверки уровня знаний:**

- 1. Что такое автоматизированная информационная система (АИС)?
- 2. Как АИС используются в медицине?
- 3. Что представляет собой АИС «ОРИТ»?
- 4. Какие задачи решает АИС «ОРИТ»
- 5. С чего начинают работу с системой «ОРИТ»?
- 6. С какими документами работает система? Перечислите их.

### **Перечень вопросов для проверки конечного уровня знаний:**

- 1. Опишите процесс внесения нового пациента в БД
- 2. Опишите процесс выписки пациента
- 3. Опишите процесс создания документа из шаблона

**Внести нового пациента в БД, заполнить форму подробных сведений о пациенте. Найти по базе указанного преподавателем пациента и выписать его. Время выполнения 20-30 минут.**

## **СПИСОК ОБОЗНАЧЕНИЙ И ТЕРМИНОВ**

**МИС** - медицинские информационные системы

- **ЛПУ** лечебно-профилактическое учреждение
- **АИС** автоматизированные информационные системы
- **БД** база данных
- **ИТ** информационные технологии

### 5. **Самостоятельная работа аспирантов:**

По учебнику Б.А. Корбинского «Медицинская информатика» изучите Главу 10 «Автоматизированные информационные системы лечебно-профилактических учреждений».

## 6. **Хронокарта учебного занятия:**

- 16. Организационный момент 5 мин.
- 17. Текущий контроль знаний 30 мин.
- 18. Разбор темы 20 мин.
- 19. Практическая работа 30 мин.
- 20. Подведение итогов занятия 10 мин.

### 7. **Перечень учебной литературы к занятию:**

1. Корбинский Б.А./Т.В. Зарубина Медицинская информатика. – 2-е изд., стер. – М.: Издательский центр «Академия», 2012. -192 с.

## ТЕМА 5: ИС в управлении здравоохранением территориального и федерального уровней.

### 1. Научно-методическое обоснование темы:

Современные предприятия фирмы представляют собой сложные  $\overline{M}$ организационные системы, отдельные составляющие которых — основные и оборотные фонды, трудовые и материальные ресурсы и другие — постоянно изменяются и находятся в сложном взаимодействии друг с другом. Функционирование предприятий и организаций различного типа в условиях рыночной экономики поставило новые задачи по совершенствованию управленческой деятельности на основе комплексной автоматизации управления всеми производственными и технологическими процессами, а также трудовыми ресурсами.

Рыночная экономика приводит к возрастанию объема и усложнению задач, решаемых в области организации производства, процессов планирования и анализа, финансовой работы, связей с поставщиками и потребителями продукции, оперативное управление которыми невозможно без организации современной автоматизированной информационной системы (ИС).

Медицинские информационные системы территориального уровня

представлены:

а) ИС территориального органа здравоохранения:

 $\sigma$ ) ИС ДЛЯ решения медико-технологических обеспечивающие задач, информационной поддержкой леятельность мелицинских работников специализированных медицинских служб;

в) компьютерные телекоммуникационные медицинские сети, обеспечивающие создание единого информационного пространства на уровне региона;

федеральный уровень, предназначенные для информационной поддержки

государственного уровня системы здравоохранения

## 2. Краткая теория:

Информационная система управления - совокупность информации, экономикометодов и моделей, технических, программных, математических ЛРУГИХ технологических средств и специалистов, предназначенная для обработки информации и принятия управленческих решений.

Информационная система управления должна решать текущие залачи стратегического и тактического планирования, бухгалтерского учета и оперативного управления фирмой. Многие учетные задачи (бухгалтерского и материального учета, налогового планирования, контроля и т. л.) решаются без дополнительных затрат путем вторичной обработки данных оперативного управления. Учет является необходимым дополнительным средством контроля. Используя оперативную информацию, полученную в ходе функционирования автоматизированной информационной системы, руководитель может спланировать и сбалансировать ресурсы фирмы (материальные, финансовые и кадровые), просчитать и оценить результаты управленческих решений, наладить оперативное управление себестоимостью продукции (товаров, услуг), ходом выполнения плана, использованием ресурсов и т. д.

Информационные системы управления позволяют

• повышать степень обоснованности принимаемых решений:.

счет оперативного сбора, передачи и обработки информации;

• обеспечивать своевременность принятия решений по управлению организацией в условиях рыночной экономики;

• добиваться роста эффективности управления за счет своевременного представления необходимой информации руководителям всех уровней управления из единого информационного фонда;

• согласовывать решения, принимаемые на различных уровнях управления и в разных структурных подразделениях;

• за счет информированности управленческого персонала о текущем состоянии экономического объекта обеспечивать рост производительности труда, сокращение непроизводственных потерь и т. д.

Классификация информационных систем управления зависит от видов процессов управления, уровня управления, сферы функционирования экономического объекта и его организации, степени автоматизации управления.

Основными классификационными признаками автоматизированных информационных систем являются:

• уровень в системе государственного управления;

• область функционирования экономического объекта;

• виды процессов управления;

• степень автоматизации информационных процессов.

В соответствии с признаком классификации по уровню государственного управления автоматизированные информационные системы делятся федеральные, территориальные (региональные) и муниципальные ИС, которые являются информационными системами высокого уровня иерархии в управлении.

ИС федерального значения решают задачи информационного обслуживания аппарата административного управления и функционируют во всех регионах страны.

**Территориальные** (региональные) ИС предназначены для решения информационных задач управления административно-территориальными объектами, расположенными на конкретной территории.

**Муниципальные** ИС функционируют в органах местного самоуправления для информационного обслуживания специалистов и обеспечения обработки экономических, социальных и хозяйственных прогнозов, местных бюджетов, контроля и регулирования деятельности всех звеньев социально-экономических областей города, административного района и т. д.

Классификация по области функционирования экономического объекта ориентирована на производственно-хозяйственную деятельность предприятий и организаций различного типа. К ним относятся автоматизированные информационные системы промышленности и сельского хозяйства, транспорта, связи, банковские ИС и др.

По видам процессов управления ИС делятся на: ИC управления технологическими процессами предназначены для автоматизации различных технологических процессов (гибкие технологические процессы, энергетика и т. д.). ИC управления организационно-технологическими процессами представляют собой многоуровневые, иерархические системы, которые сочетают в себе ИС управления технологическими процессами и ИС

управления предприятиями.

## **Цели и принципы стандартизации в Российской Федерации установлены**

Федеральным законом от 27 декабря 2002 г. N 184-ФЗ "О техническом регулировании", а правила применения национальных стандартов Российской Федерации - ГОСТ Р 1.0-2004 "Стандартизация в Российской Федерации. Основные положения"

#### **Сведения о стандарте**

1. РАЗРАБОТАН Гематологическим научным центром Российской академии медицинских наук (ГНЦ РАМН)

2. ВНЕСЕН Техническим комитетом по стандартизации ТК 466 "Медицинские технологии"

3. УТВЕРЖДЕН И ВВЕДЕН В ДЕЙСТВИЕ Приказом Федерального агентства по техническому регулированию и метрологии Российской Федерации от 27 декабря 2006 г. N 407-ст

# 4. ВВЕДЕН ВПЕРВЫЕ

Информация об изменениях к настоящему стандарту публикуется в ежегодно издаваемом информационном указателе "Национальные стандарты", а текст изменений и поправок - в ежемесячно издаваемых информационных указателях "Национальные стандарты". В случае пересмотра (замены) или отмены настоящего стандарта соответствующее уведомление будет опубликовано в ежемесячно издаваемом информационном указателе "Национальные стандарты". Соответствующая информация, уведомление и тексты размещаются также в информационной системе общего пользования - на официальном сайте Федерального агентства по техническому регулированию и метрологии в сети Интернет

## **1. Область применения**

Настоящий стандарт устанавливает общие положения для разработки требований к организации создания, сопровождения и использования информационных систем типа "электронная история болезни" (далее - ЭИБ) при оказании медицинской помощи.

Настоящий стандарт предназначен для применения медицинскими организациями и учреждениями федеральных, территориальных и муниципальных органов управления здравоохранением, систем обязательного и добровольного медицинского страхования, другими медицинскими организациями различных организационно-правовых форм деятельности, направленной на оказание медицинской помощи.

## **2. Нормативные ссылки**

В настоящем стандарте использована нормативная ссылка на следующий межгосударственный стандарт и классификатор:

ГОСТ 30743-2001 (ИСО/МЭК 15417-2000) Автоматическая идентификация. Кодирование штриховое. Спецификация символики Code 128 (Код 128)

ОК 007-93 Общероссийский классификатор предприятий и организаций

Примечание - При пользовании настоящим стандартом целесообразно проверить действие ссылочных стандартов и классификаторов в информационной системе общего пользования - на официальном сайте Федерального агентства по техническому регулированию и метрологии в сети Интернет или по ежегодно издаваемому информационному указателю "Национальные стандарты", который опубликован по состоянию на 1 января текущего года, и по соответствующим ежемесячно издаваемым информационным указателям, опубликованным в текущем году. Если ссылочный документ заменен (изменен), то при пользовании настоящим стандартом следует руководствоваться замененным (измененным) документом. Если ссылочный документ отменен без замены, то положение, в котором дана ссылка на него, применяется в части, не затрагивающей эту ссылку.

## **3. Термины и определения**

В настоящем стандарте применены следующие термины с соответствующими определениями:

3.1 электронная история болезни: Информационная система, предназначенная для ведения, хранения на электронных носителях, поиска и выдачи по информационным запросам (в том числе и по электронным каналам связи) персональных медицинских записей.

3.2 персональная медицинская запись: Любая запись, сделанная конкретным медицинским работником в отношении конкретного пациента.

3.3 электронная персональная медицинская запись: Любая персональная медицинская запись, сохраненная на электронном носителе.

Примечание - Понятие "электронная персональная медицинская запись" (ЭПМЗ) соответствует международному термину EHR - Electronic Health Record [1].

3.4 электронный медицинский архив: Электронное хранилище данных, содержащее ЭПМЗ и другие наборы данных и программ (классификаторы и справочники, списки пациентов и сотрудников, средства навигации, поиска, визуализации, интерпретации, проверки целостности и ЭЦП, распечатки ЭПМЗ и др.).

## **4. Общие положения**

Персональная медицинская запись (ПМЗ) может содержать описание проведенного осмотра или обследования (в том числе лабораторного или инструментального), консультации, назначения, выполненной операции или процедуры, обобщенного заключения о состоянии больного и т.д. Совокупность таких записей, выполненных традиционным способом в конкретном медицинском учреждении, составляет историю болезни или амбулаторную карту пациента.

Настоящий стандарт устанавливает общие требования к системам ведения и архивам электронных персональных медицинских записей (ЭПМЗ) с точки зрения организации их жизненного цикла.

Требования распространяются на любые ЭПМЗ, вне зависимости от медицинского учреждения, их сформировавшего (стационарного, амбулаторного, консультативного и др.). Термин "электронная история болезни" используют как наиболее общепринятый для обозначения любых электронных информационных систем, оперирующих персональной медицинской информацией. Система ведения ЭПМЗ охватывает отдельные категории медицинских записей (лабораторных, рентгеновских, записей лечащего врача и др.). Система ведения ЭИБ охватывает все категории медицинских записей медицинской организации (или их подавляющую часть). Требования, предъявляемые к системам ЭПМЗ и ЭИБ, одинаковы.

Для использования ЭПМЗ необходимо обеспечить выполнение следующих условий:

- неизменности и достоверности на протяжении всего периода хранения;

- регламентации прав доступа и конфиденциальность;

- персонифицируемости (возможности определить автора и происхождение записи в любой момент времени - аналог подписи на традиционном документе).

В отношении ЭПМЗ необходимо выработать нормативную базу, обеспечивающую их правовой статус и эффективное использование в медицине и здравоохранении, как это сделано в отношении традиционной медицинской документации. Настоящий стандарт должен составить основу для разработки стандартов и нормативных документов, регламентирующих использование ЭПМЗ и ЭИБ в целом.

Требования настоящего стандарта могут учитываться и конкретизироваться при формировании и утверждении технических заданий на создание или развитие систем ЭИБ, при разработке программ и методик испытания информационных систем.

# **5. Классификация систем "электронная история болезни" и "электронная персональная медицинская запись"**

Системы ведения ЭИБ и ЭПМЗ подразделяют на два класса:

- индивидуальные;

- коллективные.

5.1 В индивидуальных системах электронные средства и электронные архивы являются техническими средствами для подготовки традиционных медицинских записей, которые далее печатают на бумажном носителе, подписывают и затем используют в соответствии с правилами и нормативными документами, регламентирующими работу с медицинскими документами. Такие системы и электронные архивы используют медицинские работники для хранения шаблонов, заготовок, фрагментов и электронных копий различных документов. Хранящиеся в индивидуальных системах и электронных архивах документы не имеют самостоятельного статуса и, таким образом, не являются медицинскими документами.

Статус медицинского документа приобретает копия на бумажном носителе, распечатанная и подписанная автором. Ответственность возлагается на автора и регламентируется нормативными документами, определяющими правила работы с медицинскими документами.

Индивидуальные системы могут функционировать на персональных компьютерах, компьютерах общего пользования или в компьютерной сети. Требования к индивидуальным системам изложены в 6.1.

5.2 В коллективных системах ЭПМЗ отчуждаются от их автора, т.е. ЭПМЗ может быть непосредственно извлечена из электронного архива другим медицинским работником и использована в качестве официального медицинского документа. Любой медицинский работник, имеющий соответствующие права доступа (см. 9.1), может использовать

извлеченную из электронного архива ЭПМЗ так же, как и медицинскую запись на бумаге, собственноручно подписанную автором. Под использованием ЭПМЗ следует понимать чтение в электронном виде, принятие на основании ЭПМЗ медицинских решений, распечатывание и вклеивание в историю болезни в качестве официального медицинского документа, передачу ее другим лицам, имеющим соответствующие права. Требования к коллективным системам изложены в п.6.2.

## **6. Общие требования**

В настоящем стандарте изложены требования, регламентирующие:

- структуру ЭПМЗ и медицинских электронных архивов;

- обеспечение сохранности, неизменности и достоверности ЭПМЗ;

- организацию прав доступа к ЭПМЗ и медицинских электронных архивов;

- персонифицируемость ЭПМЗ;

- пользовательские интерфейсы ЭПМЗ;

- электронную цифровую подпись для ЭПМЗ;

- передачу ЭПМЗ по электронным каналам связи и электронные копии ЭПМЗ;

- создание бумажных копий ЭПМЗ;

- идентификацию ЭПМЗ и медицинских электронных архивов.

6.1 Требования к индивидуальным системам "электронная история болезни" и "электронная персональная медицинская запись"

Поскольку индивидуальные системы ЭИБ и ЭПМЗ не предполагают отчуждения медицинских записей и документов от их авторов, а хранимые в них записи и документы не имеют самостоятельного медицинского статуса, то к ним не предъявляют никаких специальных требований. Вся ответственность за содержание и последующий жизненный цикл документа возлагается на его автора и регламентируется нормативными документами, определяющими правила работы с медицинскими документами.

Однако поскольку в таких системах персональная медицинская информация хранится на электронных носителях, то в отношении таких систем применяют общие требования безопасности электронных систем, содержащих персональную и конфиденциальную информацию.

Если медицинский документ, сформированный в индивидуальной системе, передают по электронным каналам связи в другую организацию (подразделение), то к нему применяют требования, изложенные в разделе 13.

6.2 Требования к коллективным системам "электронная история болезни" и "электронная персональная медицинская запись"

К коллективным системам ведения ЭИБ и ЭПМЗ, кроме общих требований безопасности и конфиденциальности, предъявляются дополнительные требования, регламентирующие отчуждение ЭПМЗ от ее автора и придание ей статуса официального медицинского документа.

Кроме того, поскольку коллективные системы ведения ЭИБ и ЭПМЗ становятся неотъемлемым элементом лечебно-диагностического процесса, предъявляют требования:

к организации бесперебойной работы электронных медицинских архивов и технологическим службам, обеспечивающим ее;

- к технологическим инструкциям, процессу обучения и поддержки пользователей при работе с ЭПМЗ и электронными медицинскими архивами.

# **7. Требования к структуре электронной персональной медицинской записи и электронных медицинских архивов**

*7.1* Структура электронной персональной медицинской записи

ЭПМЗ включает в себя следующие элементы (обязательные и необязательные).

## *7.1.1* Идентификатор пациента

Обязательный элемент, однозначно определяющий, к какому пациенту относится данная ЭПМЗ. Идентификатор, как правило, является ссылкой к списку пациентов данного учреждения, содержащемуся в электронном медицинском архиве. Однако идентификатором может являться и набор реквизитов пациента, позволяющий однозначно найти его среди пациентов данной медицинской организации.

# *7.1.2* Идентификатор данной ЭПМЗ

Обязательный элемент, позволяющий однозначно найти данную ЭПМЗ в электронном архиве соответствующей медицинской организации. Этот идентификатор следует указывать в распечатке бумажной копии ЭПМЗ и в сообщении при передаче ЭПМЗ по электронным каналам связи.

## *7.1.3* Идентификатор типа ЭПМЗ

Элемент, определяемый согласно классификатору типов записей, используемых в данном электронном архиве медицинской организации. Может быть опущен, если в данном электронном архиве используют всего один тип ЭПМЗ (например, в изолированном электронном архиве лаборатории, где проводят один тип анализов и, соответственно, ведут один тип ЭПМЗ).

## *7.1.4* Дата и время

Дата и время события, описываемого данной ЭПМЗ (осмотра пациента, проведения манипуляции, забора биоматериала для анализа и др.). Дата является обязательным элементом, время указывают там, где оно имеет значение.

*7.1.5* Номер истории болезни или амбулаторной карты

Необязательный элемент, позволяющий определить, в рамках какой истории болезни или амбулаторной карты составлена данная ЭПМЗ.

# *7.1.6* Идентификатор лица, создавшего запись

Обязательный элемент, позволяющий однозначно определить, кто создал данную запись. Идентификатором может быть ссылка к справочнику сотрудников или набор реквизитов, позволяющий однозначно определить автора ЭПМЗ среди сотрудников данной медицинской организации. Лицо, создавшее запись, и автор записи могут не совпадать (см. 8.2.14).

# *7.1.7* Текст ЭПМЗ

Необязательный элемент, представляющий собой медицинское содержание данной ЭПМЗ (результат анализа или обследования, статус, эпикриз, назначение лекарств и т.д.). Текст может отсутствовать, если он содержится в файлах, прикрепленных к ЭПМЗ, или строится на основании формализованных данных, прикрепленных к ЭПМЗ.

# *7.1.8* Прикрепленные файлы

Необязательные элементы, содержащие дополнительную информацию о данной ЭПМЗ (медицинские изображения, графические материалы, тексты в различных форматах и т.д.). Прикрепленные файлы должны иметь стандартные форматы. В систему должны быть включены средства (программы), обеспечивающие просмотр файлов используемых форматов.

## *7.1.9* Формализованные данные, прикрепленные к ЭПМЗ

Необязательные элементы, содержащие набор кодов, формализованные значения и реквизиты, позволяющие с помощью специальных программных модулей представить медицинское содержание ЭПМЗ в человекочитаемом виде, а также проводить электронную обработку ЭПМЗ. Формализация данных позволяет индексировать ЭПМЗ, производить их поиск, отбор и фильтрацию по определенным признакам, строить динамические кривые, проводить статистическую обработку, формировать отчеты и т.д. Формализация данных может также служить для контроля и регламентации вводимой информации (выбор из определенного множества ответов) и сокращения длины вводимого текста (кодирование стандартных фраз, фрагментов и терминов).

# *7.1.10* Идентификатор автора ЭПМЗ

Обязательный элемент, позволяющий однозначно определить, кто является автором данной медицинской записи и несет ответственность за ее содержание. Автором ЭПМЗ считается именно лицо, несущее ответственность за ее содержание, а не лица, участвовавшие в ее подготовке. Например, автором анализа является врач-лаборант, утвердивший его, а нелаборанты, выполнявшие отдельные тесты (их идентификаторы могут содержаться в других, необязательных элементах ЭПМЗ). Идентификатором может быть ссылка к справочнику сотрудников или набор реквизитов, позволяющий однозначно определить автора ЭПМЗ среди сотрудников данной медицинской организации. При использовании электронной цифровой подписи (ЭЦП) идентификатор автора должен позволить найти сертификат электронной цифровой подписи и проверить его.

## *7.1.11* Дата и время подписания ЭПМЗ

Обязательный элемент, указывающий, с какого момента ЭПМЗ считается законченной, подписанной и приобретает статус официального медицинского документа. Этот элемент также является признаком статуса записи:

- если дата и время указаны, то ЭПМЗ закончена и доступна другим медицинским работникам в качестве официального медицинского документа;

- если дата и время не указаны, то ЭПМЗ не закончена и является рабочим документом автора или группы сотрудников.

# *7.1.12 Дайджест*

Элемент, полученный методом хэширования содержимого ЭПМЗ и зашифрованный секретным ключом сертификата Электронной цифровой подписи (ЭЦП) лица, подписавшего ЭПМЗ. Дайджест должен быть получен хэшированием всего содержимого ЭПМЗ, включая все прикрепленные файлы и все элементы формализованных данных, с тем чтобы ни один из этих элементов нельзя было изменить, не нарушив целостности ЭЦП. Данный элемент обязателен при использовании ЭЦП.

ЭПМЗ может включать в себя и другие структурные элементы, определенные правилами работы конкретной медицинской организации.

## *7.2. Электронный медицинский архив*

Электронный медицинский архив (ЭМА) является единым информационным объектом, позволяющим выполнить все необходимые процедуры в отношении хранящихся в нем ЭПМЗ.

Каждый ЭМА должен быть зарегистрирован в ведущей его или в вышестоящей организации и иметь идентификатор. Идентификатор ЭМА следует указывать в распечатке бумажной копии ЭПМЗ и сообщении при передаче ЭПМЗ по электронным каналам связи. Идентификатор ЭМА вместе с идентификатором ЭПМЗ должен обеспечить поиск и однозначную идентификацию ЭПМЗ для ее контроля.

ЭМА должен иметь достаточные возможности поиска и навигации. В систему поиска обязательно должны быть включены следующие возможности:

- найти и идентифицировать любого пациента;

- найти все ЭПМЗ, относящиеся к данному пациенту, и отсортировать их по дате или типу записи.

Желательно также, чтобы ЭМА предоставлял возможность поиска всех ЭПМЗ, подписанных конкретным медицинским работником.

Срок хранения ЭПМЗ и правила их удаления из ЭМА приведены в 8.2.17-8.2.18. Срок хранения дополнительных данных и программ, обеспечивающих функционирование архива, должен быть не менее срока хранения соответствующих ЭПМЗ. Не должно возникать неопределенных ситуаций, при которых, например, удаление уволившегося врача из списка сотрудников не позволит правильно проанализировать подписанные или созданные им ЭПМЗ, срок хранения которых превышает срок его работы в организации.

## 7.2.1 Администратор электронного медицинского архива

Для каждого ЭМА должен быть назначен администратор архива - лицо, наделенное наивысшими полномочиями и правами доступа в архив. Все действия по сопровождению и обслуживанию ЭМА выполняются под руководством администратора архива. Администратор обязан также разработать и утвердить у руководителя организации, ведущей данный ЭМА, пакет документов, определяющих правила функционирования ЭМА, его сопровождения и обслуживания (см. 16.1), а также разработать систему обучения и поддержки пользователей ЭМА (см. 16.2).

Администратор ЭМА должен осуществлять оперативное руководство персоналом и службами (включая и внешние, действующие в режиме аутсорсинга), обеспечивающими функционирование ЭМА.

# **8. Требования к обеспечению сохранности, неизменности и достоверности электронной персональной медицинской записи**

Сохранность, неизменность и достоверность ЭПМЗ следует обеспечивать в течение всего жизненного цикла ЭПМЗ. Требования, предъявляемые на каждом этапе жизненного цикла, приведены в 8.2. Все процедуры обеспечения сохранности, неизменности и достоверности должны быть отражены в "Политике безопасности".

## *8.1 Политика безопасности*

В медицинской организации, использующей электронные медицинские архивы, должен существовать документ "Политика безопасности" в отношении электронных персональных медицинских записей (далее - ПБ). Этот документ должен состоять из открытой и закрытой частей.

В открытой части документа должна быть отражена следующая информация:

- сведения об ЭМА, существующих в данной организации (включая их идентификаторы);

- сведения о типах ЭПМЗ, содержащихся в этих архивах;

- сведения о мерах безопасности, использующихся для обеспечения сохранности, неизменности и достоверности ЭПМЗ;

- сведения о лицах, имеющих права на создание, ведение, подписание, доступ, просмотр, распечатку, копирование и передачу ЭПМЗ по электронным каналам связи, с указанием способов обеспечения этих прав в конкретных ситуациях;

- сведения о лицах, ответственных за обеспечение безопасности и прав доступа в системе;

- сведения о лицах, имеющих особые права в данной системе (администрирование архива, выполнение особо ответственных и нештатных процедур), с указанием меры их ответственности.

Открытая часть ПБ должна быть предоставлена для ознакомления всем заинтересованным лицам, в том числе всем сотрудникам медицинской организации при их подготовке к работе с электронным медицинским архивом.

Закрытая часть ПБ должна содержать описание технических методов и средств обеспечения безопасности ЭМА и предоставляться только органам по сертификации или иным компетентным органам по решению суда.

*8.2 Жизненный цикл электронных персональных медицинских записей*

Жизненный цикл ЭПМЗ включает в себя следующие этапы:

- создание ЭПМЗ;

- ведение ЭПМЗ;

- подписание ЭПМЗ;

- хранение ЭПМЗ с предоставлением доступа к ней заинтересованных лиц;

- уничтожение ЭПМЗ.

## *8.2.1 Создание электронной персональной медицинской записи*

Создание ЭПМЗ может быть выполнено медицинским сотрудником, имеющим право на создание данного типа ЭПМЗ. При этом следует учитывать, что права на создание, ведение и подписание ЭПМЗ могут иметь разные сотрудники. В частности, запись об анализе создается лечащим врачом в момент назначения им этого анализа, а право ведения этой записи (заполнения результатов анализа) и ее подписания имеют сотрудники лаборатории. При этом сотрудники лаборатории могут не иметь права самостоятельно создавать запись (делать направление на анализ).

В момент создания указывают часть структурных элементов ЭПМЗ:

- идентификатор пациента;

- уникальный идентификатор данной ЭПМЗ;

- идентификатор типа ЭПМЗ;

- дату и время события, описываемого данной ЭПМЗ;

- номер истории болезни или амбулаторной карты;

- идентификатор лица, создавшего запись.

Заданные структурные элементы должны оставаться неизменными в течение всего жизненного цикла ЭПМЗ.

Правила и права по уничтожению и корректировке созданной ЭПМЗ должны быть следующими:
- запись созданная, но еще не поступившая для работы к другим лицам и неподписанная, может быть уничтожена или исправлена лицом, создавшим ее;

- запись, подписанная или уже поступившая для работы к другим лицам, не может быть исправлена или уничтожена лицом, создавшим ее. Корректировка или удаление созданной ЭПМЗ в этом случае производится в соответствии со специальной процедурой, приведенной в 8.2.17.

#### *8.2.2 Ведение электронной персональной медицинской записи*

Ведение ЭПМЗ включает в себя создание и преобразование в электронную форму содержательной медицинской части данной медицинской записи.

Ведение ЭПМЗ может осуществляться сотрудником или группой сотрудников, имеющих на это право. В частности, разные параметры одного анализа могут определять разные лаборанты.

В процессе ведения (до подписания) ЭПМЗ не является официальным медицинским документом. Данные, вносимые в ЭПМЗ в процессе ее ведения, могут изменяться или дополняться автором.

Доступ к ЭПМЗ для просмотра ее в процессе ведения и список лиц, имеющих на это право, определяются самой медицинской организацией и указываются в "Политике безопасности". Программы, осуществляющие такой доступ, должны включать в интерфейс хорошо заметное обязательное сообщение о том, что запись не закончена, не имеет официального статуса и может быть впоследствии изменена.

Ответственность за неправильное использование предварительных сведений из незаконченной ЭПМЗ возлагается на лицо, воспользовавшееся данными сведениями.

Распечатка неподписанной ЭПМЗ в виде официального медицинского документа (см. раздел 14) не допускается. Распечатка технических копий для проверки и согласования допускается. Технические копии должны визуально отличаться от официальных документов и не должны включать в себя элементов, предписанных официальным копиям.

Удаление ЭПМЗ в процессе ведения может быть проведено, только если лицо, создавшее ЭПМЗ, и лицо, ведущее ее, совпадают. В ином случае должна быть выполнена специальная процедура, приведенная в 8.2.17. Например, врач-лаборант не может самостоятельно удалить направление на анализ, сделанное лечащим врачом.

#### *8.2.3 Подписание электронной персональной медицинской записи*

Подписание является технической процедурой, превращающей незаконченную ЭПМЗ в законченную. Выполнив процедуру подписания, автор медицинского документа принимает на себя всю полноту ответственности за его содержание. После подписания ЭПМЗ приобретает статус официального медицинского документа и может быть использована для просмотра и распечатки всеми лицами, имеющими на это право. Подписанная ЭПМЗ может служить основанием для принятия важных медицинских решений и иного использования, установленного для медицинских документов данного типа.

После подписания ЭПМЗ отчуждается от ее автора и не может быть им исправлена, изменена или удалена. Права на изменение или исправление подписанной ЭПМЗ переходят к специальному сотруднику (группе сотрудников), указанному в политике безопасности (см. 8.1). Изменения проводят в соответствии со специальной процедурой, приведенной в 8.2.17.

Процедура подписания ЭПМЗ должна быть активной и осознанной. Медицинский работник должен инициировать процедуру подписания самостоятельно. Компьютерная система не должна навязывать процедуру подписания (может только напоминать о неподписанных документах). В процессе подписания сотрудник должен быть проинформирован о том, что сейчас будет выполнена процедура подписания, чтобы иметь возможность согласиться на ее выполнение или отказаться от нее. Согласие на процедуру подписания должно сопровождаться активным действием, а также действиями, позволяющими провести персонификацию и аутентификацию медицинского сотрудника:

- ввод пароля;

- подключение электронного идентифицирующего устройства (SMAPT-карты или ключа);

- считывание кода с индивидуальной карты (магнитной или штрихкодовой или оснащенной чипом);

- ввод PIN-кода для SMART-карты или ключа, постоянно подключенного к компьютеру.

В процессе подписания заполняют следующие структурные элементы ЭПМЗ:

- идентификатор автора ЭПМЗ;

- дату и время подписи ЭПМЗ; дата и время должны фиксироваться независимо от желания автора по системным часам компьютерной системы и объективно отражать момент подписания ЭПМЗ.

Предпочтительным является также выполнение после этого процедуры электронной цифровой подписи с использованием цифрового сертификата, выданного данному медицинскому работнику. В этом случае также формируется и сохраняется дайджест ЭПМЗ.

*8.2.4 Хранение электронной персональной медицинской записи с предоставлением доступа к ней заинтересованных лиц*

Срок хранения ЭПМЗ определяется нормативными документами, регламентирующими сроки хранения обычных (бумажных) медицинских документов данного типа. На протяжении всего срока хранения для ЭПМЗ должны быть обеспечены сохранность, неизменность и достоверность.

Для обеспечения сохранности обычно используют метод дублирования электронного оборудования и метод резервного копирования.

Для обеспечения неизменности и достоверности обычно используют комплекс технологических и административных процедур, препятствующих случайному или намеренному изменению хранимых записей. Наилучшим решением является

использование электронной цифровой подписи, позволяющей в любой момент проверить неизменность хранимой записи в сравнении с моментом ее подписания.

Все используемые процедуры обеспечения сохранности, неизменности и достоверности ЭПМЗ должны быть изложены в "Политике безопасности" организации. Их исполнение и контроль должны быть возложены на соответствующий персонал медицинской организации, осознающий всю степень ответственности за соблюдение этих процедур.

Корректировку или удаление ЭПМЗ в случае обнаружения в них в процессе хранения ошибок следует проводить в соответствии с описанным в ПБ методом специально назначенным для этого сотрудником (группой сотрудников). Перед внесением исправлений или удалением записи должны быть проверены и предотвращены все возможные последствия такой корректировки. В частности, должны быть оповещены все сотрудники, которые могли принять на базе этой записи важные медицинские решения (в первую очередь лечащий врач). Процедура корректировки или удаления должна быть оформлена протоколом в соответствующем рукописном или электронном журнале с приложением распечатки или электронной копии ЭПМЗ до и после корректировки.

Предоставление доступа к хранимым подписанным ЭПМЗ осуществляют в соответствии с правами доступа (см. раздел 9).

Копирование для передачи заинтересованным лицам и пересылку хранимых ЭПМЗ по электронным каналам связи осуществляют в соответствии с требованиями раздела 13.

#### *8.2.5 Уничтожение электронной персональной медицинской записи*

Порядок удаления ЭПМЗ в течение ее жизненного цикла приведен в 8.2.14-8.2.17.

Уничтожение ЭПМЗ, превысившей срок хранения, установленный для медицинских документов данного типа, проводится специально назначенным для этого сотрудником (группой сотрудников) на основании решения лица, ответственного за хранение медицинских документов в данной организации. Удаление должно быть оформлено протоколом в соответствующем рукописном или электронном журнале с указанием типа ЭПМЗ и времени, в течение которого проведено удаление.

Процедура удаления не должна выполняться компьютером автоматически по достижении определенного момента времени. Официально установленный срок хранения определенных ЭПМЗ может быть продлен руководством медицинской организации.

## **9. Требования к организации прав доступа к электронной персональной медицинской записи и электронным медицинским архивам**

Система организации прав доступа должна быть детально изложена в "Политике безопасности" медицинской организации и содержать следующие разделы:

- права и организация доступа к ЭПМЗ сотрудников медицинской организации;

- права и организация доступа к ЭПМЗ пациентов;

- права и организация доступа к ЭПМЗ представителей независимых и вышестоящих организаций.

*9.1 Права и организация доступа к электронной персональной медицинской записи сотрудников медицинской организации*

В настоящем разделе приведены права сотрудников на создание, ведение, подписание, доступ, просмотр, распечатку, копирование и передачу ЭПМЗ по электронным каналам связи, а также способы обеспечения данных прав.

*Права доступа сотрудников могут быть:*

- персональными, то есть предоставленными сотруднику лично;

- должностными, то есть предоставленными сотруднику в соответствии с занимаемой им должностью (лечащий врач, зав. отделением и др.);

- ситуационными (ролевыми), то есть отвечающими той ситуации (роли), в которой сотрудник исполняет свои обязанности (например, дежурный врач на время дежурства должен иметь больше прав, чем врач отделения; врач-консультант только при проведении консультации или врач-лаборант при выполнении исследования может получать полный доступ ко всем ЭПМЗ пациента);

- административными, то есть расширенными правами доступа, предоставленными специальному персоналу, осуществляющему администрирование медицинских архивов и ЭПМЗ, обеспечивающему безопасность и разрешение нештатных ситуаций.

Права доступа могут распространяться на отдельные типы записей или записи, относящиеся к определенным пациентам.

В основу распределения прав доступа должны быть положены требования к ведению бумажных медицинских документов, определенные существующими нормативными документами, и принятая технология лечебно-диагностического процесса медицинского учреждения.

В ПБ должны быть определены также технические и организационные средства аутентификации сотрудников при работе с ЭПМЗ, на основе которых устанавливают их права доступа. К средствам аутентификации могут быть отнесены пароли, SMART-карты, идентификационные карты (магнитные или штрихкодовые), USB-ключи и др. Для обеспечения прав доступа могут использоваться те же технические средства, что и для подписания ЭПМЗ (см. 8.2.16). В процессе предоставления сотруднику прав доступа и средств аутентификации с него должна быть взята подписка о том, что он обязуется держать эти средства в секрете и что он проинформирован об ответственности, связанной с передачей средств аутентификации другим лицам, и использовании их для несанкционированного доступа к ЭПМЗ и ЭМА.

В случае использования в данной организации электронной цифровой подписи (ЭЦП) сотруднику, имеющему право подписи определенных ЭПМЗ, предоставляется сертификат ЭЦП или регистрируется уже имеющийся у него сертификат (см. раздел 11).

*9.2 Права и организация доступа к электронной персональной медицинской записи пациентов*

Права доступа пациента к собственной истории болезни и другим медицинским документам определены Конституцией и другими нормативными документами. Права доступа пациентов к собственным ЭПМЗ определены общими правами пациента, однако при этом должна быть обеспечена конфиденциальность персональных медицинских данных. Собственные ЭПМЗ могут быть переданы пациентам в виде бумажных копий (см. раздел 14) или в виде копий на электронных носителях (дискетах, CD и DVD дисках, флеш-картах и т.д.). При передаче пациенту бумажных или электронных копий ЭПМЗ обеспечение конфиденциальности возлагается на самого пациента.

При обеспечении пациента правом доступа к собственным медицинским данным непосредственно в электронном архиве медицинской организации ему должны быть также предоставлены средства аутентификации. При этом с него должна быть взята подписка, что он обязуется держать эти средства в секрете и что он проинформирован о возможности нарушения конфиденциальности его медицинских данных при утрате или передаче средства аутентификации посторонним лицам. Предоставление доступа к собственным медицинским данным следует осуществлять только после прохождения процедуры аутентификации пациента.

По решению руководства медицинской организации или этическим соображениям некоторые ЭПМЗ могут быть закрыты от пациента. При этом ответственность за соблюдение конституционных прав пациента возлагается на руководство медицинской организации.

*9.3 Права и организация доступа к электронной персональной медицинской записи представителей независимых и вышестоящих организаций*

В "Политике безопасности" должны быть указаны ситуации, в которых ЭПМЗ могут быть переданы независимым организациям, а также правила и документы, регламентирующие передачу. При передаче должны строго соблюдаться требования конфиденциальности в отношении медицинских данных пациента.

ЭПМЗ могут быть переданы независимым организациям в виде бумажных копий (см. раздел 14), электронных копий или по электронным каналам связи (см. раздел 13).

При передаче ЭПМЗ должны быть выполнены требования идентифицируемости, позволяющие определить, в каком ЭМА и в какой медицинской организации хранится данная ЭПМЗ.

При передаче ЭПМЗ должны быть также выполнены требования неизменности достоверности и персонифицируемости ЭПМЗ. Для обеспечения данных требований передаваемые записи должны быть защищены электронной цифровой подписью (ЭЦП) автора ЭПМЗ или руководителя (доверенного лица) передающего учреждения. Наличие ЭЦП позволяет в любой момент проверить неизменность ЭПМЗ и идентичность ее записи, хранящейся в соответствующем электронном медицинском архиве.

## **10. Требования к персонифицируемости электронной персональной медицинской записи**

Под персонифицируемостью ЭПМЗ понимается возможность объективно определить автора и происхождение ЭПМЗ в любой момент ее жизненного цикла. Персонифицируемость является аналогом подписи на бумажном документе.

Для обеспечения персонифицируемости необходимо выполнение двух условий:

- аутентификация автора в момент подписания ЭПМЗ (см. 8.2.16);

- обеспечение сохранности и неизменности ЭПМЗ в течение всего периода ее хранения (см. 8.2.17).

Все процедуры обеспечения персонифицируемости ЭПМЗ должны быть изложены в "Политике безопасности" медицинской организации. При предоставлении сотруднику прав доступа к системе ведения ЭПМЗ он должен:

- быть ознакомлен с "Политикой безопасности";

- дать подписку о том, что он признает свое авторство ЭПМЗ, подписанной в соответствии с правилами, изложенными в "Политике безопасности", а также признает свою электронную подпись под ЭПМЗ равносильной своей собственноручной подписи.

Сотрудник может отказаться отдачи такой подписки, если средства обеспечения персонифицируемости ЭПМЗ кажутся ему недостаточно надежными. Все конфликты, возникающие по этому поводу между сотрудником и администрацией, решаются в порядке, определенном трудовым законодательством.

После дачи подписки сотруднику предоставляют технические средства аутентификации (пароли, SMART-карты, USB-ключи, идентификационные карты, магнитные или штрихкодовые, и др.). Средства аутентификации для подписи ЭПМЗ могут быть теми же, что и средства аутентификации для обеспечения доступа к ЭПМЗ или могут отличаться более высокой степенью защиты.

Для обеспечения персонифицируемости ЭПМЗ внутри медицинской организации желательно использование электронной цифровой подписи (см. раздел 11).

Для обеспечения персонифицируемости ЭПМЗ при передаче за пределы организации их электронных копий по электронным каналам связи или на электронных носителях (дискетах, CD и DVD дисках, флэш-картах) использование электронной цифровой подписи обязательно (см. раздел 13).

## **11. Требования к электронной цифровой подписи для электронной персональной медицинской записи**

Требования к электронной цифровой подписи для ЭПМЗ должны соответствовать требованиям, регламентированным [2], а также требованиям других нормативных документов, регламентирующих использование электронной цифровой подписи.

При использовании электронной цифровой подписи для подписания ЭПМЗ подпись должна охватывать всю информацию ЭПМЗ, включая все прикрепленные файлы и все элементы формализованных данных, с тем чтобы обеспечить неизменность и персонифицируемость всей информации, включенной в ЭПМЗ.

Все сертификаты ЭЦП, используемые в данной организации, должны быть зарегистрированы. При регистрации в соответствующем ЭМА должна быть размещена информация о владельце сертификата, выдавшем его удостоверяющем центре, сроке его действия, сфере его действия в данном ЭМА (типы ЭПМЗ, разрешенные к подписи), а также открытый ключ, позволяющий проверить целостность подписи ЭПМЗ. Регистрационная информация о сертификате ЭЦП должна сохраняться в ЭМА в течение всего срока хранения подписанных им ЭПМЗ. Информация о сертификатах ЭЦП с истекшим сроком действия или отозванных также должна быть сохранена и дополнена датой отзыва или прекращения срока действия сертификата. Эти процедуры должны обеспечить для любой ЭПМЗ в течение всего срока ее хранения возможность проверки целостности ЭЦП и легитимности сертификата ЭЦП на момент подписания.

## **12. Требования к пользовательским интерфейсам электронной персональной медицинской записи**

Интерфейс представления ЭПМЗ должен соответствовать следующим требованиям:

- быть понятным и не допускать двусмысленного толкования;

- быть выполненным с учетом эргономических требований, быть интуитивно понятным;

- все кодированные или приведенные в сокращении параметры или элементы должны иметь расшифровку или всплывающие подсказки, поясняющие их значение; пояснения могут всплывать автоматически при наведении на кодированный элемент или по нажатию специальной клавиши;

- при использовании электронной цифровой подписи (ЭЦП) в интерфейс должен быть включен результат проверки целостности ЭЦП в соответствии с сертификатом подписавшего; сведения о нарушении целостности ЭЦП должны быть выделены специально;

- при работе на многопользовательских компьютерах в интерфейс необходимо включать информацию о лице, прошедшем аутентификацию на данном компьютере, что позволит новому пользователю своевременно пройти процедуру собственной аутентификации.

Любой интерфейс должен включать в себя обязательные элементы, позволяющие однозначно определить:

- к какому пациенту относится данная ЭПМЗ;

- дату и время описываемого в ЭПМЗ события;

- статус, стадию жизненного цикла ЭПМЗ (только создана, находится в процессе ведения, подписана); для неподписанных ЭПМЗ их статус должен наглядно выделяться;

- Ф.И.О. подписавшего, дату и время подписи для подписанных ЭПМЗ.

**13. Требования к передаче по электронным каналам связи и электронным копиям электронной персональной медицинской записи**

В случае необходимости могут быть созданы электронные копии ЭПМЗ для передачи заинтересованным лицам и организациям (включая пациентов). При этом должны быть выполнены следующие требования:

- конфиденциальность персональной медицинской информации;

- неизменность и достоверность ЭПМЗ, защита ее от подделок;

- идентифицируемость копии ЭПМЗ, возможность определить происхождение ЭПМЗ и место ее постоянного хранения.

В "Политике безопасности" медицинской организации должны быть установлены:

- порядок выполнения электронных копий ЭПМЗ и список лиц, имеющих право на выполнение копий;

- порядок передачи электронных копий ЭПМЗ пациентам, способ регистрации передачи копий и уведомления пациентов о правилах по соблюдению конфиденциальности персональных медицинских данных; рекомендуется разработать памятку для пациентов, содержащую рекомендации по пользованию электронными копиями ЭПМЗ;

- порядок передачи электронных копий ЭПМЗ независимым и вышестоящим организациям, запросы на предоставление копий, способ регистрации передачи копий и документы, служащие основанием для такой передачи.

Электронные копии ЭПМЗ могут записываться на электронные носители информации (дискеты, CD и DVD диски, флэш-карты) или пересылаться по электронным каналам связи. Требования, предъявляемые к разновидностям копий, в целом одинаковы. К электронным копиям, передаваемым по электронным каналам связи, может быть дополнительно применено шифрование - для предотвращения несанкционированного доступа к информации в процессе ее передачи. Решение о шифровании передаваемых записей должно быть предметом отдельного соглашения между передающей и принимающей организациями.

Электронная копия ЭПМЗ обязательно должна быть подписана электронной цифровой подписью лица, выполнившего копию. Подпись должна распространяться на всю цифровую информацию, входящую в копию, включая все прикрепленные файлы.

В электронную копию ЭПМЗ должна быть включена вся информация, необходимая для доступа к содержимому ЭПМЗ, в частности:

- вся информация о пациенте, позволяющая его точно идентифицировать;

- фрагменты электронных справочников и классификаторов, позволяющие расшифровать и представить в человекочитаемом виде все формализованные и кодированные элементы ЭПМЗ;

- идентификаторы электронного медицинского архива и передаваемой ЭПМЗ, позволяющие определить место постоянного хранения данной ЭПМЗ.

Электронная копия ЭПМЗ должна сопровождаться бумажной или включенной в текст электронного сообщения инструкцией, в которой приведен способ просмотра и правильной организации доступа к электронной копии ЭПМЗ.

Получатель электронной копии ЭПМЗ должен иметь электронные средства (компьютерные программы), необходимые для просмотра и организации доступа к электронной копии ЭПМЗ. Эти электронные средства могут:

- содержаться на том же электронном носителе, что и копия ЭПМЗ;

- передаваться по электронным каналам связи;

- заранее передаваться получателю копии ЭПМЗ по отдельному соглашению.

Если для просмотра копии ЭПМЗ нужны какие-либо стандартные электронные средства (программы), то информация об их необходимости должна быть включена в инструкцию по просмотру копии ЭПМЗ. В инструкцию также необходимо включать требования к оборудованию, необходимому для просмотра ЭПМЗ.

# **14. Требования к созданию бумажной копии электронной персональной медицинской записи**

Бумажная копия ЭПМЗ может быть создана автором и собственноручно подписана им. В этом случае вся ответственность возлагается на автора и регламентируется нормативными документами, определяющими правила работы с медицинскими документами.

В ситуации, когда бумажная копия ЭПМЗ создается без участия автора, должны быть выполнены нижеперечисленные требования.

14.1 Бумажная копия ЭПМЗ должна иметь явные визуальные отличия, свидетельствующие о том, что данный документ является бумажной копией ЭПМЗ, а не традиционным медицинским документом. Для соответствия данному требованию каждая страница копии должна содержать колонтитул, включающий в себя:

- надпись "Копия из ЭМА" (электронного медицинского архива);

- идентификатор ЭМА;

- идентификатор ЭПМЗ в данном ЭМА;

- дату распечатывания;

- номер страницы и общее число страниц в документе;

- идентификатор ЭМА и идентификатор ЭПМЗ, приведенные в виде штрихового кода, доступного для чтения средствами автоматической идентификации (см. раздел 15).

В конце документа должны быть указаны дата и время подписания ЭПМЗ и Ф.И.О. подписавшего.

14.2 Медицинский сотрудник, производящий распечатывание, должен выполнить процедуры, обеспечивающие проверку неизменности и авторства ЭПМЗ. Регламент таких процедур должен быть установлен в "Политике безопасности" медицинской организации. Медицинский сотрудник, сделавший бумажную копию, должен удостоверить подпись автора ЭПМЗ своей подписью. Эта подпись удостоверяет только правильность печати и соблюдение всех принятых в данной организации процедур обеспечения неизменности и персонифицируемости ЭПМЗ. Удостоверяющий подпись сотрудник не принимает на себя ответственность за медицинское содержание ЭПМЗ, она сохраняется за автором ЭПМЗ.

Список лиц, имеющих права удостоверения подписи на бумажных копиях ЭПМЗ, должен быть указан в "Политике безопасности" медицинской организации. Право удостоверения подписи следует предоставлять:

- лечащим врачам для подписи ЭПМЗ их пациентов;

- заведующим отделениями, старшим медицинским сестрам отделений, дежурным врачам (в период их дежурства) для подписи ЭПМЗ всех пациентов отделения;

- другим лицам, по усмотрению администрации лечебного учреждения.

С учетом данных требований бумажная копия ЭПМЗ приобретает статус официального медицинского документа и может быть использована в установленном порядке (подшита в историю болезни, выдана пациенту, направлена в другое медицинское учреждение и др.).

## **15. Требования к идентификации электронной персональной медицинской записи и электронного медицинского архива**

15.1 Бумажная копия ЭПМЗ (см. раздел 14) должна содержать в колонтитуле символ штрихового кода, позволяющий уникально идентифицировать данную ЭПМЗ и содержащий следующую информацию:

- идентификатор электронного архива (14 символов);

- идентификатор ЭПМЗ (8 символов).

Символ штрихового кода следует печатать в символике штрихового кода в соответствии с ГОСТ 30743.

15.2 Каждый ЭМА должен быть зарегистрирован в ведущей его медицинской организации и должен иметь уникальный идентификатор. Этот идентификатор следует указывать на бумажных копиях и электронных копиях ЭПМЗ для идентификации места постоянного хранения ЭПМЗ.

Идентификатор ЭМА должен включать в себя следующие элементы:

- код зарегистрировавшего данный ЭМА медицинского учреждения по ОК 007;

- четырехзначный уникальный числовой код данного ЭМА среди всех ЭМА, зарегистрированных данной медицинской организацией.

## **16. Требования к обеспечению бесперебойной и качественной работы систем**

Поскольку коллективные системы ведения ЭИБ и ЭПМЗ становятся неотъемлемым элементом лечебно-диагностического процесса, сбой в их работе может привести к серьезным нарушениям в работе медицинской организации. Для таких систем предъявляют высокие требования к надежности и бесперебойности, а также к способности персонала квалифицированно работать с ними.

В "Политику безопасности" организации должны быть внесены требования к обеспечению надежности и бесперебойности работы системы, требования к максимально допустимому временем простоя системы. В "Политике безопасности" должны быть также указаны:

- мероприятия по обеспечению надежности и бесперебойной работы систем;

- регламентные работы по обеспечению работоспособности, контроля функционирования и валидации систем, резервному копированию информации;

- действия в случае аварийных и нештатных ситуаций;

- организация обучения и тренинга пользователей и правила допуска их к работе с системой (см. 16.2);

- организация службы поддержки пользователей;

- технологические службы, обеспечивающие надежность и бесперебойность системы, поддержку пользователей системы (см. 16.1).

16.1 Требования к технологическим службам, обеспечивающим бесперебойную работу, регламентное обслуживание и поддержку пользователей

Для обеспечения бесперебойной работы систем ЭИБ и ЭПМЗ должны быть организованы специальные технологические службы, в обязанности которых входит проведение регламентных работ, ликвидация аварийных и нештатных ситуаций, валидация и контроль работоспособности системы, поддержка и консультирование пользователей системы.

Эти работы могут выполнять как штатные сотрудники медицинской организации, так и представители сторонней организации по отдельному договору.

Регламент работ, часы работы технологической службы и ее состав обусловлены технологическими особенностями функционирования систем в конкретных организациях, требованиями бесперебойности, максимально допустимым временем простоя системы, числом рабочих мест и пользователей системы. Данные особенности должны быть указаны в "Положении о технологической службе" и должностных обязанностях ее сотрудников или в договоре об обслуживании системы, заключенном со сторонней организацией.

Работа технологических служб должна организовываться и координироваться администратором ЭМА (см. 7.2.13).

16.2 Требования к технологическим инструкциям и процессу обучения и тренинга пользователей

Для обеспечения бесперебойной и качественной работы медицинского персонала с ЭМА и ЭПМЗ в медицинском учреждении должно быть проведено обучение всего персонала.

Система обучения персонала включает в себя:

- обучение общим навыкам работы с компьютерным и электронным оборудованием;

- обучение в группах (общее описание системы, ее структуры и основы ее функционирования);

- обучение и тренинг непосредственным приемам работы на рабочем месте.

Наиболее удобной и гибкой является трехуровневая система организации персонала:

- технический персонал, в совершенстве знающий технические особенности системы и ее возможности, умеющий выполнять ее настройку и устранять нестандартные и аварийные ситуации;

- медицинские работники, обладающие высоким уровнем компьютерной грамотности и оказывающие помощь и поддержку другим медицинским работникам в своем подразделении; в обязанность этих сотрудников входит также первичная оценка недостатков и ошибок в работе систем, формулирование предложений по реорганизации и перенастройке систем;

- медицинский персонал, непосредственно работающий с системами ЭПМЗ и ЭИБ.

Персонал каждой категории должен проходить обучение по своей программе.

По результатам обучения желательно проводить тестирование и оценку подготовленности персонала. По результатам тестирования может осуществляться допуск к работе с системами.

Для каждой категории персонала должны быть разработаны соответствующие инструкции.

Для медицинского персонала должна быть разработана "Инструкция о поведении в экстренных, аварийных и нестандартных ситуациях", включающая телефоны аварийных и технических служб и информацию о действиях, которые необходимо выполнить до их прибытия, способах работы без использования системы ЭИБ.

Для технического персонала должны быть разработаны инструкции, описывающие структуру системы, организацию данных, функции отдельных ее модулей, входные и выходные данные, способы настройки системы, методы устранения аварийных и чрезвычайных ситуаций, регламент обслуживания системы.

Обучение вновь поступивших сотрудников, допуск их к работе с системой ЭПМЗ и ЭИБ, переподготовка и тренинги персонала, устранение аварийных ситуаций, постоянно действующая поддержка пользователей системы должны быть возложены на соответствующие технологические службы (см. 16.1).

### **3. Цель деятельности студентов на занятии:**

### **Студент должен знать:**

- 1. Цели, задачи, структура, основные функции и принципы разработки автоматизированных информационных систем для муниципального, территориального, федерального уровней здравоохранения.
- 2. Основные источники информации.
- 3. Группы анализируемых показателей

### **Студент должен уметь:**

1. Представлять и обрабатывать данные в МИС.

## **4. Содержание обучения:**

- 1. Медицинская направленность МИС.
- 2. Основные функциональные возможности МИС
- 3. Основные типы МИС.

### **5. Перечень вопросов для проверки уровня знаний:**

- 1. Чем определяется медицинская направленность МИС?
- 2. Перечислите основные функциональные возможности МИС.
- 3. Перечислите группы анализируемых показателей.

## **6. Перечень вопросов для проверки конечного уровня знаний:**

- 1. Способы представления и обработки данных.
- 2. Организационное и правовое обеспечение медицинских информационных систем (МИС). Основные стандарты обмена медицинской информацией.
- 3. Основные понятия и определения в сфере информационной безопасности и защиты информации»

## **7. Задание:**

Внести нового пациента в БД, заполнить форму подробных сведений о пациенте. Найти по базе указанного преподавателем пациента и выписать его. Время выполнения 20-30 минут.

## **8. Самостоятельная работа студентов:**

Изучить структуру АИС федерального уровня.

# **9. Хронокарта учебного занятия**

- 1. Организационный момент 5 мин.
- 2. Текущий контроль знаний 30 мин.
- 3. Разбор темы 20 мин.
- 4. Практическая работа 30 мин.
- 5. Подведение итогов занятия 10 мин.